# ОСОБОЕ КОНСТРУКТОРСКОЕ БЮРО

 $\frac{1}{2}$ OKB систем автоматизированного проектирования

### **ГОСУДАРСТВЕННАЯ СИСТЕМА ЗАЩИТЫ ИНФОРМАЦИИ**

УТВЕРЖДЕН 37222406.26.20.40.140.080 90-ЛУ

# **Программно-аппаратный комплекс средств защиты информации от несанкционированного доступа**  «АККОРД-X»

# РУКОВОДСТВО АДМИНИСТРАТОРА

**37222406.26.20.40.140.080 90** 

**Москва 2023** 

### **АННОТАЦИЯ**

Настоящий документ является руководством администратора программноаппаратного комплекса защиты информации от несанкционированного доступа «Аккорд-X» (ТУ 26.20.40.140-080-37222406-2019) и предназначен для конкретизации задач и функций должностных лиц организации (предприятия, фирмы), планирующих и организующих защиту информации в системах и средствах информатизации на базе СВТ с применением комплекса.

В документе приведены основные функции администратора безопасности информации, порядок установки и настройки программно-аппаратного комплекса средств защиты информации от несанкционированного доступа (СЗИ НСД) «Аккорд-X», порядок установки прав доступа пользователей к информационным ресурсам, описание организации контроля работы СВТ с внедренными средствами защиты и другие сведения, необходимые для управления защитными механизмами комплекса.

Установка комплекса и его настройка с учетом особенностей политики информационной безопасности, принятой на объекте информатизации, осуществляется, как правило, специалистами по защите информации организации (предприятия, фирмы и т.д.) в соответствии с требованиями эксплуатационной документации на комплекс.

Перед установкой и эксплуатацией комплекса необходимо внимательно ознакомиться с комплектом эксплуатационной документации на комплекс, а также принять необходимые защитные организационные меры, рекомендуемые в документации.

Применение защитных мер комплекса «Аккорд-X» должно дополняться общими мерами технической безопасности.

## **СОДЕРЖАНИЕ**

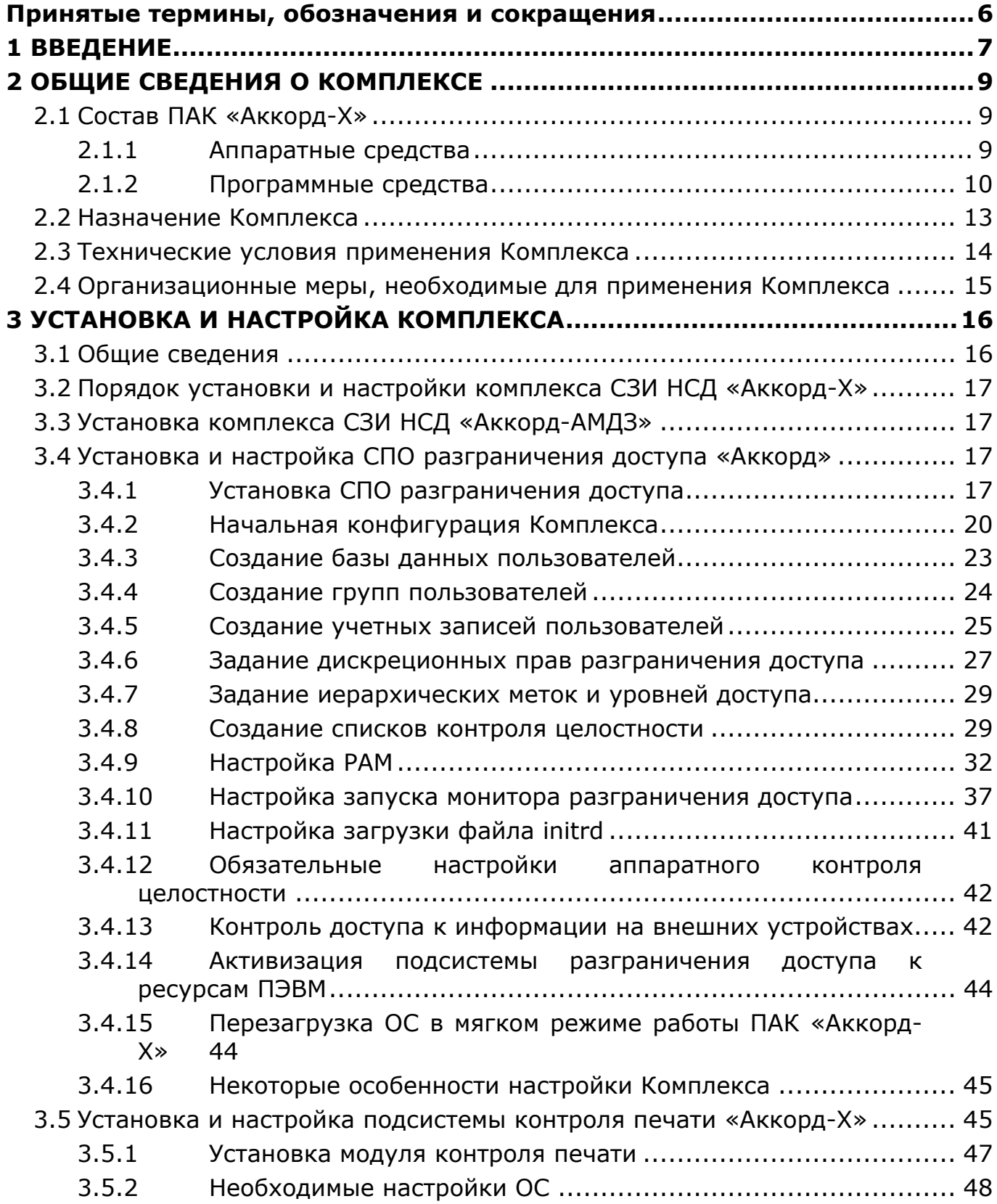

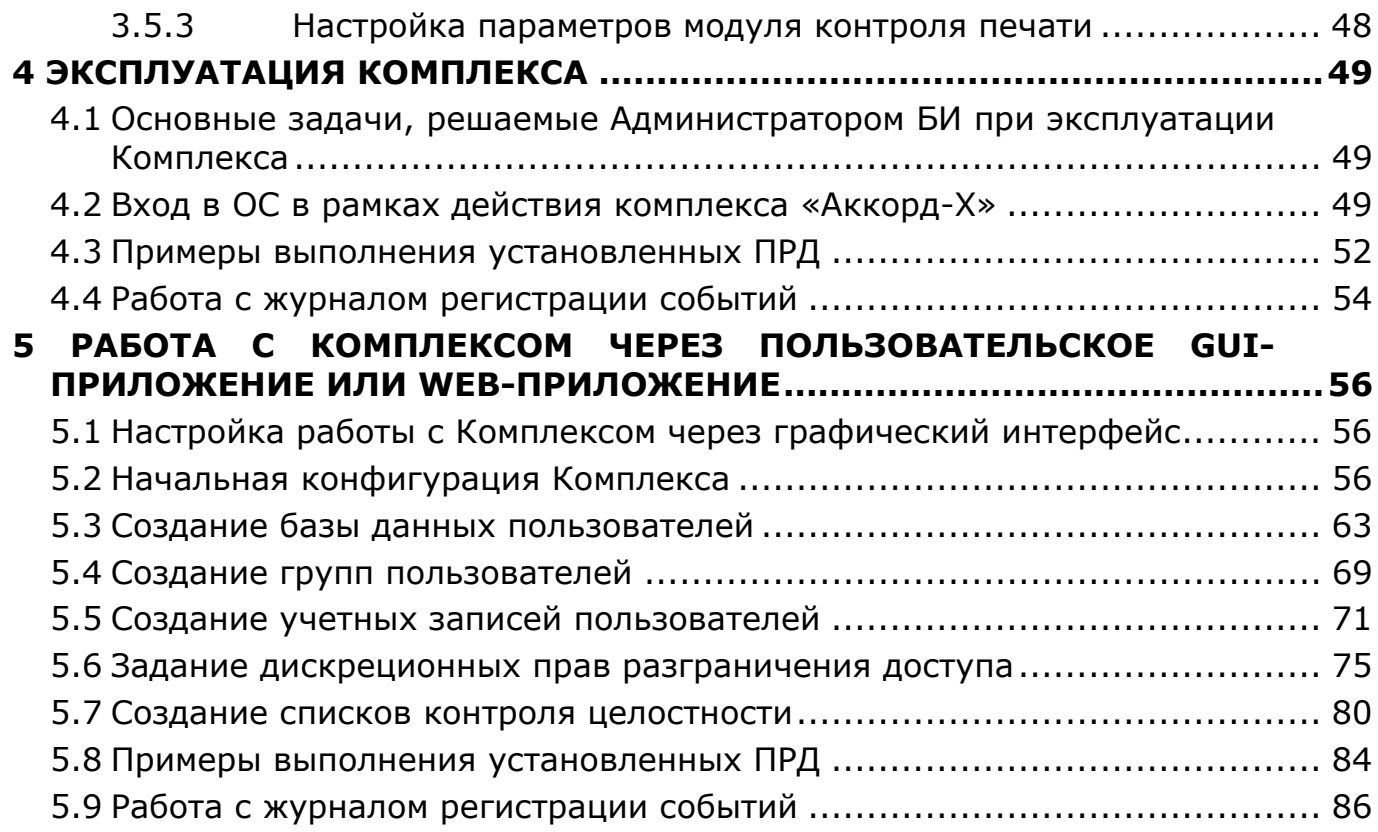

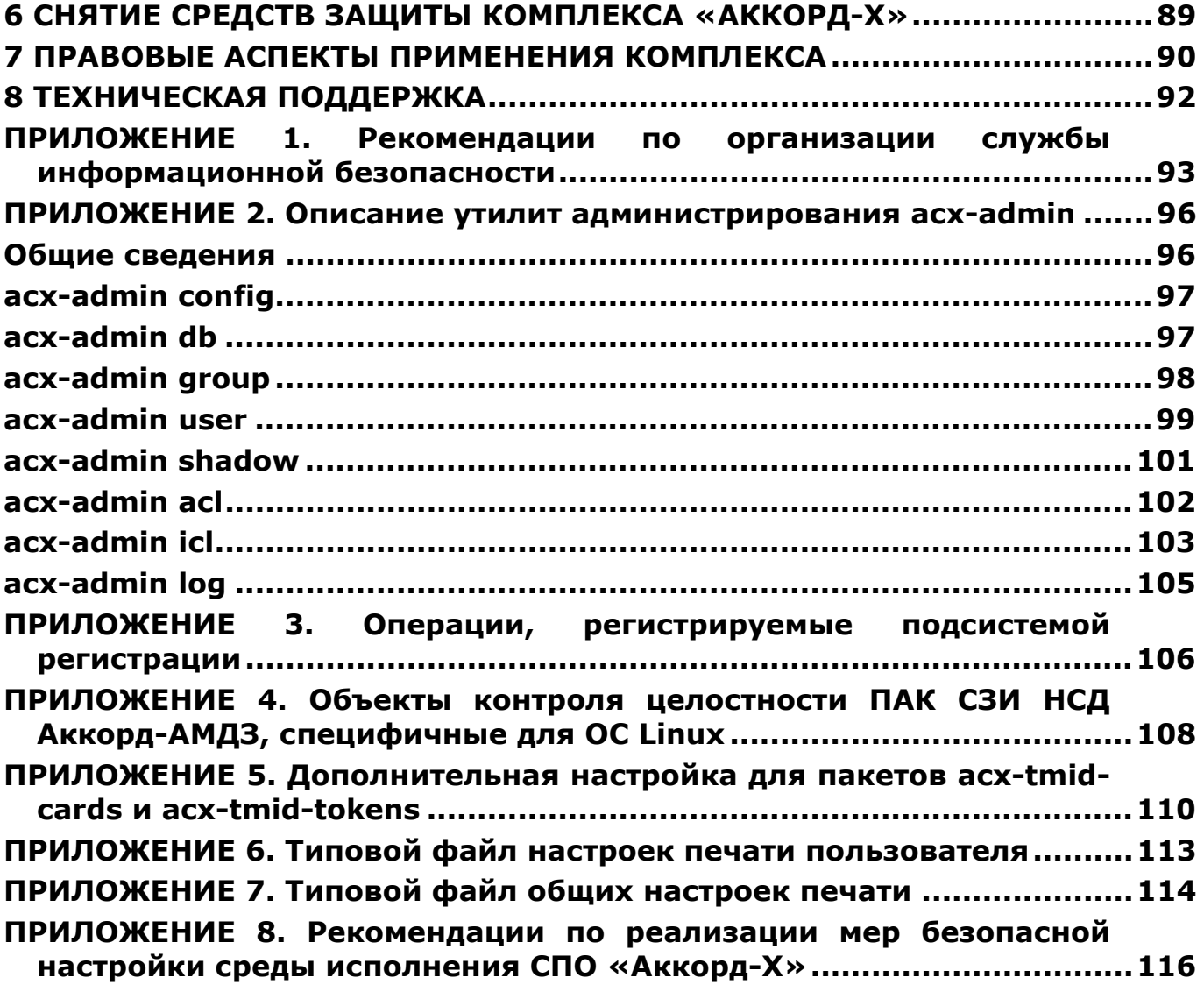

### ПРИНЯТЫЕ ТЕРМИНЫ, ОБОЗНАЧЕНИЯ И СОКРАЩЕНИЯ

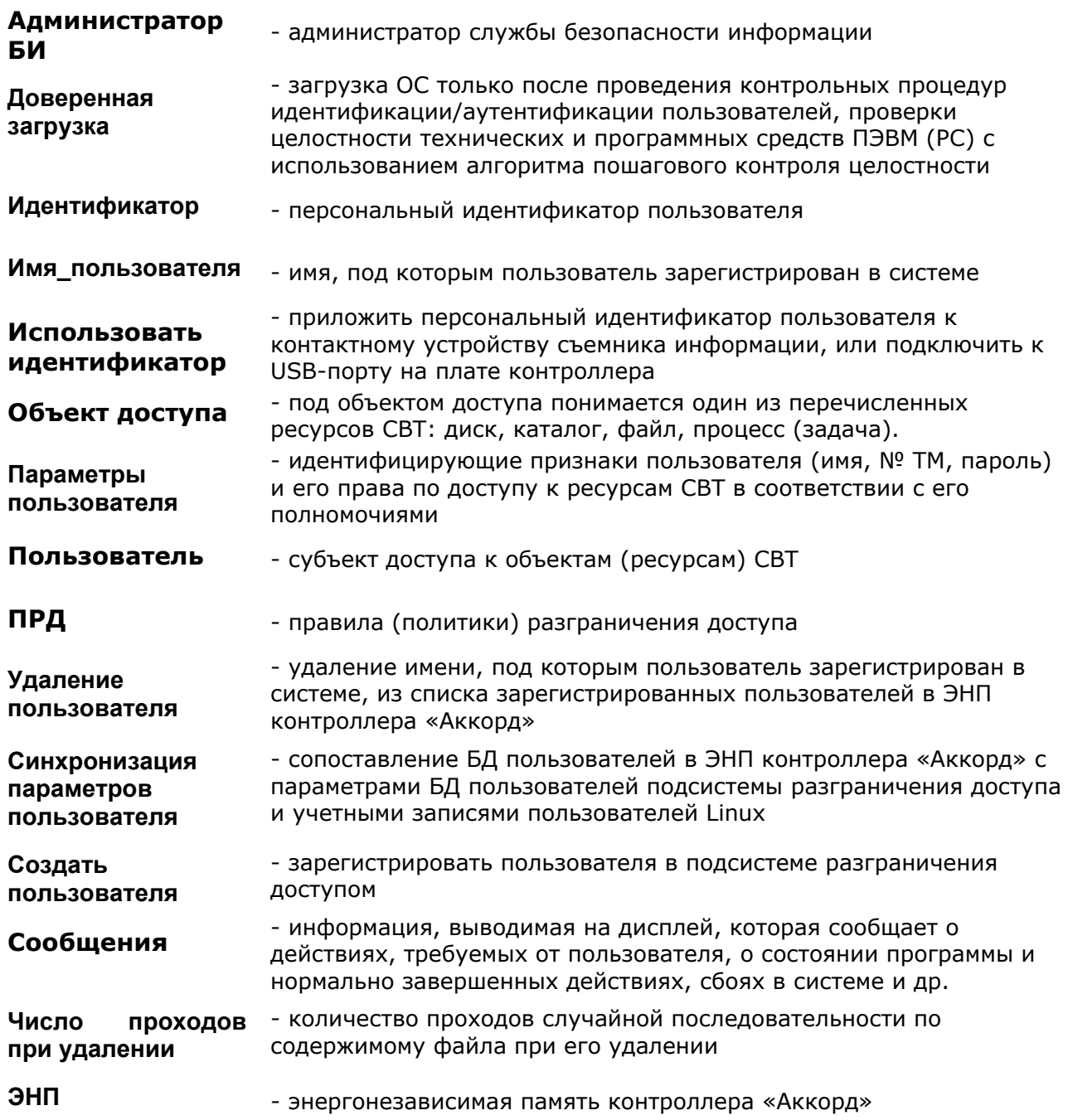

### **BHUMAHUE!**

Перед началом установки комплекса «Аккорд-X» рекомендуется подробно ознакомиться с эксплуатационной документацией на комплекс, прежде всего с «Описанием применения» (37222406.26.20.40.140.080  $31)$   $\mu$ настоящим Руководством.

### 1 ВВЕДЕНИЕ

Программно-аппаратный комплекс средств защиты информации **OT** несанкционированного доступа «Аккорд-X» (ТУ 26.20.40.140-080-37222406-2019), далее - комплекс «Аккорд», ПАК СЗИ НСД «Аккорд» или Комплекс - это простой, но чрезвычайно эффективный комплекс технических и программных ИСПОЛЬЗУЯ который, можно зашитить средств, надежно **OT** несанкционированного доступа информацию на СВТ, функционирующих под управлением ОС Linux.

Комплекс обеспечивает для пользователя «прозрачный» режим работы, при котором он, как правило, не замечает внедренной системы защиты. Таким образом, дополнительная нагрузка, связанная с эксплуатацией СЗИ НСД, не ложится на пользователя, а замыкается на администраторе безопасности информации (администраторе БИ). B этой СВЯЗИ для обеспечения эффективности работы СВТ администратор БИ обязан досконально изучить и правильно управлять возможностями системы защиты информации от НСД к информационным ресурсам АС, построенной на базе комплекса «Аккорд».

Комплекс СЗИ НСД «Аккорд-X» позволяет надежно обеспечить:

- защиту от несанкционированного доступа к АС (СВТ) и их ресурсам;
- разграничение доступа к ресурсам СВТ, в т.ч.  $\kappa$ внешним  $\frac{1}{2}$ устройствам, управлением потоками информации в соответствии с уровнем полномочий пользователей, используя дискреционный способ и способ управления доступом на основе иерархических меток;
- защиту от несанкционированных модификаций программ и данных,  $\equiv$  . внедрения разрушающих программных воздействий (РПВ);
- контроль целостности конфигурации технических ресурсов СВТ,  $\frac{1}{2}$ программ и данных с реализацией пошагового алгоритма контроля целостности;
- создание изолированной программной среды (ИПС) с исключением возможности несанкционированного входа в ОС, загрузки с внешних носителей  $M$ несанкционированного прерывания КОНТРОЛЬНЫХ процедур;
- ввод широкого перечня дополнительных защитных механизмов в соответствии с политикой информационной безопасности, принятой в организации (на предприятии, фирме и т.д.).

Не умаляя достоинств Комплекса, прежде всего сильной аппаратной поддержки большинства защитных механизмов, надо сказать, что он не может решить все проблемы по созданию комплексной зашиты информационных систем. Следует четко понимать, что комплекс «Аккорд» - это лишь хороший инструмент, позволяющий службе безопасности информации (администратору БИ) значительно проще и надежнее решать одну из стоящих перед ней задач защиту от НСД к СВТ и информационным ресурсам АС, разграничение доступа к объектам доступа, обеспечение целостности программ и данных в соответствии

(предприятии, фирме и т.д.)  $\mathsf{C}$ принятой в организации политикой информационной безопасности.

Использование СВТ с внедренными средствами защиты Комплекса не требует изменения существующего программного обеспечения. Необходимо лишь квалифицированное применение Комплекса - правильная установка, настройка и эксплуатация в соответствии с принятыми на предприятии политиками разграничения доступа обеспечение организационной И поддержки.

Как показывает практика довольно длительного применения комплексов СЗИ НСД семейства «Аккорд», часто трудности заключаются в отсутствии у большинства пользователей (организаций, фирм и т.д.) установленного порядка и четких правил разграничения доступа (ПРД) к зашишаемым ресурсам. Поэтому именно выяснение того, что и кому в СВТ доступно, а что нет, и какие действия с доступными ресурсами разрешено выполнять, а какие нет, является ОСНОВНЫМ содержанием необходимой организационной поддержки.

Для выполнения этих задач, а также для обеспечения непрерывной организационной поддержки работы применяемых программно-технических средств защиты информации, в том числе и комплекса «Аккорд», необходима служба безопасности информации (СБИ), в специальная небольших организациях и подразделениях - администратор безопасности информации (администратор БИ). На СБИ (администратора БИ) возлагаются задачи по осуществлению единого руководства, организации применения средств защиты и управления ими, а также контроля над соблюдением всеми категориями пользователей требований по обеспечению безопасности информационных ресурсов автоматизированных систем. Правовой статус СБИ, обязанности и некоторые рекомендации по организации СБИ приведены в Приложении 1.

### **BHMMAHME!**

Применение комплекса «Аккорд» совместно с сертифицированными программными **СКЗИ**  $\mathsf{M}$ средствами разграничения доступа позволяет значительно снизить нагрузку на организационные меры, определяемые условиями применения этих средств. При этом класс защищенности не снижается.

## **2 ОБЩИЕ СВЕДЕНИЯ О КОМПЛЕКСЕ**

### **2.1 Состав ПАК «Аккорд-X»**

ПАК СЗИ НСД «Аккорд-X» представляет собой комплекс программных и аппаратных средств, который предназначен для применения в СВТ типа IBM PC (автономных ПК, рабочих станциях ЛВС, терминальных серверах), функционирующих под управлением ОС семейства Linux (список поддерживаемых ОС см. в Формуляре на комплекс «Аккорд-X» (37222406.26.20.40.140.080 ФО)) с целью обеспечения защиты от несанкционированного доступа к информации при многопользовательском режиме эксплуатации.

ПАК «Аккорд-X» состоит из аппаратных и программных средств.

### **2.1.1 Аппаратные средства**

Аппаратные средства ПАК «Аккорд-X» включают в себя:

- *контроллер АМДЗ*, входящий в состав ПАК СЗИ НСД «Аккорд-АМДЗ» (ТУ 4012-038-11443195-2011, ТУ 26.20.40.140-079-37222406-2019, ТУ 4012-054-11443195-2013) - представляет собой карту расширения (expansion card), устанавливаемую в свободный слот материнской платы СВТ (РС). Контроллер является универсальным, не требует замены при изменении используемого типа операционной системы (ОС). В составе СЗИ НСД «Аккорд-АМДЗ» могут применяться специализированные контроллеры, имеющие шинный интерфейс PCI (5В), PCI-Х (3,3 В), PCI-Express (PCI-E), miniPCI, miniPCI-E, M.2;
- *съемник информации с контактным устройством*, обеспечивающий интерфейс между контроллером Комплекса и персональным идентификатором пользователя. Съемник информации может быть:
	- внешним соединительный провод находится вне корпуса СВТ (РС) и подключение осуществляется к задней планке контроллера (или к соответствующим портам СВТ);
	- внутренним соединительный провод находится внутри корпуса СВТ (РС), подключение осуществляется с помощью разъема, находящегося на плате контроллера.

Контактное устройство внешних съемников крепится в удобном для пользователя месте (на корпусе СВТ (РС), мониторе, рабочем столе и т.д.) при помощи клейкой основы. Крепление контактного устройства внутреннего съемника осуществляется обычно в отверстии, высверливаемом на резервной заглушке дисковода передней панели СВТ (РС), с помощью гайки либо пружинной или резиновой шайбы;

*– персональный идентификатор пользователя.* 

Список поддерживаемых идентификаторов указан в Конфигураторе (К 37222406.26.20.40.140.080). Каждый идентификатор обладает уникальным номером, который формируется технологически. Объем памяти, доступной для записи и чтения, зависит **OT** типа идентификатора.

Количество и тип идентификаторов, модификация контроллера И контактного устройства оговариваются при поставке комплекса и указываются в документе «Программно-аппаратный комплекс средств защиты информации несанкционированного доступа «АККОРД-Х». Формуляр»  $OT$ (37222406.26.20.40.140.080 ФО).

### 2.1.2 Программные средства

Специальное программное обеспечение «Аккорд-Х» включает в себя:

- ядро защиты программы, реализующие защитные функции Комплекса:
- программы управления защитными функциями Комплекса (настройки Комплекса в соответствии с ПРД).

В ядро защиты Комплекса входят:

- 1) монитор разграничения доступа МРД (модуль ядра Linux acxcore.ko):
- 2) подсистема идентификации аутентификации (РАМ-модули  $M$ pam acx\_local.so и др.);
- 3) подсистема контроля печати (фильтр подсистемы печати Linux CUPS - pstops);
- 4) модуль реализации статического контроля целостности объектов ОС (acx-integrity-controller).

Данные модули выполняют основные функции по защите информации от несанкционированного доступа.

Остальные модули либо являются вспомогательными и обеспечивают функционирование ядра защиты (например, предотвращают формирование БД неправильного формата), либо представляют собой утилиты для удобной настройки и администрирования Комплекса. В частности, к средствам администрирования комплекса «Аккорд-X» относятся следующие программы:

- 1) утилиты настройки Комплекса acx-admin;
- 2) утилиты установки ПРД пользователей acx-admin user, acx-admin group, acx-admin shadow, acx-admin acl;
- 3) утилиты установки ПРД процессов сх-admin group, acx-admin acl;
- 4) утилита работы с журналами регистрации событий асх-admin log.

Указанные средства не входят в ядро защиты Комплекса и сами не осуществляют никаких защитных механизмов. Строго говоря, реализация всех указанных функций защиты может осуществляться и без этих средств.

#### $2.1.2.1$ Состав исполняемых модулей

Программная составляющая Аккорд-Х поставляется в нескольких пакетах, которые имеют следующее содержание:

- 1) пакет acx-admin содержит утилиты администрирования комплекса и необходимые библиотеки для работы с файлом конфигурации и безопасности (libacx-db), журналом  $(libacx-log)$ , БД идентификаторами пользователей (libtmid). Особенности работы с модулями утилиты acx-admin описаны в Приложении 2;
- 2) пакеты acx-qui- и acx-wui- для работы с «Аккорд-X» через пользовательское GUI-приложение (Graphical User Interface) и Webприложение соответственно;
- 3) пакет acx-amdz содержит драйверы и библиотеки для корректной работы с аппаратной составляющей Комплекса;
- 4) пакет асх-соге содержит модуль асх-соге. ко (МРД), библиотеку и модули взаимодействия с МРД (libacx-core, acx-config-send, acx-dbsend), модуль статического контроля целостности (acx-integritycontroller), набор РАМ-модулей (pam acx local.so, pam acx remote.so), скрипты распаковки и упаковки образа initrd для возможности установки МРД. Данный пакет содержит основную часть ядра защиты Аккорд-Х (за исключением подсистемы контроля печати);
- 5) пакет acx-print содержит библиотеку взаимодействия МРД и модуля контроля печати и непосредственно сам модуль печати, относящийся к ядру защиты Комплекса;
- $6)$  пакет acx-tmid-amdz - содержит библиотеки для работы идентификаторов Аккорд-АМДЗ;
- 7) пакет acx-tmid-cards содержит библиотеки для работы карт в качестве идентификаторов;
- 8) acx-tmid-tokens содержит библиотеки для работы разнообразных токенов в качестве идентификаторов (etoken, etoken-pro, laser);
- 9) пакет acx-tmid-shipka содержит драйвер и библиотеки для работы устройства ШИПКА в качестве идентификатора;
- $10)$ пакет acx-tmid-usb - содержит драйвер для работы ТМидентификаторов по интерфейсу USB.

Пакеты для работы с идентификаторами (acx-tmid-amdz, acx-tmid-cards, acx-tmid-tokens, acx-tmid-shipka, acx-tmid-usb) необходимы для организации взаимосвязи с соответствующими аппаратными идентификаторами, при этом:

- tmid-accord.so из пакета acx-tmid-amdz совместно с драйвером tmdevice.ko (и библиотекой libtmid.so) позволяет использовать для идентификации пользователей ТМ-идентификаторы с внутренним съемником информации Аккорд-АМДЗ;
- tmid-acos3-apdu.so, tmid-acos5-apdu.so, tmid-mifare-apdu.so u tmidmifarek-apdu.so совместно с штатной библиотекой Linux pcsc-lite (не входит в состав Аккорд-Х, требуется в виде зависимости) и

библиотекой libtmid.so позволяет использовать для идентификации пользователей смарт-карт ACOS и Mifare;

- tmid-etoken-apdu.so, tmid-etoken pro-apdu.so, tmid-etoken pro java- $\bullet$ apdu.so, tmid-laser-apdu.so совместно с библиотекой libtmid.so позволяют использовать для идентификации пользователей токены etoken, etoken-pro, laser;
- · tmid-shipka.so и libosci.so совместно с драйвером shipka.ko (и библиотекой libtmid.so) позволяют использовать для идентификации пользователей устройство ШИПКА;
- tmid-tm-usb.so совместно с драйвером tmusb drv.ko (и библиотекой  $\bullet$ libtmid.so) позволяют использовать идентификации для пользователей ТМ-идентификаторы по интерфейсу USB;
- пакеты acx-core-remote, acx-remote предназначены для удаленного подключения к СВТ, на котором установлен ПАК «Аккорд-Х», по сетевым протоколам ssh или telnet при использовании аппаратных идентификаторов (в противном случае для удаленного подключения достаточно использовать стандартное ПО и пакет acx-core);
- пакеты acx-tmid-cards и acx-tmid-tokens требуют дополнительной настройки (подробнее - Приложение 5).

Библиотека libtmid.so, как видно выше, является унифицированным интерфейсом взаимодействия высокоуровневым  $\mathsf{C}$ различными типами идентификаторов, поддерживаемых библиотеками низшего уровня. Таким образом, модули, в работе которых требуется использование идентификаторов (acx-admin, РАМ), работают через высокоуровневый интерфейс и He "утруждают" себя разбором того, с каким именно идентификатором и каким образом необходимо работать.

Модуль acx-core.ko (МРД) является ключевым модулем в архитектуре Аккорд-Х - это ядро комплекса Аккорд-Х, выполненное в виде загружаемого модуля ядра (LKM). Этот модуль реализует большую часть функций защиты:

- реализация дискреционных политик и политик разграничения доступа на основе иерархических меток;
- создание изолированной среды пользователя (контроль за порождением и "жизнью" процессов ОС);
- динамический контроль целостности;
- очистка остаточной информации на внешних носителях;
- регистрация системных событий в журнале безопасности.

Утилиты acx-config-send, acx-db-send являются средством получения МРД необходимых данных для корректной реализации ПРД, заданных Администратором с помощью утилит администрирования acx-admin\*.

Модули РАМ (pam acx local.so, pam acx remote.so) представляют собой динамически загружаемые библиотеки, реализующие механизм идентификации пользователя и взаимодействия с МРД для его аутентификации. Само решение о доступе принимается МРД асх-соге. ко на основании полученных от РАМмодуля данных и их соответствию данным в собственной БД. РАМ-модули отвечают за запрос входных данных от пользователя  $M$ процедуру регистрации/блокирования пользователя в ОС на основании ответа от МРД, при

ЭТОМ использовать ИX можно как ДЛЯ штатных сценариев идентификации/аутентификации в ОС (для утилит login, gdm, kdm и т.п.), так и для других приложений (вообще говоря, для любых).

Модуль acx-integrity-controller реализует функции статического контроля целостности файлов/исполняемых модулей. МРД в ходе загрузки ОС и в момент входа пользователя в систему инициирует выполнение этого модуля для статического контроля (динамический контроль реализован самим МРД).

### 2.2 Назначение Комплекса

ПАК «Аккорд-Х» предназначен для обеспечения защиты **OT** несанкционированного доступа к информации, обрабатываемой и хранимой в СВТ и АС, по требованиям Системы сертификации средств защиты информации Nº POCC RU.0001.01.5И00<sup>1</sup>.

Комплекс представляет собой совокупность технических и программных средств, предназначенных для выполнения основных функций защиты от НСД на основе:

- применения персональных идентификаторов пользователей;
- применения парольного механизма;
- блокировки загрузки операционной системы со съемных носителей информации:
- контроля целостности технических средств и программных средств и компонентов (файлов общего, прикладного ПО и данных) СВТ (AC);
- обеспечения режима доверенной загрузки установленных в СВТ (АС) операционных систем, использующих любую из файловых систем, поддерживаемых ПАК «Аккорд-АМДЗ»;
- разграничения доступа к ресурсам ПЭВМ (АС), в том числе, к внешним устройствам, в соответствии с ПРД, установленными администратором безопасности информации (АБИ), атрибутами доступа и уровнем доступа пользователя;
- реализации дискреционного механизма и механизма разграничения доступа на основе иерархических меток и обеспечения управления информации. потоками исключая **ВОЗМОЖНОСТЬ** ee несанкционированного переноса из объектов с меньшим уровнем конфиденциальности в объекты с большим уровнем;
- контроля целостности критичных с точки зрения информационной (дисциплины безопасности программ И данных защиты **OT** несанкционированных модификаций). В программной части СЗИ НСД проверка целостности программ возможна И данных  $\overline{10}$ индивидуальному списку для отдельного пользователя, или группы пользователей. Подсистема контроля целостности предусматривает

<sup>1</sup> Данные об уровнях защищенности, обеспечиваемых Комплексом, приведены в ТУ 26.20.40.140-079-37222406-2019

как статический список (проверка выполняется однократно в начале сеанса), так и динамический список, проверка  $\overline{10}$ КОТОРОМУ выполняется перед каждой загрузкой контролируемого файла в оперативную память;

- создания изолированной программной исключающей среды, систему вредоносных неразрешенных внедрение  $\mathsf{B}$ или Администратором БИ программ;
- очистки оперативной памяти и памяти на внешних носителях;
- контроля печати, который позволяет контролировать процессы,  $\equiv$ документы, принтеры и автоматически маркировать распечатываемые листы специальными пометками, грифами и т.д.;
- управления процедурами ввода/вывода на отчуждаемые носители информации;
- механизма действий регистрации пользователей  $\mathsf{B}$ СИСТЕМНОМ ДОСТУП  $\overline{\mathsf{K}}$ которому предоставляется журнале, ТОЛЬКО Администратору БИ.

### 2.3 Технические условия применения Комплекса

Для установки комплекса СЗИ НСД «Аккорд-X» требуется следующий минимальный состав технических и программных средств:

- IBM PC AT с центральным процессором архитектуры x86 (IA-32) или х86-64 (AMD64), с объемом динамической оперативной памяти (RAM) не менее 128 МБ, при наличии свободного разъема на материнской ПЭВМ, соответствующего специализированного плате **TUNY** контроллера АМДЗ;
- установленная на СВТ (РС) операционная система семейства Linux (список поддерживаемых ОС см. в Формуляре на комплекс «Аккорд- $X$   $(37222406.26.20.40.140.080$   $\Phi$ O)).

### **BHUMAHUE!**

До начала установки комплекса «Аккорд-Х» необходимо убедиться, что система входит в список поддерживаемых ОС.

При применении Комплекса следует помнить, **4TO** количество пользователей, регистрируемых на одной СВТ (РС), ограничено объемом энергонезависимой памяти контроллеров «Аккорд-АМДЗ» (подробнее см. документацию на «Аккорд-АМДЗ»).

Аппаратные средства, используемые в составе Комплекса, проверены на совместимость практически со всем доступным разработчику программноаппаратным обеспечением СВТ (РС) как зарубежного, так и отечественного производства. Совместимость обеспечивается правильной установкой И настройкой Комплекса.

### 2.4 Организационные меры, необходимые для применения Комплекса

Для эффективного применения комплекса и поддержания необходимого уровня защищенности СВТ (РС) и информационных ресурсов АС необходимо:

- наличие администратора безопасности информации (супервизора; далее по тексту - Администратор БИ) - привилегированного пользователя, имеющего особый статус и абсолютные полномочия. Администратор БИ планирует защиту информации на предприятии (учреждении, фирме и т.д.), определяет права доступа пользователям в соответствии с утвержденным Планом защиты, организует установку Комплекса в СВТ(РС), эксплуатацию и контроль правильности использования СВТ(РС) с внедренным комплексом «Аккорд», в том числе учет выданных идентификаторов, осуществляет периодическое тестирование средств защиты Комплекса:
- ведение учетной и объектовой – разработка  $M$ документации (инструкция администратора, инструкции пользователей, журнал учета идентификаторов и отчуждаемых носителей пользователей и др.). Все разработанные учетные и объектовые документы должны быть согласованы, утверждены у руководства и доведены до сотрудников (пользователей). Это необходимо для того, чтобы План защиты организации (предприятия, фирмы и т.д.) и действия СБИ (Администратора БИ) получили юридическую основу;
- физическая охрана СВТ (АС) и его ресурсов, в том числе проведение мероприятий по недопущению изъятия контроллера Комплекса;
- использование в СВТ (AC) технических и программных средств, сертифицированных как в Системе ГОСТ Р, так и в Государственной системе зашиты информации (ГСЗИ);
- периодическое тестирование средств защиты Комплекса.

Прием в эксплуатацию ПАК СЗИ «Аккорд» оформляется актом  $\mathbf{B}$ установленном порядке, в формуляре на Комплекс Администратором БИ делается соответствующая отметка.

## З УСТАНОВКА И НАСТРОЙКА КОМПЛЕКСА

### 3.1 Общие сведения

Перед установкой эксплуатацией комплекса Администратор БИ И проверяет соответствие тары, упаковки, консервации, маркировки И комплектности условиям, заявленным в разделе «Комплектность поставки» Формуляра на комплекс, сравнивает контрольные суммы файлов дистрибутива указанными в Формуляре, после чего составляет организационно- $\mathsf{C}$ распорядительный документ о вводе комплекса в эксплуатацию и вносит сведения о нем в раздел Формуляра «Сведения о вводе в эксплуатацию и закреплении комплекса».

Администратор БИ организует установку и настройку комплекса «Аккорд» исходя из принятой в организации политики информационной безопасности и осуществляет контроль качества ее выполнения.

В настоящем разделе рассматривается порядок настройки защитных механизмов комплекса в соответствии с правилами разграничения доступа к информации, принятыми в организации (на предприятии, фирме и т.д.). Содержанием этой работы является назначение пользователям СВТ полномочий по доступу к ресурсам в соответствии с разработанными (и возможно, **УТОЧНЕННЫМИ** настройки Комплекса) организационно- $\overline{B}$ ходе распорядительными документами.

Полномочия пользователей по доступу к ресурсам АС (СВТ) назначаются путем соответствующей настройки:

- средств идентификации и аутентификации пользователей, с учетом необходимой длины пароля, ограничением времени доступа субъекта к CBT;
- механизма управления доступом к ресурсам с использованием атрибутов доступа, которые устанавливаются администратором БИ в соответствие каждой паре «субъект доступа - объект доступа» при пользователей регистрации ИСХОДЯ ИЗ ИХ функциональных обязанностей:
- КОНТРОЛЯ целостности – средств КРИТИЧНЫХ  $\overline{C}$ точки зрения информационной безопасности программ и данных;
- функционального программной механизма замыкания среды пользователей средствами защиты комплекса;
- управления стандартными процедурами - механизмов печати, процедурами ввода/вывода на отчуждаемые носители информации.

### **3.2 Порядок установки и настройки комплекса СЗИ НСД «Аккорд-X»**

Установка Комплекса и его настройка с учетом особенностей политики информационной безопасности, принятой на объекте Заказчика, осуществляются, как правило, специалистами по защите информации организации (предприятия, фирмы и т.д.) в соответствии с требованиями эксплуатационной документации на Комплекс и состоят из следующих этапов:

- 1. Установка в СВТ (РС) аппаратной части комплекса СЗИ НСД «Аккорд-АМДЗ» (ТУ 4012-038-11443195-2011, ТУ 26.20.40.140-079-37222406- 2019 и ТУ 4012-054-11443195-2013), его настройка с учетом конфигурации технических и программных средств СВТ (РС), в т.ч. регистрация Администратора БИ (или нескольких администраторов) (подробнее см. п. 3.3);
- 2. Установка Администратором БИ на жесткий диск СВТ (РС) СПО разграничения доступа с дистрибутивного носителя, входящего в комплект поставки комплекса «Аккорд-X», настройка защитных механизмов комплекса (в т.ч. назначение правил разграничения доступа (ПРД) для пользователей в соответствии с политикой информационной безопасности) и активизация подсистемы разграничения доступа к ресурсам ПЭВМ (подробнее см. п. 3.4);
- 3. Реализация организационных мер защиты, рекомендованных в эксплуатационной документации на Комплекс.
- 4. Реализация мер по безопасной настройки среды исполнения СПО «Аккорд-Х», приведенных в Приложении 8 настоящего документа.

### **3.3 Установка комплекса СЗИ НСД «Аккорд-АМДЗ»**

### **ВНИМАНИЕ !**

Перед установкой тщательно изучите эксплуатационную документацию на СЗИ НСД «Аккорд-АМДЗ», которая находится на дистрибутивном носителе «Аккорд-АМДЗ».

### **3.4 Установка и настройка СПО разграничения доступа «Аккорд»**

После установки «Аккорд-АМДЗ» необходимо загрузить ОС с правами Администратора и выполнить установку и настройку СПО разграничения доступа «Аккорд-X» в следующей последовательности.

### **3.4.1 Установка СПО разграничения доступа**

Первым шагом в процессе установки и настройки СПО разграничения доступа «Аккорд-X» является установка на жесткий диск СВТ необходимого комплекта СПО с дистрибутивного носителя, входящего в комплект поставки комплекса «Аккорд-X».

Для rpm-based дистрибутивов это можно сделать с помощью следующих команд (подробнее см. рисунок 1, версия и разрядность устанавливаемых пакетов может отличаться):

# yum install acx-admin-1.3-1.x86 64.rpm # yum install acx-core-0.6-1.x86 64.rpm # yum install acx-tmid-usb-1.3-1.x86 64.rpm ... (здесь могут быть прочие пакеты для поддержки различных идентификаторов) # yum install acx-amdz-1.3-1.x86 64.rpm # yum install acx-qui-1.3-1.x86 64.rpm # yum install acx-wui-1.3-1.x86 64.rpm ot@180493af7c6b centos-3.10.0-1062.el7]# yum -y install<br>ided plugins: fastestmirror, ovl<br>imining acx-admin-1.3-4.x86\_64.rpm: acx-admin-1.3-4.x86\_ whing acx-admin-1.3-4.x86\_64.rpm to be installed<br>xamining acx-admin-1.3-4.x86\_64.rpm to be installed<br>arking acx-amdz-1.3-4.x86\_64.rpm to be installed<br>arking acx-amdz-1.3-4.x86\_64.rpm to be installed arxing acx-cance-1.5-4.x86\_64.rpm to be installed<br>Ramining acx-core-0.6-4.x86\_64.rpm: acx-core-0.6-4.x86\_64<br>arking acx-core-0.6-4.x86\_64.rpm to be installed<br>Ramining acx-core-remote-0.6-4.x86\_64.rpm: acx-core-remote-0.6-4. wammining acx-core-remote-0.6-4.x86\_64.rpm to be installed<br>xamining acx-core-remote-0.6-4.x86\_64.rpm to be installed<br>arking acx-tmid-usb-1.3-4.x86\_64.rpm: acx-tmid-usb-1.3-4.x86\_64<br>arking acx-tmid-usb-1.3-4.x86\_64.rpm to b olving Dependencies Running transaction check --> Package acx-admin.x86\_64 0:1.3-4 will be installed<br>--> Package acx-admin.x86\_64 0:1.3-4 will be installed<br>--> Package acx-andz.x86\_64 0:1.3-4 will be installed<br>--> Package acx-core.x86\_64 0:0.6-4 will be installed<br>--> ependencies Resolved Package Version Repository Size nstalling /acx-admin-1.3-4.x86 64 x86\_64  $1.3 - 4$ acx-admin \_<br>/acx-amdz-1.3-4.x86\_64<br>/acx-core-0.6-4.x86\_64  $acx$ -amdz  $x86 - 64$ <br> $x86 - 64$  $1.3 - 4$ <br>0.6-4  $55 k$ <br>7.6 M acx-core-remote x86 64  $0.6 - 4$ /acx-core-remote-0.6-4.x86\_64<br>/acx-tmid-usb-1.3-4.x86\_64 arv-tmid-usk x86 64 ransaction Summary stall 5 Packages

Рисунок 1 - Установка СПО «Аккорд-Х»

Либо для установки одновременно всех пакетов с помощью команды:

# yum install --skip-broken -y \*.rpm

Для debian-based дистрибутивов это можно сделать, например, с помощью следующей команды (версия и разрядность устанавливаемых пакетов может отличаться):

apt-get install ./acx-admin 1.3-4 amd64.deb  $./acx$ -amdz 1.3-4 amd64.deb ./acx-core 0.6-4 amd64.deb ./acx-tmid-usb 1.3-4 amd64.deb

### **BHUMAHUE!**

При установке ряда грт-пакетов может возникнуть предупреждение о TOM, что в настройках ОС необходимо разрешить загрузку неподписанных драйверов и модулей ядра (например, в /etc/modprobe.d/unsupported-modules параметру allow unsupported modules установить значение 1).

Это может потребоваться для корректной работы ПО из пакетов асхamdz\*\*\*.rpm, acx-tmid-shipka\*\*\*, acx-tmid-usb\*\*\*, т.к. соответствующие

пакеты устанавливают драйверы для контроллеров «Аккорд-АМДЗ», устройств ШИПКА (если ШИПКА используется в качестве идентификаторов) и съемника информации для идентификаторов DS-USB.

### **BHUMAHUE!**

Для некоторых дистрибутивов (из известных случаев - Debian 7.6.0 х64, Astra Linux SE 1.3 х64, Ubuntu 18.04.3 х64) после установки «Аккорд-Х» и при попытке запуска любой утилиты типа acx-admin выводятся сообщения об отсутствии динамических библиотек «Аккорд-Х». Это связано с тем, что такие дистрибутивы их не видят из-за специфических настроек линковщика, и для решения данной проблемы следует либо перенести библиотеки, располагаемые по пути /usr/lib64/, в каталог /usr/lib/, либо создать на них ссылки. Пример скрипта, решающего описанную проблему:

#!/bin/bash

 $libs = ($ "/lib64/security/pam acx local.so" \ "/lib64/security/pam acx remote.so" \ "/usr/lib64/libacx-core.so\*" \ "/usr/lib64/tmid-accord.so" \ "/usr/lib64/tmid-acos3-apdu.so" \ "/usr/lib64/tmid-acos5-apdu.so" \ "/usr/lib64/tmid-laser-apdu.so" \ "/usr/lib64/tmid-mifare-apdu.so" \ "/usr/lib64/tmid-mifarek-apdu.so" \ "/usr/lib64/tmid-mifare desfire-apdu.so" \ "/usr/lib64/tmid-shipka.so" \ "/usr/lib64/libosci.so\*" \ "/usr/lib64/tmid-etoken-apdu.so" "/usr/lib64/tmid-etoken pro-apdu.so" "/usr/lib64/tmid-etoken pro java-apdu.so" "/usr/lib64/tmid-rutoken-pkcs11.so" "/usr/lib64/tmid-tm-usb.so" \ "/usr/lib64/libacx-db.so\*" \ "/usr/lib64/libacx-log.so\*" \ "/usr/lib64/libtmid.so\*" \ "/usr/lib64/libccid dev.so" \ "/usr/lib64/libpkcs11 dev.so" \ "/usr/lib64/libtmid utils.so" \ "/usr/lib64/cups/filter/pstops" \

```
"/usr/lib64/cups/filter/accord.cnf" \
       "/usr/lib64/cups/filter/accord.users/user.cnf" \
       "/usr/lib64/libacx-print.so*" \
       \mathcal{L}for lib in `Is \frac{1}{2}[libs[@]} 2>/dev/null`
do
path=\degreeecho $lib | sed 's/64//q'\degree# if files from $libs exists, then create symbolic links for them
if \Gamma -e \frac{1}{2}lib 1: then
       # first unlink previous links
       if \lceil -e \sinh \rceil; then
              unlink $path
       fi
       echo "${lib}: exists, creating link in ${path}"
       In -s $lib $path
fi
done
echo "Configuring library paths successfully ended."
ext{ 0}
```
## **BHUMAHUE!**

<sub>B</sub> Ubuntu 18.04.3 РАМ-модули установлены /lib/ $x86$  64-linux- $\mathbf{B}$ qnu/security/, а не в /lib/security (что пытается исправить скрипт из предыдущего блока "ВНИМАНИЕ!").

В соответствии с этим, нужно либо создать вручную ссылки с помощью команд

In -s /lib64/security/pam acx local.so /lib/x86 64-linux-gnu/security/ In -s /lib64/security/pam acx remote.so /lib/x86 64-linux-gnu/security/

либо при настройке РАМ (раздел 3.4.9) использовать абсолютный путь до /etc/pam.d/common-auth: соответствующего РАМ-модуля, например,  $\overline{B}$ 

auth requisite /lib64/security/pam\_acx\_local.so password tmid\_timeout=2 debug auth [success=1 default=ignore] pam unix.so nullok secure try first pass

### 3.4.2 Начальная конфигурация Комплекса

После выполнения процесса установки СПО разграничения доступа необходимо провести начальную конфигурацию Комплекса с помощью утилиты

**acx-config** (входит в состав пакета **acx-admin - acx-admin config**). Для автоконфигурирования Комплекса следует выполнить команду:

# acx-config create

**BHUMAHUE!** 

Здесь и далее - для получения справки и описания для той или иной утилиты необходимо либо запустить ее без указания каких-либо опций, либо использовать опции -h, --help

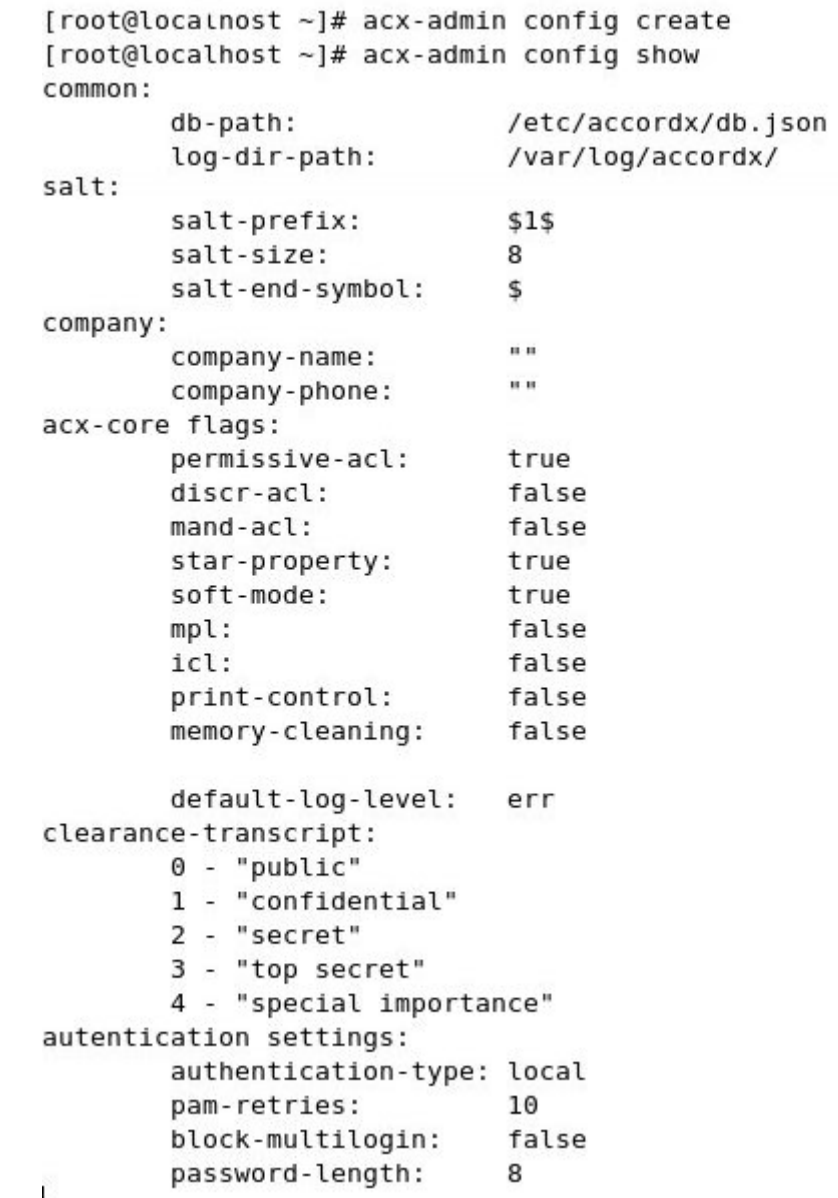

Рисунок 2 - Создание файла конфигурации комплекса, вывод созданного файла конфигурации Аккорд-Х, включение дискреционной политики разграничения доступа

В результате выполнения приведенной команды в /etc/accordx/acxconfig.json создастся конфигурационный файл для комплекса «Аккорд-Х» вида (см. также рисунок 2):

common: db-path: /etc/accordx/db.json log-dir-path: /var/log/accordx/ salt: salt-prefix: \$6\$ salt-size: 8 salt-end-symbol: \$ company: company-name: "" company-phone: "" acx-core flags: permissive-acl: true discr-acl: false mand-acl: false<br>star-property: true star-property: soft-mode: true mpl: false icl: false print-control: false memory-cleaning: false default-log-level: err clearance-transcript: 0 - "public" 1 - "confidential" 2 - "secret" 3 - "top secret" 4 - "special importance" autentication settings: authentication-type: local pam-retries: 10 block-multilogin: false password-length: 8

где:

1. log-dir-path –путь для создания журналов;

блок acx-core flags используется для выполнения настроек ядра защиты комплекса. Параметры блока:

- permissive-acl включить разрешительные ПРД;
- discr-acl включить дискреционную политику разграничения доступа;
- mand-acl включить политику разграничения доступа на основе иерархических меток;
- star-property включить правило запрета записи «вниз» в политике разграничения доступа на основе иерархических меток;

- soft-mode включить мягкий режим:
- mpl включить контроль точек монтирования;
- icl включить контроль целостности;
- print-control включить контроль печати;
- memory-cleaning включить очистку оперативной памяти;
- default-log-level уровень детальности журнала событий;
- 2. clearance-transcript используется для задания соответствия между строками и иерархическими метками;
- 3. authentication setting включает новые опции:
- password-length (минимальная длина пароля для всех пользователей):
- block-multilogin (запрещать возможность создания множественных сессий одного и того же пользователя);
- pam-retries (максимальное количество попыток сделать login перед блокировкой);
- authentication-type (тип аутентификации локальная, с пробросом пользователя из контроллера (passthrough), удаленная).

#### 3.4.3 Создание базы данных пользователей

Далее с помощью утилиты acx-admin (acx-admin db create) следует создать базу данных (БД) пользователей (подробнее см. рисунок 3). Если на предыдущем шаге был корректно создан конфигурационный файл, то на данном шаге можно использовать опцию -с для создания БД со стандартными учетными записями, необходимыми далее: # acx-admin db create -c

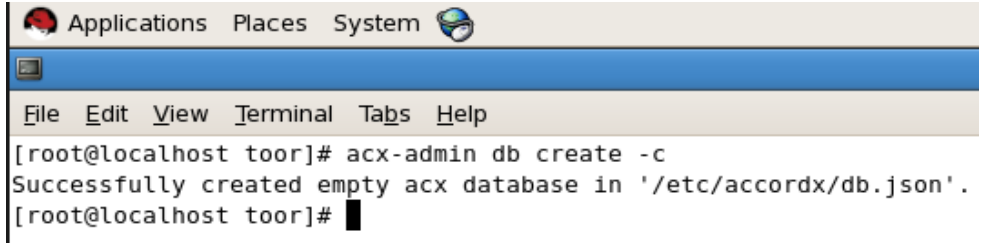

#### Рисунок 3 - Создание базы данных пользователей на основе конфигурационного файла

В результате выполнения приведенной команды в /etc/accordx/db.json создается файл базы данных пользователей. Можно выполнить просмотр БД, использовав опцию - v - показать подробный вывод (рисунок 4):

# acx-admin db show -v

```
[root@localhost accordx]# acx-admin db show -v
Account database version: 1.1
Accounts: 2 group(s), 1 user(s), 1 shadow(s), 0 process(es)
       group "default_shadow"(shadow), 1 member(s)
       group "default_user"(user), 1 member(s)
       Mandate ACL: 0 rule(s)
       Global static ICL: 0 object(s)
       Global dynamic ICL: 0 object(s)
```
Рисунок 4-Просмотр параметров БД

#### **BHUMAHUE!**

Чтобы в процессе дальнейшего функционирования комплекса «Аккорд-Х» было выполнить вход в ОС в качестве Администратора МОЖНО ИБ (суперпользователя; пользователя root), после создания базы данных пользователей для него необходимо назначить идентификатор и задать пароль в БД (данную процедуру необходимо выполнить потому, что при создании БД использовалась опция автосоздания нужных по умолчанию пользователей, и, следовательно, идентификатор и пароль для пользователя root еще не заданы). См. рисунок 5.

| Applications Places System                                                                   |
|----------------------------------------------------------------------------------------------|
| $\Box$                                                                                       |
| File Edit View Terminal Tabs Help                                                            |
| [[root@localhost toor]# acx-admin user edit -p '123' -t '' root                              |
| Editing user: root                                                                           |
| Please attach your TM-identifier:<br>06 000000558DE7 5C                                      |
| Successfully edited user 'root' in '/etc/accordx/db.json' acx-db.<br>[[root@localhost toor]# |

Рисунок 5 - Назначение персонального идентификатора и задание пароля для пользователя root

#### 3.4.4 Создание групп пользователей

Чтобы создать группу пользователей, необходимо запустить утилиту асхadmin (acx-db-group) и выполнить команду (подробнее см. рисунок 6):

# acx-admin-group [add|delete] GROUPNAME

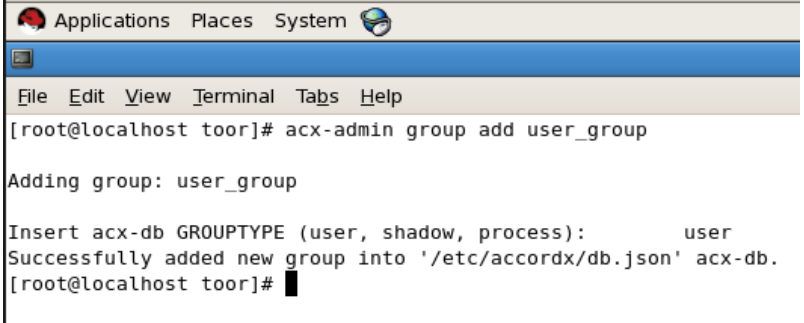

Рисунок 6 - Создание группы пользователей

На данный момент группирование пользователей не оказывает влияния на общую работу комплекса - группы используются для удобства. Однако необходимо учитывать, что для корректной работы комплекса должны выполняться следующие условия:

а) в БД обязательно должна быть зарегистрирована учетная запись пользователя типа shadow (и, соответственно, группа типа shadow) с именем "root", uid=0 и максимальными дискреционными ПРД на все объекты файловой CUCTEMЫ (В СЛУЧАЕ Применения команды '#acx-admin db create -c' Такая учетная запись будет создана автоматически). Данная учетная запись используется в мониторе разграничения доступа комплекса на раннем этапе загрузки ОС (т.е. до появления в системе реального пользователя), в соответствии с этим дискреционные ПРД и ПРД на основе иерархических меток для этой учетной записи редактировать не рекомендуется, т.к. это может привести к ошибке в загрузке ОС и/или kernel panic.

б)в БД обязательно должна быть зарегистрирована учетная запись пользователя типа user (и, соответственно, группа типа user) с именем "root" и uid=0. Данная учетная запись в некоторых ОС может использоваться на позднем этапе загрузки ОС. В рамках самой ОС эта учетная запись соответствует учетной записи суперпользователя (root). Если при настройке комплекса «Аккорд-X» не планируется каким-либо образом ограничивать учетную запись суперпользователя, дискреционные ПРД для этой учетной записи лучше задать такими же, как и для учетной записи пользователя shadow с именем root (т.е. максимальные ПРД для всех объектов файловой системы, максимальный уровень конфиденциальности). Дополнительно для этой учетной записи необходимо задать идентификатор и пароль (см. рисунок 5).

### 3.4.5 Создание учетных записей пользователей

Для создания учетных записей пользователей необходимо запустить утилиту acx-admin user [add|edit|delete]. Данные учетные записи в дальнейшем будут использоваться для реальных пользователей системы.

При создании пользователей необходимо учесть тот факт, что в ходе выполнения процедуры входа в ОС от имени пользователя в системе будет выполняться ряд утилит, а также использоваться большое количество библиотек. Настоятельно рекомендуется первоначально задать пользователю максимальные права и запустить систему в «мягком» режиме. Затем из лога работы пользователя можно будет сформировать более точные дискреционные ПРД и ПРД на основе иерархических меток с помощью утилиты acx-admin-log  $(KOMaHAO\Hm{# acx-admin}$  log makerights ...).

Создадим, например, обычного пользователя с именем toor (рисунок 7): acx-admin user add -w '' -a user group toor

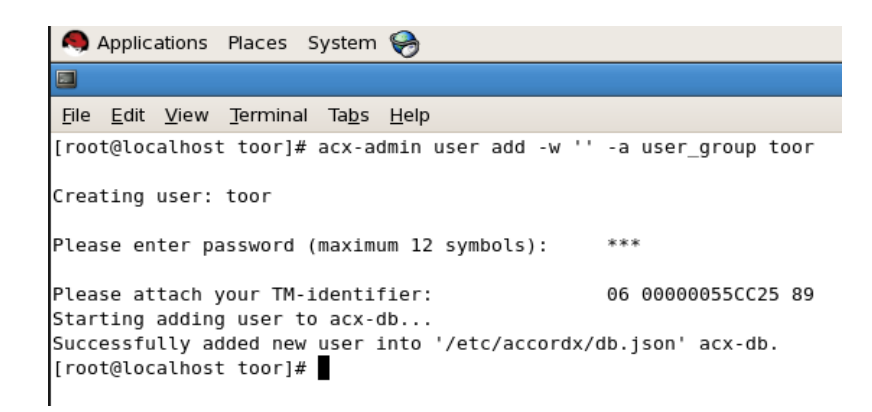

Рисунок 7 - Создание обычного пользователя с именем toot

После выполнения описанной последовательности действий пользователь с именем toor появляется в базе данных пользователей комплекса «Аккорд-X».

```
[root@localhost accordx]# acx-admin user show toor
toor tmid=[06 0000004F31AA 2E] xid.tmdevice=[394AD69AD84419DC] xid.accordle=[394AD69AD84419DCFFFF
Working hours:
```
Capabilities: set time Settings: Mandatory level: 0 Blocked: false  $ACL: 1 rule(s)$ Static ICL: 0 object(s) Dynamic ICL: 0 object(s) [root@localhost accordx]#

Рисунок 8 - Просмотр параметров пользователя

#### ВНИМАНИЕ!

необходимо При создании ИЛИ редактировании пользователей удостовериться, что uid и пароль реальных пользователей, создаваемых в БД «Аккорд-Х», совпадают со значениями из файла /etc/passwd. Иначе произвести операцию login данным пользователем не получится. Если пользователь, создаваемый в «Аккорд-X» уже существует в ОС, то необходимо указать его реальный uid с помощью опции - и - например, «acx-admin user add - и 1000 USERNAME».

Необходимо отметить, что все операции по формированию или просмотру БД пользователей требуется выполнять с помощью утилит acx-admin-\*. Это связано с тем, что ручное создание/редактирование данных в файле БД может привести к тому, что в монитор разграничения доступа будет загружена БД неправильного формата (что с большой вероятностью приведет к панике ядра на раннем этапе загрузки ОС). Все приведенные в документе демонстрации файлов БД или конфигурации призваны сформировать понимание принципов настройки комплекса у Администратора БИ - на практике же для просмотра результатов выполнения той или иной команды рекомендуем использовать

утилиты из состава acx-admin-\* (например, acx-admin user show для просмотра информации по пользователям и т.п. - см. Приложение 2).

### 3.4.6 Задание дискреционных прав разграничения доступа

Рассмотрим вопрос задания ПРД для созданных пользователей «Аккорд-X». Однако стоит иметь ввиду, что при установке комплекса Аккорд-Х впервые желательно пропустить следующие пункты с настройкой ПРД/контроля целостности и закончить процесс установки СПО Аккорд-Х (чтобы убедиться, что комплекс работоспособен с отключенными механизмами безопасности или с ПРД, разрешающими все действия).

Итак, после успешного выполнения установки и первичной настройки комплекса (см. пп.3.4.1, 3.4.2, 3.4.2, 3.4.3, 3.4.4, 3.4.5, 3.4.5) необходимо дискреционные ПОЛИТИКИ разграничения доступа созданным задать пользователям с помощью утилиты acx-admin acl.

<sub>B</sub> Комплексе дискреционные разграничения правила доступа устанавливаются присвоением объектам доступа атрибутов доступа. Установленный атрибут означает, что определяемая атрибутом операция может выполняться над данным объектом. В дискреционной политике разграничения доступа доступны 9 атрибутов:

R - открытие объекта на чтение:

- W открытие объекта на запись;
- Х открытие объекта на выполнение:
- С создание объекта;
- D удаление объекта;
- N переименование объекта;
- L создание ссылки на объект;
- М создание каталога;
- Е удаление каталога;
- n переименование каталога.

Различные атрибуты для каталогов можно задавать без рекурсии, рекурсивно на 1 подкаталог вниз или рекурсивно на все подкаталоги указанного каталога (при этом в БД это отображается в виде различных окончаний у объектов контроля - /, /\* или /\*\* соответственно).

Типы наследования прав доступа для содержимого контейнеров:

0 - Нет наследования

1 - Наследование подкаталогами атрибутов родительского каталога только на один уровень вложенности

S - Рекурсивное наследование подкаталогами атрибутов родительского каталога.

#### Демонстрация задания Пример: ДИСКРЕЦИОННОЙ ПОЛИТИКИ безопасности

Создадим в ОС 4 каталога - /home/toor/nocd, /home/toor/noread, /home/toor/nowrite, /home/toor/noexeс и для пользователя toor зададим соответствующие ограничения на них (нельзя перейти в каталог, нельзя читать, нельзя писать, нельзя выполнять соответственно; см. рисунок 9).

```
Applications Places System
m
File Edit View Terminal Tabs Help
[root@localhost toor]# mkdir nocd noread nowrite noexec
[root@localhost toor]# acx-admin-acl
acx-admin-acl - Manage access control lists (ACL)
Usage: acx-admin-acl [COMMAND] [OPTIONS]
Use cases:
   acx-admin-acl -h
    acx-admin-acl show [-v] [-m] [-g|-u|-s|-p <name>] [-f <filename>]
    acx-admin-acl add [-q|-v] <-q|-u|-s|-p <name>> [-r <0|1|S>] [-f <filename>] <ATTRIBUTES> <PATH>
    acx-admin-acl add [-q|-v] [-r <0|1|S>] [-f <filename>] <SENSITIVITY LEVEL> <PATH>
    acx-admin-acl rm [-q|-v] [-g|-u|-s|-p <name>] [-r <0|1|S>] [-f <filename>] <PATH | RULE_NUMBER>
    acx-admin-acl clear [-q|-v] [-g|-u|-s|-p <name>] [-f <filename>]
COMMAND:
                 List contents of ACL
    show
    add
                 Add file system object to ACL
    rmRemove file system object from ACL
                Clear ACL contents
    clear
OPTIONS:
    --help, -h
                          Show this help
    --group, -g
                          Manage ACL for a specified group
    --user, -u
                         Manage ACL for a specified user account
    --shadow, -s
                         Manage ACL for a specified shadow
    --process, -p<br>--recursion, -r
                         Manage ACL for a specified process
                          Specify rule recursion level for a directory
    --mach, -m
                          Produce machine-parseable output
    --file, -f
                          Use specified DB file instead of default
    --verbose, -v
                          Show verbose output
                          Suppress any output
    --quiet, -q
[root@localhost toor]# acx-admin-acl add -u root -r S RWXOCDNLMEn /home/toor/nocd
[root@localhost toor]# acx-admin-acl add -u root -r S WXOCDNLMEnG /home/toor/noread
[root@localhost toor]# acx-admin-acl add -u root -r S RXOCDNLMEnG /home/toor/nowrite
[root@localhost toor]# acx-admin-acl add -u root -r S RWOCDNLMEnG /home/toor/noexec
[root@localhost toor]#
```
#### Рисунок 9 - Задание дискреционной политики безопасности

Таким образом, созданные правила разграничения доступа в БД Аккорд-Х должны иметь следующий вид:

> "acl":  $\lceil \lceil \sqrt{1+x} \rceil \cdot \sqrt{1+x} \rceil$  "RWXOCDNLMEnG"]. ["/home/toor/nocd/\*\*", "RWXOCDNLMEn"], ["/home/toor/noexec/\*\*", "RWOCDNLMEnG"], ["/home/toor/noread/\*\*", "WXOCDNLMEnG"], ["/home/toor/nowrite/\*\*", "RXOCDNLHEnG"]]

#### 3.4.7 Задание иерархических меток и уровней доступа

Задать иерархические метки для объектов файловой системы и уровни доступа на их основе для пользователей можно с использованием утилиты асхadmin acl. В «Аккорд-Х» поддерживаются метки от 0 до 15. При этом уровни доступа необходимо выставить для всех пользователей системы (параметр clearance), а уровни конфиденциальности - для каждого объекта (уровни конфиденциальности будут глобальными для всей системы). Также необходимо помнить, что для начала своей работы механизм разграничения доступа на основе иерархических меток должен быть включен в файле конфигурации (выше в первичном конфигурировании был включен только дискреционный механизм).

Данный шаг рекомендуется пропустить, пока в системе не будет корректно работать дискреционная политика разграничения доступа (либо автоматически задать метки из лога работы в "мягком" режиме).

### **BHUMAHUE!**

При настройке различных политик разграничения доступа необходимо разграничения понимать, **YTO** после загрузки монитора доступа БД пользователей начнет «защищать сама себя». Поэтому на этапах 3.4.6 и 6.4.8 необходимо четко разграничить, каким пользователям будут доступны на чтение/редактирование сам файл БД, а также все утилиты администрирования из пакета **acx-admin** (/bin/acx-admin-\*) и журналы работы комплекса  $\left(\frac{\sqrt{2}}{2}\right)$ .

#### 3.4.8 Создание списков контроля целостности

Создание списков контроля целостности (СКЦ) выполняется с помощью утилиты acx-admin icl.

Данный пункт, как и предыдущие два, можно пропустить и выполнить только после настройки Аккорд-X с «пустой» БД.

Существует 2 типа контроля целостности - динамический и статический.

#### Динамический контроль целостности

Динамический контроль целостности осуществляется мониторе  $\mathbf{B}$ разграничения доступа при запуске на исполнение указанных объектов (объекты необходимо указывать в динамическом списке контроля целостности глобально для всей БД, а не для конкретного пользователя - db- $\geq$ dynamic icl).

#### Демонстрация Пример. заполнения списка динамического контроля целостности.

Создадим бинарный файл (выводящий в консоль «ok») и занесем его в динамический список контроля целостности (рисунок 10).

```
Applications Places System
 Œ
File Edit View Terminal Tabs Help
[root@localhost toor]# echo '#!/bin/bash
> echo ok' > test_bin.sh
[root@localhost toor]# chmod +x test bin.sh
[root@localhost toor]# ./test bin.sh
lok
[root@localhost toor]# acx-admin-icl
acx-admin-icl - Manage integrity control lists (ICL)
Usage: acx-admin-icl [COMMAND] [OPTIONS]
Use cases:
    acx-admin-icl -h
    acx-admin-icl show [-v] [-m] [-g|-u <name>] [-f <filename>] [-s|-d]
    acx-admin-icl add [-q|-v] [-g|-u <name>] [-f <filename>] [-s|-d] <PATH> [CHECKSUM]
    acx-admin-icl update [-q|-v] [-g|-u <name>] [-f <filename>] [-s|-d] [PATH] [CHECKSUM]
    acx-admin-icl rm [-q|-v] [-g|-u <name>] [-f <filename>] [-s|-d] <PATH|OBJECT_NUMBER>
    \arctan acx-admin-icl clear [-q] - v] [-g] - u <name>] [-f <filename>] [-s] - d]
COMMAND:
    show
                 List contents of ICL
    add
                 Add file system object to ICL
                 Remove file system object from ICL
    rm.
    clear
                  Clear ICL contents
    update
                 Update checksums for objects in ICL
OPTIONS:
    --help, -h
                           Show this help
    --user, -u
                           Manage ICL for a specified user account
    --group, -g<br>--static, -s<br>--dynamic, -d
                          Manage ICL for a specified group
                          Manage static ICL
                        Manage static ICL<br>Manage dynamic ICL<br>Produce mashine po
                         Produce machine-parseable output
    --mach, -m
                          Use specified DB file instead of default
    -file, -f--verbose, -v
                          Show verbose output
                          Suppress any output
    --quiet, -q
[root@localhost toor]# acx-admin-icl add -d /home/toor/test_bin.sh
[root@localhost toor]#
```
**Рисунок 10 – Создание и занесение в динамический СКЦ бинарного файла** 

Только что добавленный объект в динамическом СКЦ выглядит следующим образом:

```
Applications Places System
                                                                                                                                                                          root@localhost:/h
 \BoxFile Edit View Terminal Tabs Help
                                                                               "change":
                                                                              "printers":
                                                                                                         ū
                                                                \overline{\phantom{a}}\overline{1}Hון,<br>static_icl": {<br>acx_db_object_id": "
                                                              "acx_static_icl",
                         "acx_ap_object_iu .<br>"acx_db_object_version":<br>"icl": []
                                                                              "1.\overline{0}",
              ,,<br>"dynamic_icl": {<br>"acx_db_object_id":
                          __tvt . \<br>"acx_db_object_id": "acx_dynamic_icl",<br>"acx_db_object_version": "1.0",<br>"icl": [["/home/toor/test_bin.sh", "53142174156D45FF205FC162F1FB9645C7C1FE382A2D7D8DD0C449799C7FBEFC"]]
              ,,<br>"mpl": {<br>"acx_db_object_id":
                                                               "acx_mpl"
                          "acx\_db\_object\_version":"1"0""mol": []
             ,<br>"mandate_acl": {<br>"acx_db_object_id": "acx_mandate_acl",<br>"acx_db_object_version": "1.0",
                          "acl": [],,<br>"print_options":
                           acx_db_object_id":
                                                              "acx_print_options",
                          "acx_db_object_version":
                                                                              "1.0",
                          "accord": \frac{1}{4} (\frac{1}{2} accord_ac":
                                                              \sim \sim"accord_company":<br>"accord phone": "",
                                                                              mm <sub>2</sub>
                                       "accord\_regnum":\sim \sim..<br>'corner":
                                       "corner_print": true,
                                      "corner_print": true,<br>"corner_offsetx":<br>"corner_offsety":<br>"corner_font_size":<br>"corner_line": true,<br>"corner_bold": false
                                                                              \Theta.
                                                                              10,
                         },<br>"doc_access": "",
                          "doc_avv=_<br>"bottom": {<br>"bottom_print": true,<br>-ffsety":
                                       "bottom_offsety":
                                       \noindent \small \texttt{bottom\_font\_size":}12.S C root@localhost:/home/toor
```
Рисунок 11 - Демонстрация добавленного в динамический СКЦ объекта

#### Статический контроль целостности

Статический контроль целостности осуществляет контроль целостности любых файлов в тот момент, когда запускается утилита acx-integritycontroller/acx-integrity-controller-db. Объекты ДЛЯ статического **CKLI** необходимо добавлять для БД - т.е. в db->static icl.

Рекомендуется осуществлять статический контроль целостности ядром комплекса. Для включения статического контроля целостности РАМ-модулю pam\_acx\_local.so нужно дописать опцию icl через пробел:

pam acx local.so icl auth ...

В случае нарушения целостности файлов из статического СКЦ доступ в пользователю систему возможен ТОЛЬКО  $\mathsf{C}$ именем root (т.е. суперпользователем).

#### ВНИМАНИЕ!

В комплексе «Аккорд-X» по умолчанию установлена политика задания изначально разрешительных правил разграничения доступа (когда изначально всем пользователям в системе все разрешено, а не запрещено). Для задания

разрешительных ПРД в файле конфигурации ПАК «Аккорд-X» существует опция permissive-acl.

### **BHUMAHUE!**

В случае реализации разрешительных ПРД для политики на основе иерархических меток необходимо для пользователя типа shadow с именем root устанавливать минимальный уровень доступа (clearance в 0), иначе загрузиться при такой настройке не получится (для shadow root будет недоступна "запись вниз"  $\overline{B}$ объекты  $\overline{C}$ **НИЗКИМ** уровнем конфиденциальности, T.K. При "разрешительной" политике считается, что все объекты, не перечисленные в БД «Аккорд-Х», имеют уровень конфиденциальности 0).

#### ВНИМАНИЕ!

В случае реализации политики задания изначально запретительных ПРД установлена (когда permissive-acl ОПЦИЯ  $\mathbf{B}$ значение false) ПОЛИТИКИ разграничения доступа сначала следует настраивать «наоборот», т.е. вначале дать каждому пользователю права на все действия с учетом прав доступа ОС дискреционной политики - «acx-admin acl add -u USER (для  $-r$  $\mathsf{S}$ RWXOCDNLMEnG /»), а затем ограничивать доступ к конкретным объектам («acx-admin acl add -u USER -r S WXOCDNLMEnG /home/user/noread/»). Такой порядок задания прав доступа ПАК «Аккорд-X» более предпочтителен, т.к. во время загрузки ОС и логина пользователя операционная система осуществляет определенным объектам **файловой** доступ  $\mathsf{K}$ системы ДЛЯ создания необходимого окружения, запуска определенных процессов и т.п. (этих объектов может быть достаточно много).

### 3.4.9 Настройка РАМ

Для корректного входа в ОС пользователей по идентификаторам и регистрации их в мониторе разграничения доступа необходимо корректным образом настроить<sup>2</sup> РАМ в ОС Linux. Только при выполнении этого условия ядро комплекса будет обеспечивать корректное разграничение доступа для пользователей и контроль целостности объектов файловой системы.

Монитор разграничения доступа обрабатывает все события регистрации пользователя в ОС за счет РАМ-модуля комплекса «Аккорд-Х», который необходимо описать в правилах РАМ для утилит, ответственных за логин в ОС. Данный РАМ-модуль осуществляет взаимодействие с монитором разграничения доступа для идентификации и аутентификации пользователя в самом мониторе, а не в ОС (запрос идентификатора и пароля осуществляет РАМ, проверку

<sup>&</sup>lt;sup>2)</sup> Настройка РАМ выполняется только в командной строке

производного от идентификатора и пароля значения осуществляет сам монитор по своей БД).

Обращаем Ваше внимание, что в различных версиях и дистрибутивах ОС Linux конкретные сценарии и названия РАМ-модулей могут отличаться, в связи с чем в данном описании мы можем лишь показать принцип, в соответствии с которым необходимо настраивать РАМ.

РАМ в ОС Linux представляет собой набор модулей аутентификации, которые физически располагаются в /lib/security<sup>3</sup> (при установке пакета **асх**соге в /lib/security, например, добавляется РАМ-модуль pam\_acx\_local.so). В настройками **PAM** (/etc/pam.d/) располагаются каталоге с сценарии аутентификации для различных приложений. Как правило, для корректной работы «Аккорд-X» необходимо изменить сценарии для login, gdm/kdm/xdm, su, sudo. Однако при этом стоит более детально изучить каталог /etc/pam.d на предмет других сценариев, работа которых при этом может некорректно контролироваться с помощью «Аккорд-Х».

Рассмотрим настройку РАМ на следующем примере:

а)для утилиты login (/etc/pam.d/login) сценарий имеет следующую строчку (рисунок 12):

 $a$ <sub>11</sub> $\dagger$ h include system-auth

Таким образом для него первой строкой подключается сценарий-шаблон system-auth (такая вложенность шаблонов в некоторых ОС может быть длиннее чем 2), т.е. для того чтобы увидеть реальную последовательность РАМ-модулей для осуществления входа в ОС с консоли, следует смотреть файл /etc/pam.d/system auth.

<sup>&</sup>lt;sup>3)</sup> В некоторых 64-разрядных дистрибутивах - /lib64/security

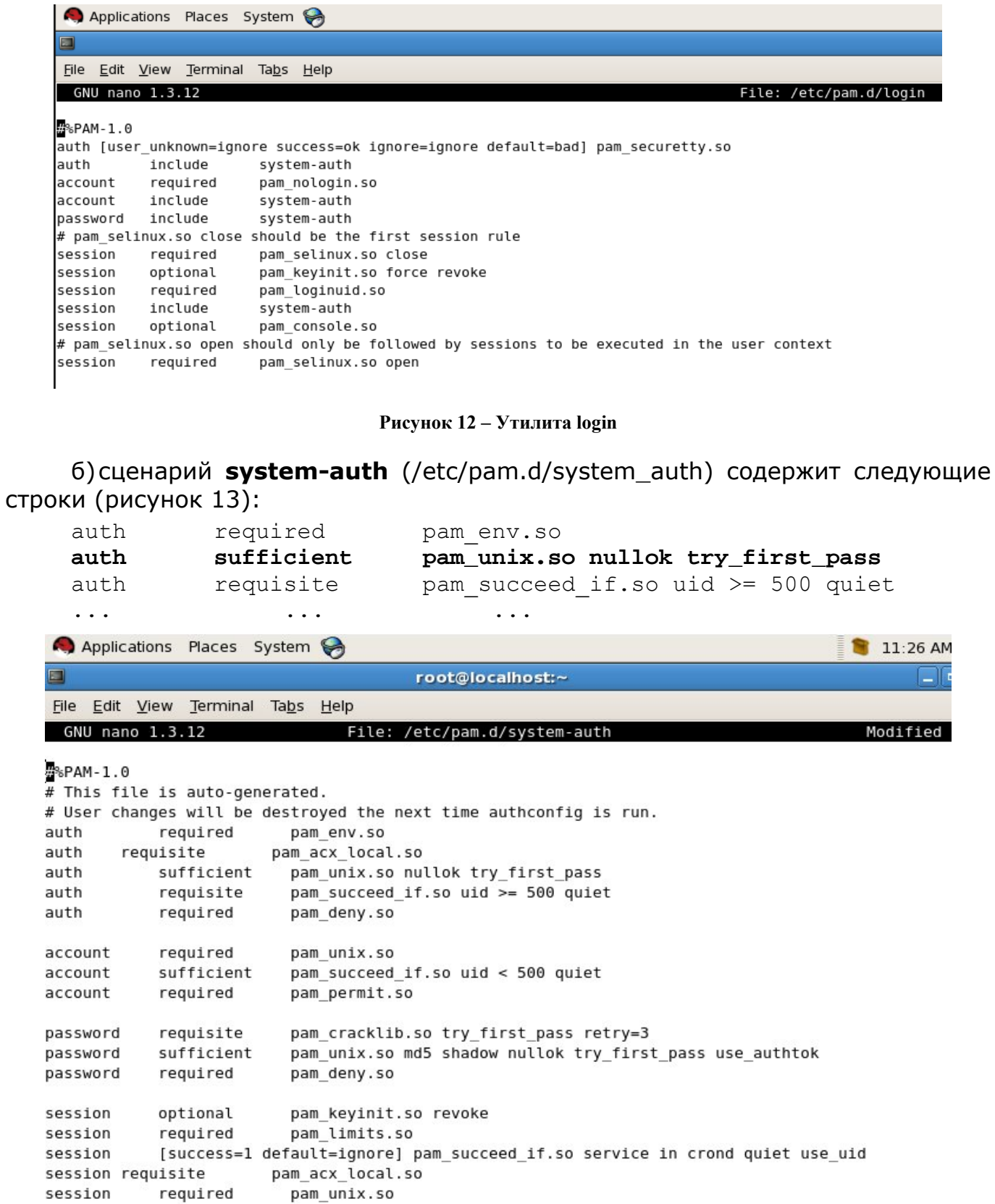

Рисунок 13 - Сценарий system-auth

В данном случае нас интересует РАМ-модуль **pam unix.so** (данный модуль, как правило, имеет имя **рат unix.so**, однако на некоторых ОС оно может отличаться), который выполняет запрос пароля и его проверку в /etc/passwd | /etc/shadow.

в) в /etc/pam.d/system auth зададим наш РАМ-модуль **pam\_acx\_local.so** дополнительно стандартному модулю, осуществляющего проверку  $\mathsf{K}$ логина/пароля пользователя в ОС (pam unix.so). В итоге содержимое systemauth имеет следующий вид:

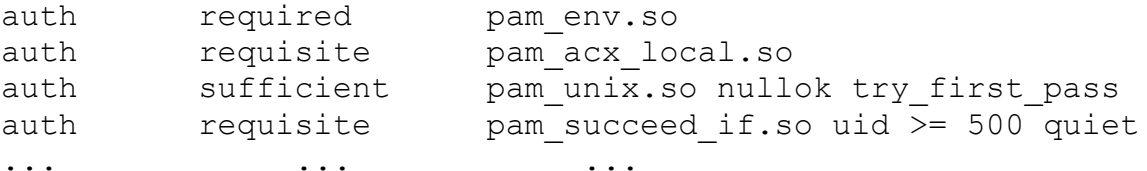

При этом для pam\_unix.so обязательно должна быть указана опция try first pass (в некоторых дистрибутивах Linux она отсутствует).

сценариев-шаблонов г) как правило, при изменении оказывается воздействие на прочие сценарии. В приведенном примере вместе с login сценарий аутентификации будет изменен и для утилит **su/sudo** (т.к. мы изменили сценарий system-auth, который тоже используется в su/sudo на нашей системе). В некоторых ситуациях желательно создать копию systemauth (system-auth.acx), использовать этот шаблон в сценарии login и изменять уже его, чтобы быть уверенным, в том, что сценарий изменится только для нужной утилиты.

д)аналогичным образом можно настроить сценарии GUI для gdm/kdm/xdm, а также прочих утилит (часто это /etc/pam.d/password-auth и /etc/pam.d/system-auth).

Применяя описанные выше рассуждения для секции auth, аналогично РАМ-модуль «Аккорд-X» необходимо прописать для секции session:

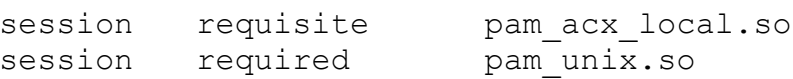

 $\dddot{\phantom{1}}$ .

Необходимо помнить, что при указанной выше настройке РАМ нужно удостовериться в том, что пароли, заданные в «Аккорд-Х», соответствуют паролям пользователей ОС.

РАМ-модули «Аккорд-Х» можно использовать для блокировки сессии пользователей при включении штатного хранителя экрана в ОС Linux, Для этого РАМ-модуль нужно аналогичным образом прописать для приложений типа gnome-screensaver или аналогичных (в зависимости от установленного приложения-скринсейвера). ввиду, Однако необходимо иметь **4TO** использование опции блокировки мультилогина пользователей в ядре защиты «Аккорд-Х» совместно с указанной выше ВОЗМОЖНОСТЬЮ недопустимо (разблокировать сессию в таком случае сможет только пользователь root).

### **BHUMAHUE!**

Для корректной работы su/sudo (для смены пользователей в т.ч. в «Аккорд-X») необходимо внести в конец файла /etc/sudoers следующую строку «Defaults timestamp timeout=0» (в данном случае введенный пароль для sudo потребуется запоминаться He будет: каждый раз аутентифицировать пользователя), а в файле /etc/pam.d/su необходимо закомментировать строку c «auth sufficient pam rootok.so» (т.е. запрашивать пароль при использовании su в т.ч. и у пользователя root).

### **BHUMAHUE!**

Настройку РАМ-модуля рекомендуется осуществлять на самом последнем шаге, уже после того как модуль ядра загружается и корректно работает (без аутентификации средствами **pam acx local.so** система будет работать с правами shadow root из db.ison). При тестировании работы РАМ желательно всегда иметь открытую консоль с правами root (чтобы поменять сценарии РАМ обратно), иначе в систему будет невозможно зайти. Если же сценарии РАМ обратно поменять уже нельзя - остается возможность загрузки в single user mode (если она не отключена в ОС) или, например, с live-cd.

### **BHUMAHUE!**

 $\overline{B}$ комплексе «Аккорд-Х» предусмотрена ВОЗМОЖНОСТЬ удаленного подключения к ПК с установленным «Аккорд-X» с использованием аппаратных идентификаторов при использовании вместо pam acx local.so МОДУЛЯ рат асх remote.so, который позволяет подключаться к ПК с «Аккорд-Х» удаленно по протоколам ssh и telnet.

При установке пакета «acx-core-remote» появляется 2 РАМ-модуля:

/%{lib}/security/pam acx local.so ДЛЯ локальной идентификации/аутентификации,

/%{lib}/security/pam acx remote.so -- для удаленной и/а.

На ПК с «Аккорд-X» нужно настроить, например, /etc/pam.d/sshd: вставить pam acx remote.so аналогично pam acx local.so, но при этом создать копии всех файлов цепочек @include из /etc/pam.d/sshd, чтобы локальная аутентификация продолжала работать с pam acx local.so.

На клиентском ПК с Linux, с которого предполагается подключаться удаленно к ПК с «Аккорд-X» установить пакеты асх-remote (для подключения по ssh дополнительно требуется утилита sshpass) и acx-tmid-\* для поддержки соответствующего типа идентификаторов.

После этого можно подключаться к ПК с «Аккорд-X» удаленно по ssh, При **ВЫПОЛНЯЯ** команду acx-remote (помошь ВЫВОДИТСЯ запуске без параметров). Предварительно необходимо подтвердить ключ хоста с помощью стандартного ssh клиента.
Аналогично можно настроить вместо ssh подключение по telnet (для /etc/pam.d/telnetd, вместо утилиты sshpass требуется expect).

случае использования идентификации аутентификации B.  $\mathsf{M}$ без аппаратных идентификаторов (по логину и паролю) - указанные выше пакеты не требуются. На ПК с «Аккорд-X» необходимо установить обычный пакет асхсоге (и использовать pam acx local.so), а на клиентском ПК использовать стандартное ПО для удаленного подключения.

#### $3.4.10$ Настройка запуска монитора разграничения доступа

На последнем шаге настройки необходимо обеспечить запуск монитора разграничения доступа на раннем этапе загрузки системы<sup>4</sup> (т.е. из файла initrd). На данный момент данная настройка осуществляется только в ручном режиме, т.к. для различных ОС состав и формат initrd может сильно отличаться. осуществления шага необходимо Для этого ВЫПОЛНИТЬ следующую последовательность действий:

а) перейти в каталог /boot (убедиться, что раздел boot примонтирован, если нет - примонтировать его) и скопировать текущий образ начальной загрузки initrd (рисунок 14):

# cd /boot

# cp [current initrd] initrd

б) распаковать созданную копию initrd с помощью скрипта из пакета **асхcore** (рисунок 14):

# ./initrd unpack.sh

в)скопировать файл модуля ядра защиты (acx-core.ko) и необходимые утилиты (acx-db-send, acx-config-send, acx-license-send) в распакованный образ initrd (.initrd-tmp/fs) (рисунок 14). При этом следует иметь в виду, что «ср /lib/acx-core.ko.initrd-tmp/fs/lib/» в 64-разрядных ОС имеет вид «ср /lib64/acxcore.ko.initrd-tmp/fs/lib/».

- # cp /lib/acx-core.ko .initrd-tmp/fs/lib/
- # cp /bin/acx-db-send .initrd-tmp/fs/bin
- # cp /bin/acx-config-send .initrd-tmp/fs/bin
- # cp /bin/acx-license-send .initrd-tmp/fs/bin

Скопировать в initrd (в данном случае в .initrd-tmp/fs/lib) драйверы из пакета acx-amdz для соответствующего типа контроллера (для Аккорд-5.5+ или Аккорд LE/GX/GXM/GXMH):

# cp /lib/modules/`uname -r`/kernel/drivers/pci/tmdevice.ko /boot/.initrd-tmp/fs/lib/

# cp /lib/modules/`uname -r`/kernel/drivers/pci/accord-le.ko /boot/.initrd-tmp/fs/lib/

<sup>4)</sup> Данная настройка выполняется только в командной строке

Если процедура копирования драйверов не выполнена, в момент ранней загрузки ОС «Аккорд-Х» вызовет панику ядра с предупреждением  $\Omega$ невозможности проверки лицензии.

```
Applications
               Places
                     System &
両
                                     root@localhost:/boot
File Edit View Terminal Tabs Help
[root@localhost /]# cd /boot
[root@localhost boot]# ls
config-2.6.18-274.el5
                           initrd pack.sh
                                             symvers-2.6.18-274.el5.gz
                           initrd unpack.sh System.map-2.6.18-274.el5
grub
                                             vmlinuz-2.6.18-274.el5
initrd-2.6.18-274.el5.img lost+found
[root@localhost boot]# cp initrd-2.6.18-274.el5.imq initrd
[root@localhost boot]# ./initrd_unpack.sh
15341 blocks
[root@localhost boot]# cp /lib/acx-core.ko .initrd-tmp/fs/lib/
[root@localhost boot]# cp /bin/acx-db-send .initrd-tmp/fs/bin/
[root@localhost boot]# cp /bin/acx-config-send .initrd-tmp/fs/bin/
[root@localhost boot]# cp /bin/acx-license-send .initrd-tmp/fs/bin/
[root@localhost boot]#
```
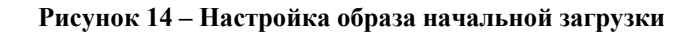

г) непосредственно перед выполнением switchroot (перемонтированием корневой файловой системы из /sysroot[ro] в /[rw]) добавить в файл .initrdtmp/fs/init следующее (рисунок 15):

```
echo "Loading Accord-AMDZ drivers"
/sbin/insmod /lib/accord-le.ko
/sbin/insmod /lib/tmdevice.ko
```

```
echo "Starting AccordX security module"
/sbin/insmod /lib/acx-core.ko
echo "Loading AccordX license"
/bin/acx-license-send /sysroot/etc/accordx/license.accordx
echo "Loading AccordX config"
/bin/acx-config-send /sysroot/etc/accordx/acx-config.json
echo "Loading AccordX database"
/bin/acx-db-send /sysroot/etc/accordx/db.json
```
При этом следует учитывать, что в некоторых ОС путь может отличаться: вместо /sysroot может быть /root. Это зависит от пути, объявленного выше в скрипте init.

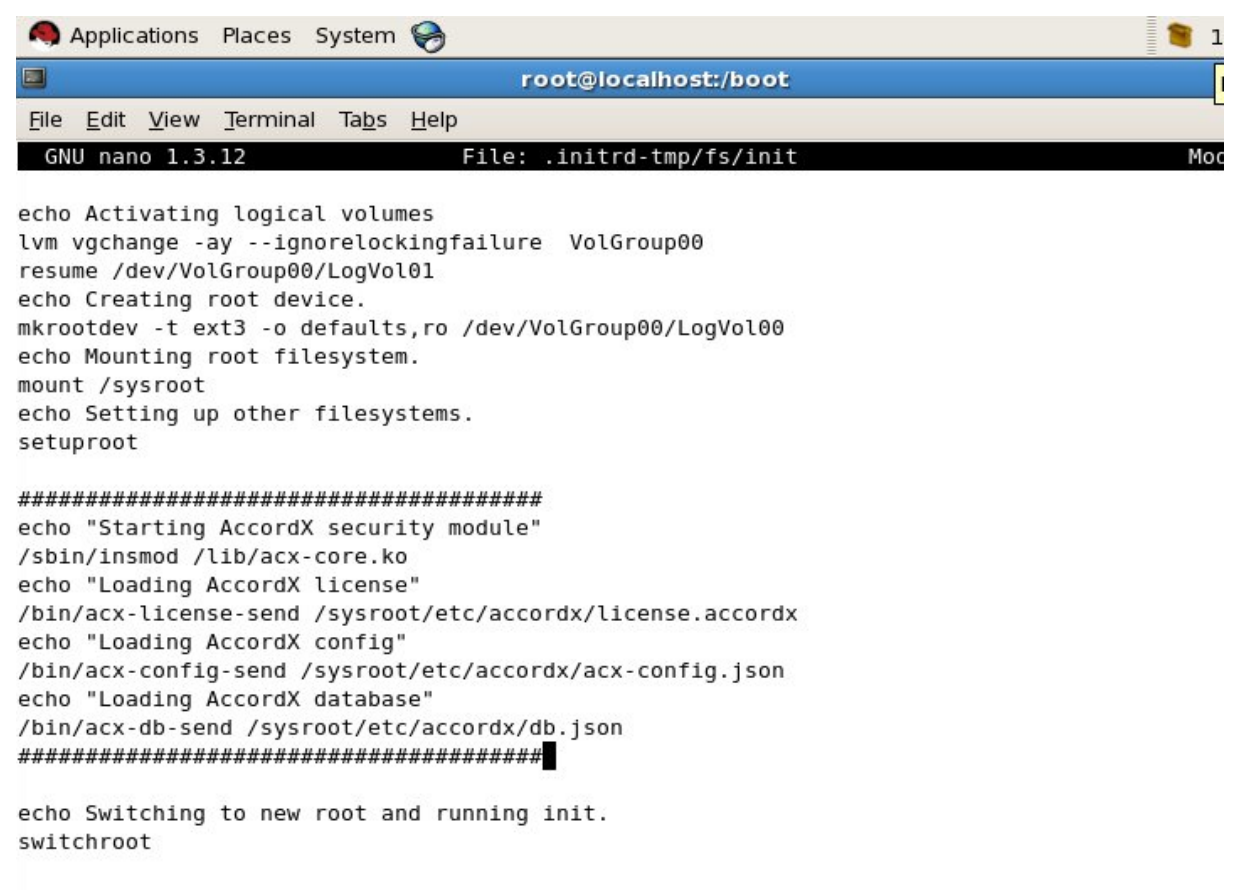

#### Рисунок 15 - Информация о загрузке монитора РД в скрипте init

Дополнительно необходимо убедиться в наличии в .initrd-tmp/fs/sbin бинарного файла insmod (иногда вместо insmod в initrd может присутствовать только modprobe - в данном случае можно скопировать insmod из целевой системы в соответствующую папку в initrd, а также убедиться в том, что зависимостей для выполнения insmod в initrd достаточно).

#### **BHUMAHUE!**

Для ОС RHEL/CentOS версии 7 и выше, а также всех systemd-based дистрибутивов необходимо иначе встраивать компоненты в initrd (вместо прописывания сценариев в .initrd-tmp/fs/init). Для этого нужно либо применить патч-файл, содержимое которого приведено ниже, либо внести изменения из него самостоятельно, дополнительно выставив права на выполнение для файла /boot/.initrd-tmp/fs/bin/startacx.

Для Ubuntu 18.04.\* для корректного входа в графическую среду gdm3 нужно использовать экспериментальный параметр qui qdm3 setuid, полный список необходимых параметров acx-core. ko для этой ОС - "qui allow setuid=1 qui qdm3 setuid=1

Содержимое патч-файла rhel-centos-7-initrd.patch:

--- .initrd-tmp.orig/fs/bin/startacx 1970-01-01 03:00:00.000000000 +0300

+++ .initrd-tmp/fs/bin/startacx 2017-04-25 11:04:45.103038612 +0300

 $@@ -0.0 +1.16 @@$ 

```
+#!/bin/bash
     \overline{+}+#echo "Loading Accord-AMDZ drivers"
     +#/sbin/insmod /lib/accord-le.ko
     +#/sbin/insmod /lib/tmdevice.ko
     ++echo "Starting AccordX security module"
     +/sbin/insmod /lib/acx-core.ko
     +echo "Loading AccordX license"
     +/bin/acx-license-send /sysroot/etc/accordx/license.accordx
     +echo "Loading AccordX config"
     +/bin/acx-config-send /sysroot/etc/accordx/acx-config.json
     +echo "Loading AccordX database"
     +/bin/acx-db-send /sysroot/etc/accordx/db.json
     --- .initrd-tmp.orig/fs/usr/lib/systemd/system/initrd-switch-root.service 2017-04-25
10:51:28.929379390 +0300
     +++ .initrd-tmp/fs/usr/lib/systemd/system/initrd-switch-root.service 2017-04-25
11:07:42.483408273 +0300
     @@ -16,5 +16,7 @@ AllowIsolate=yes
      [Service]
      Type=oneshot
      # we have to use "--force" here, otherwise systemd would umount /run
     +ExecStart =+ExecStart = /bin / startaxExecStart=/usr/bin/systemctl --no-block --force switch-root /sysroot
      KillMode=none
```
#### д) запаковать образ initrd с помощью скрипта из пакета **acx-core:**

# ./initrd pack.sh

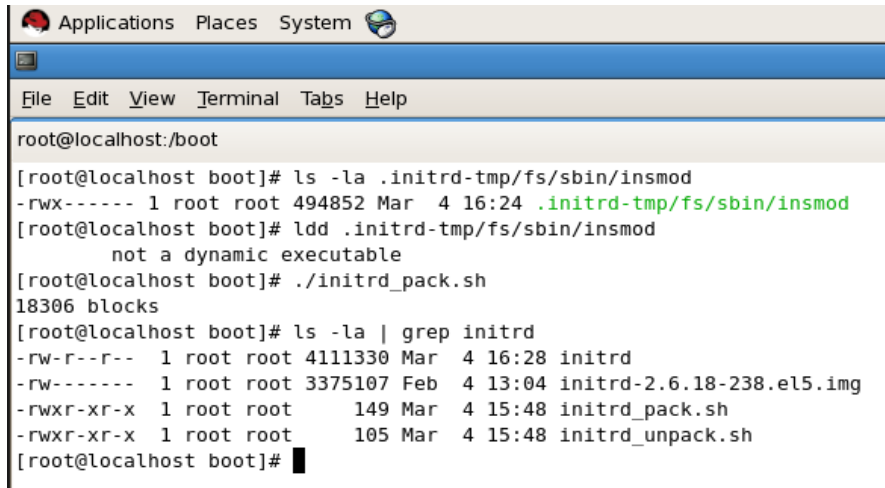

#### Рисунок 16 – Проверка наличия файла insmod, запаковка образа initrd

B. итоге файл /boot/initrd будет содержать все необходимое для корректной загрузки монитора разграничения доступа.

40

#### ВНИМАНИЕ!

При распаковке/запаковке initrd с помошью скриптов /boot/initrd pack.sh и /boot/initrd unpack.sh (которые по умолчанию распаковывают/запаковывают файл с именем /boot/initrd) необходимо учитывать, что в некоторых ОС Linux (например, SUSE Linux Enterprise Server и в многих других) в /boot уже существует символическая ссылка initrd, указывающая на оригинальный файл initramfs. В связи с этим либо на время редактирования initrd нужно переименовать символическую ссылку initrd, либо изменить в скриптах initrd pack/initrd unpack соответствующее значение.

#### ВНИМАНИЕ!

Необходимо удостовериться в наличии корректного исполняемого файла initrd-tmp/fs/sbin/insmod (со всеми зависимостями относительно каталога .initrd-tmp/fs/, "Idd перечисленными .initrdпри выполнении tmp/fs/sbin/insmod").

#### Настройка загрузки файла initrd  $3.4.11$

Теперь для запуска ОС вместе с монитором разграничения доступа необходимо прописать<sup>5</sup> полученный файл initrd для автовыбора в загрузчике (рассмотрен загрузчик grub) вместо [current initrd] (рисунок 17).

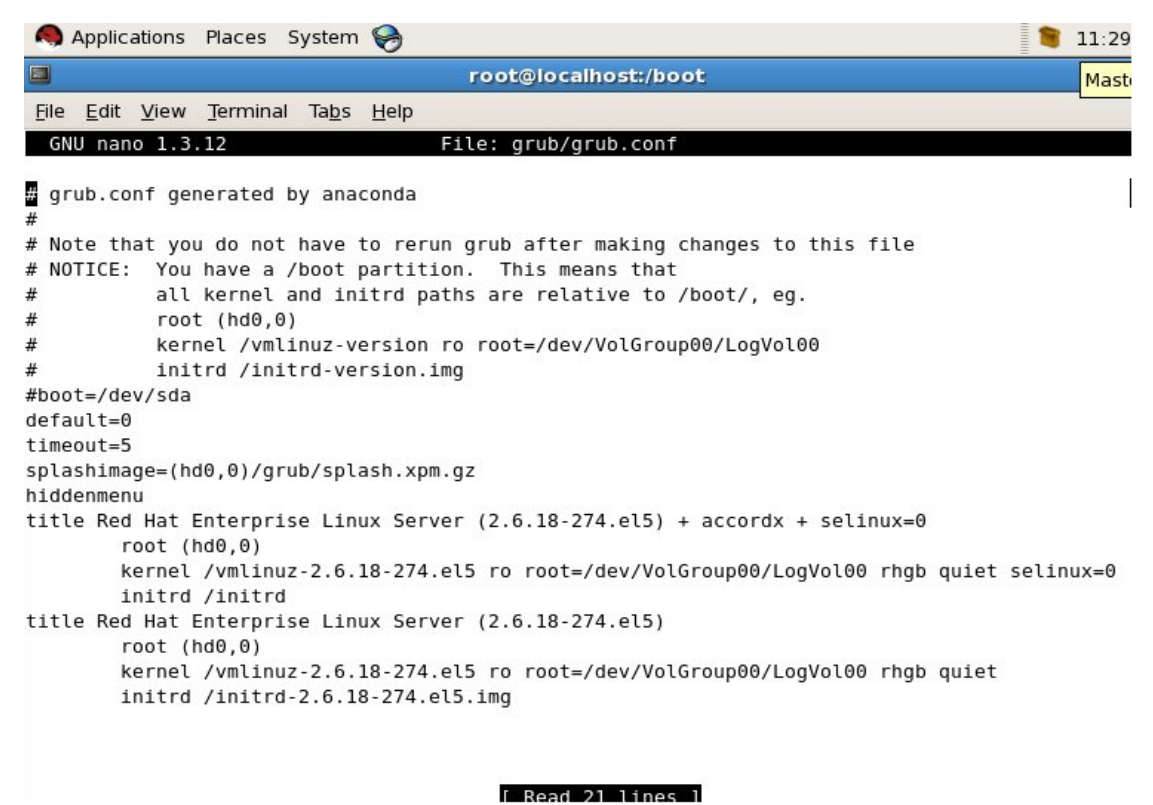

Рисунок 17 – Файл initrd прописан для автовыбора в загрузчике grub

<sup>5)</sup> Данная процедура выполняется только в командной строке

#### ВНИМАНИЕ!

В приведенном примере показан конфигурационный файл загрузчика grub в момент настройки ПАК «Аккорд-X». По окончании настройки (перед вводом ПАК «Аккорд-Х» в эксплуатацию) следует выполнить следующее:

1. Исключить все таймауты в загрузчике (установить значения таймаутов  $B(0)$ 

2. Исключить возможность выбора альтернативных вариантов загрузки (на выбор должен быть доступен всего один вариант загрузки с запуском комплекса «Аккорд-Х»);

3. Исключить возможность динамического изменения настроек загрузчика, в т.ч. возможных вариантов загрузки (в случае загрузчика grub для этого достаточно задать пароль - grub password);

4. В разделе boot не следует хранить лишних объектов (например, старые версии ядра Linux, старые версии initrd и т.п.);

5. Для загрузчика следует оставить наименьшее количество возможных расширений/модулей (если нет необходимости использовать специфические файловые системы, то лучше удалить эти модули).

#### $3.4.12$ Обязательные настройки аппаратного контроля целостности

Для обеспечения невозможности отключения «Аккорд-X» на раннем этапе загрузки ОС необходимо в СЗИ НСД «Аккорд-АМДЗ» до загрузки ОС осуществлять аппаратный контроль целостности компонентов, приведенных в Приложении 4.

При этом контроль целостности всех файлов, устанавливаемых в составе ПАК СЗИ НСД «Аккорд-X» после указанных выше шагов можно осуществлять не средствами «Аккорд-АМДЗ», а средствами «Аккорд-Х».

#### $3.4.13$ Контроль доступа к информации на внешних устройствах

Для корректной взаимосвязи пользователя с устройством (внешним носителем информации), а также для обеспечения возможности контроля ввода-вывода на такие устройства администратору безопасности необходимо провести ряд дополнительных настроек ОС.

Т.к. в ОС семейства Linux любой поддерживаемый внешний носитель информации можно подключить в любую точку монтирования (путь в файловой системе) при наличии достаточных прав, в ОС должен быть описан порядок монтирования тех или иных носителей информации в строго отведенные точки монтирования (например их можно создать в каталоге /mnt). Для этого необходимо отредактировать файл /etc/fstab, в котором описываются записи с доступными точками монтирования. Формат записи /etc/fstab:

#### fs mountpoint fsreg fsck fstype mountopts

Где:

- fs - device (например, /dev/sdb), LABEL (например, boot) или UUID (например, 3e6be9de-8139-11d1-9106-a43f08d823a6) подключаемого устройства / раздела устройства. Также для идентификации нескольких разделов можно использовать PARTUUID и PARTLABEL (доступно для GPT-дисков)

т.е. монтируемое устройство (раздел) можно определить как:

/dev/sdb1 (неоднозначное определение)

или

**LABEL=boot** (неоднозначное определение)

или

# UUID=3e6be9de-8139-11d1-9106-a43f08d823a6

(однозначное определение для ФС, поддерживающихся в Linux)

- mountpoint устройства (например,  $\overline{\phantom{0}}$ точка монтирования /mnt/diskA);
- fstype тип файловой системы (adfs, affs, autofs, coda, coherent, cramfs, devpts, efs, ext2, ext3, hfs, hpfs, iso9660, jfs, minix, msdos, ncpfs, nfs, ntfs, proc, qnx4, reiserfs, romfs, smbfs, sysv, tmpfs, udf, ufs, umsdos, vfat, xenix, xfs и, возможно, другие). Список поддерживаемых текущим ядром ОС файловых систем МОЖНО просмотреть в файле /proc/filesystems
- **mountopts** опции монтирования (см. mount(8) в man), в случае если в системе не поддерживается автомонтирование - существует опция user;
- fsreq опция для выполнения резервирования (dump);
- fsck опция для вызова fsck для проверки файловой системы.

Для определения UUID и LABEL для носителей информации можно воспользоваться утилитой blkid или Isblk (при подключении такого носителя информации в СВТ).

Администратор должен описать всевозможные подключаемые устройства (идентифицируя их, желательно, по UUID) и задать для каждого из них свою точку монтирования (например в каталоге /mnt/diskA, /mnt/diskB и т.п.). После чего для каждого пользователя можно задать права в рамках дискреционной политики доступа Аккорд-Х на доступ к этим точкам монтирования, а для точек монтирования можно задать иерархические метки  $\mathsf{C}$ уровнем конфиденциальности или добавить некоторые объекты в списки контроля целостности - все зависит от решаемых задач по контролю за внешними носителями информации.

#### **3.4.14 Активизация подсистемы разграничения доступа к ресурсам ПЭВМ**

После выполнения описанной выше последовательности действий по установке и настройке комплекса необходимо выполнить активацию подсистемы разграничения доступа, скопировав файл лицензии license.accordx в корневой каталог /etc/accordx. Этот файл потребуется при старте ОС с новым initrd.

Файл лицензии license.accordx можно положить в любое место в файловой системе (в примере из п.3.4.10 – в */etc/accordx/*), однако правильный путь необходимо прописать в initrd.

Если файла лицензии не будет найдено или он окажется неверным, будет вызвана паника ядра (kernel panic) с соответствующей информацией об этом («file not found» или «acx-core: invalid license!») и загрузка ОС не продолжится.

После того, как файл лицензии будет помещен в корневой каталог, следует выполнить перезагрузку компьютера, после которой производится загрузка нового файла initrd, сформированного в процессе выполнения пп. 3.4.10-3.4.11, и подсистема разграничения доступа к ресурсам ПЭВМ активизируется.

#### **ВНИМАНИЕ!**

Для корректной работы Аккорд-Х в ОС RHEL 7.0 x64 требуется либо удалить пакеты fprintd, fprintd-pam; либо отключить их загрузку с помощью команды типа "systemctl mask fprintd.service" (предпочтителен первый вариант).

## **3.4.15 Перезагрузка ОС в мягком режиме работы ПАК «Аккорд-Х»**

На последней стадии установки и настройки комплекса необходимо произвести перезагрузку ОС с установленным «мягким» режимом работы Комплекса.

Мягкий режим устанавливается с помощью команды «Acx-admin config set soft-mode true».

При автосоздании файла конфигурации «мягкий» режим установлен по умолчанию.

В данном режиме пользователи смогут выполнить операцию login по заданным на этапе настройки идентификаторам, но политики разграничения доступа для них будут неактивны (т.е. будет работать только разграничение доступа самой ОС Linux). В мягком режиме необходимо совершить как можно больше действий, симулирующих работу пользователя (в основном здесь учитывается запуск каких-либо сервисов/процессов, а не работа с данными/программами и т.п.).

После этого необходимо из журнала работы комплекса в «мягком» режиме дополнить БД пользователей необходимыми субъектами доступа (shadow – т.е.

пользователями, которые не осуществляют прямой операции login, но от имени которых могут запускаться определенные процессы в ОС, например, gdmsession-worker или apache и т.д.), выполнив команду «acx-admin log makeshadows /var/log/accordx/\*\*\*», где \*\*\* - имя файла журнала работы «Аккорд-Х» в «мягком» режиме.

Просмотреть пользователей shadow можно с помощью команды «асхadmin db show  $-vv$ .

После корректного создания пользователей типа shadow нужно включить ту или иную политику разграничения доступа («мягкий» режим таким образом будет автоматически отключен) и перезагрузиться. Внимание! При отключении мягкого режима активизируются сразу две политики управления доступом, что может привести к невозможности загрузки ОС (из-за правил мандатной политики управления доступом).

#### $3.4.16$ Некоторые особенности настройки Комплекса

настройки «Аккорд-Х» администратору B процессе комплекса БИ необходимо учитывать следующие особенности:

е) Для корректной работы некоторых компонентов Аккорд-Х (РАМ, модули по работе с идентификаторами) при работающем SELinux необходимо

ж) отключить SELinux передав при загрузке в параметре ядра selinux=0 (см, например, рисунок 17).

з) После активации подсистемы разграничения доступа и перезагрузки ОС в случае внесения каких-либо изменений в файл конфигурации или БД пользователей Аккорд-X (например, с помощью утилит acx-admin\*, под изменениями понимаются любые изменения этих файлов - редактирование паролей пользователей, добавление/удаление пользователей и т.п.) для учета таких изменений необходимо выполнить перезагрузку ОС. Без перезагрузки в комплексе Аккорд-Х будут активны БД и файл конфигурации, которые были актуальны на момент последней загрузки ОС.

# 3.5 Установка и настройка подсистемы контроля печати «Аккорд-Х»

Подсистема контроля печати ПАК «Аккорд-Х» представляет собой модуль (фильтр) штатной подсистемы печати Linux CUPS. Модуль представляет собой модификацию фильтра pstops, который отрабатывает фактически последним в цепочке модулей CUPS для формирования документа, готового к отправке на печать на тот или иной принтер, и обеспечивает выполнение следующих функций:

- возможность принудительной печати углового, нижнего, итогового штампов на печатаемом документе;
- настройка вида штампов в печатаемом документе;
- отказ от печати штампов на документе;
- проверку прав печати на заданном принтере;

- протоколирование всех инициированных задач печати в журнале подсистемы печати.

Модуль контроля печати «Аккорд-X» предназначен для перехвата потока данных, проходящих через фильтры штатной подсистемы печати CUPS, их обработки и внесения изменений, согласно данным, полученным от монитора разграничения доступа Аккорд-Х (имя субъекта, уровень доступа), настройкам, указанным в файлах конфигурации, и настройкам, заданным вручную пользователем (запрашиваются отдельно в диалоговом окне), имеющим на это полномочия.

В зависимости от настроек модуль позволяет маркировать каждую страницу выводимого на печать документа следующими реквизитами:

- ФИО пользователя:
- Дата и время печати документа;
- Учетный номер документа;
- Номер страницы и общее число страниц текущего документа;
- Логическое имя принтера;
- Номер экземпляра документа;
- Адрес отправления;
- Телефон исполнителя;
- Уровень конфиденциальности документа;
- Название документа и используемой программы (если оно передано);
- Имя компьютера;
- Наименование АС

Дополнительно пользователю, выводящему на печать документы, можно разрешить изменять следующий набор данных:

- Название документа;
- Гриф секретности (см. особенности ниже);
- ФИО пользователя:
- Учетный номер документа;
- Телефона исполнителя;
- Адреса отправки.

Гриф секретности документа может быть указан пользователем только с учетом следующего правила - гриф секретности документа не должен превышать уровня доступа пользователя. По умолчанию опция с возможностью изменять гриф секретности у пользователей не установлена (уровень секретности передается от монитора разграничения доступа).

В подсистеме контроля печати комплекса «Аккорд-X» реализована возможность журналирования процедуры печати (журнал ведется отдельно от событий подсистемы разграничения доступа в /usr/lib/cups/filter). Данные, записываемые в Журнал, аналогичны данным, ВЫВОДИМЫМ в штампы. Дополнительно в журнал записывается статус выполнения задачи.

При настройке подсистемы печати Аккорд-Х необходимо иметь ввиду, что штатная подсистема печати Linux будет заменена. Однако  $\mathbf{B}$ случае некорректной работы всегда можно переустановить подсистему печати из официального репозитория (отдельный пакет cups).

#### 3.5.1 Установка модуля контроля печати

Модуль контроля печати поставляется в пакете acx-print. Для установки модуля необходимы следующие зависимости - cups-devel, cups-libs (в зависимости от дистрибутива названия могут отличаться). Перед установкой модуля необходимо убедиться в корректной работе подсистемы контроля доступа Аккорд-Х и монитора разграничения доступа, а также в корректной работе самой подсистемы печати cups без модуля контроля печати acx-print.

модуля контроля печати До необходимо загрузить установки  $\mathsf{C}$ официального сайта CUPS (http://cups.org) пакет cups-1.4.2.tar.gz, распаковать и установить его, например из консоли:

```
$ tar xzvf cups-1.4.2.tar.qz
$ cd cups-1.4.2$ ./configure
$ make
$ su (получение прав суперпользователя для дальнейшей установки пакета)
# make install
```
После установки CUPS необходимо корректным образом настроить доступные принтеры (подробнее см. официальную документацию CUPS). Только после печати пробной страницы необходимо переходить к установке подсистемы контроля печати Аккорд-Х (таким образом убедившись, что печать вообще возможна).

После установки сирѕ версии 1.4.2, необходимо установить пакет асхprint-\*\*\*.rpm (вместо \*\*\* указать текущую версию пакета acx-print из дистрибутива Аккорд-Х), игнорируя зависимости и предупреждения (опция -force):

# rpm -ihv acx-print-1.3-1.x86 64.rpm --force --nodeps

Далее нужно убедиться, что в вашем дистрибутиве установлена утилита zenity:

\$ zenity --help

Если после ввода команды выше появилась справка, пакет zenity уже установлен в системе. Если справки не появилось - установите пакет zenity любым подходящим для вас образом (через пакетный менеджер, загрузив и установив пакет самостоятельно, либо собрав и установив из исходных кодов).

#### 3.5.2 Необходимые настройки ОС

Для корректного функционирования модуля контроля печати комплекса «Аккорд-Х» необходимо внести некоторые изменения в ОС:

1. в /etc/passwd псевдо-пользователю lp установить шел /bin/bash, таким образом строка должна иметь следующий вид:

```
lp:x:4:7:lp:/var/spool/lpd:/bin/bash
```
- 2. выключить SELinux (этот шаг может потребоваться для работы ядра защиты комплекса)
- 3. Выполнить следующие команды от имени пользователя root:
	- # cd /var/spool/lpd
	- # mkxauth -u lp -c
- 4. При каждом старте системы необходимо выполнять:

```
# cd /var/spool/lpd
# xhost +
```
Данные команды можно прописать в соответствующие скрипты загрузки ОС в зависимости от конкретного дистрибутива.

#### 3.5.3 Настройка параметров модуля контроля печати

После установки пакета acx-print в /usr/lib/cups/filter/accord.users записывается стандартный файл-шаблон с настройками для конкретного пользователя. Для всех пользователей, которым планируется разрешить /usr/lib/cups/filter/accord.users/[username].cnf маркированную печать,  $\mathbf{B}$ необходимо прописать список доступных принтеров:

printer=HP\ Color\ LaserJet\ 3800,1,2

Имя принтера в [username].cnf должно совпадать с названием файла в /etc/cups/ppd/printername.ppd без учета расширения (т.е. для названия файла printername.ppd необходимо прописать printer=printername). Также необходимо учитывать пробельные и прочие символы и вводить их после символа "\"

Общие настройки печати приведены в файле /usr/lib/cups/filter/accord.cnf (см. Приложение 6).

Для проверки работы модуля контроля печати нужно попробовать вывести на печать некоторый файл, выполнив следующую команду "Ipr FILENAME -P HP\ Color\ LaserJet\ 3800", где FILENAME - полный путь до печатаемого файла, HP\ Color\ LaserJet\ 3800 - название принтера, на котором разрешена печать в конфигурационном файле. Обращаем внимание на то, что для корректной работы модуля контроля печати остальные компоненты Аккорд-Х должны быть настроены и запущены (т.е. должны быть проделаны все действия из раздела  $3.4)$ 

# 4 ЭКСПЛУАТАЦИЯ КОМПЛЕКСА

# 4.1 Основные задачи, решаемые Администратором БИ при эксплуатации Комплекса

При эксплуатации комплекса Администратор БИ решает следующие задачи:

- поддерживает средства защиты комплекса в работоспособном состоянии и контролирует правильность их работы;
- производит изменения в настройке средств защиты комплекса на основании и полном соответствии с изменениями правил  $\overline{B}$ разграничения доступа. Они могут быть вызваны различными причинами, например, изменением состава пользователей, ИХ функциональных обязанностей, расширением ДОЛЖНОСТНЫХ И номенклатуры используемых технических и программных средств, задач и т.п.
- осуществляет текущий контроль над работой пользователей СВТ с внедренными средствами защиты комплекса;
- анализирует  $\equiv$ содержимое журнала регистрации событий, формируемого средствами комплекса, этой основе И на вырабатывает предложения по совершенствованию защитных механизмов. реализуемых средствами комплекса. принимает необходимые меры  $\overline{p}$ совершенствованию системы зашиты информации в целом.

#### ВНИМАНИЕ!

Непрерывная организационная поддержка функционирования средств защиты комплекса предполагает обеспечение строгого соблюдения всеми пользователями требований СБИ (администратора БИ).

# 4.2 Вход в ОС в рамках действия комплекса «Аккорд-Х»

При загрузке СВТ, защищенного комплексом «Аккорд-Х», управление загрузкой перехватывают контроллер Аккорд-АМДЗ, а после успешной отработки всех его контрольных процедур на начальном этапе загрузки ОС загружается СПО комплекса (из образа начальной загрузки initrd). При этом на экран выводится информация об успешном выполнении загрузки монитора разграничения доступа «Аккорд-Х», его конфигурации и БД (рисунок 18) (в случае какой-либо ошибки вызывается паника ядра с указанием причины превышен таймер ожидания БД, неправильная лицензия и т.п. - и дальнейшая загрузка ОС не осуществляется). Сразу после этого активируются и вступают в действие механизмы защиты, которые включены в данных о конфигурации МРД

(их можно изменить в ходе работы ОС с использованием утилиты acx-admin config и утилиты загрузки данных конфигурации в МРД acx-config-send).

Mounting root filesystem. kjournald starting. Commit interval 5 seconds EXT3-fs: mounted filesystem with ordered data mode. Setting up other filesystems. Setting up new root fs no fstab.sys, mounting internal defaults Starting AccordX security module acx-core: starting acx-core: started Loading AccordX config /sysroot/etc/accordx/acx-config.json: config version 1.0 /sysroot/etc/accordx/acx-config.json: acx-core flags 2 successfully sent /sysroot/etc/accordx/acx-config.json to acx-core Loading AccordX database  $(s)$ , 0 process $(es)$ AccordX security module started successfully. successfully sent /sysroot/etc/accordx/db.json to acx-core Switching to new root and running init. unmounting old /dev<br>unmounting old /proc unmounting old /sys INIT: version 2.86 booting

Рисунок 18 - Загрузка модуля разграничения доступа «Аккорд-Х»

Необходимо отметить, что информацию на рисунке выше можно легко пропустить, т.к. (в зависимости от СВТ) процесс начальной загрузки может осуществляться очень быстро.

Далее на последнем этапе загрузки ОС вместо штатной процедуры идентификации и аутентификации в ОС РАМ-модуль Аккорд-Х предложит идентификатор (рисунок 19). Необходимо предъявить предъявить соответствующий идентификатор пользователя.

37222406.26.20.40.140.080 90

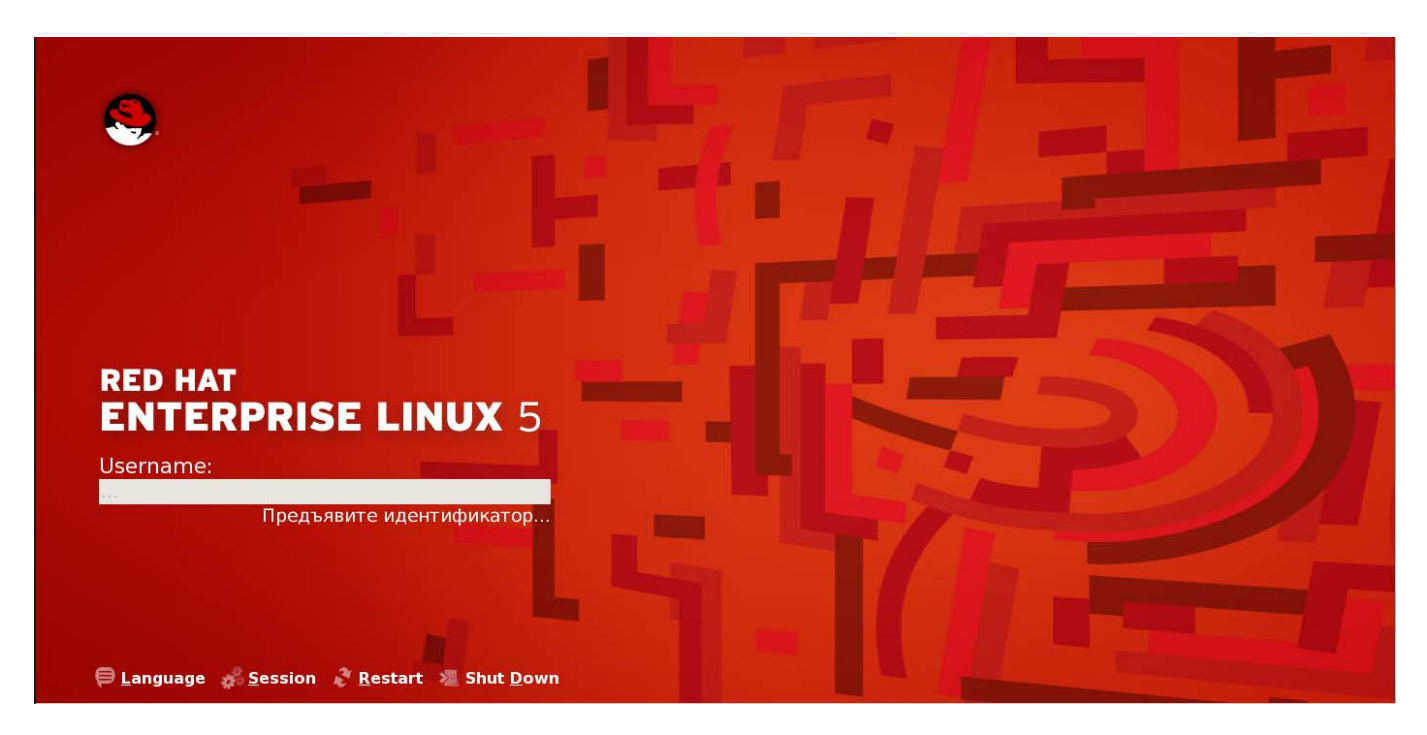

**Рисунок 19 – Запрос идентификатора** 

После предъявления идентификатора в появившемся поле «Введите пароль» следует ввести соответствующий пароль пользователя, установленный для него в «Аккорд-X» (рисунок 20).

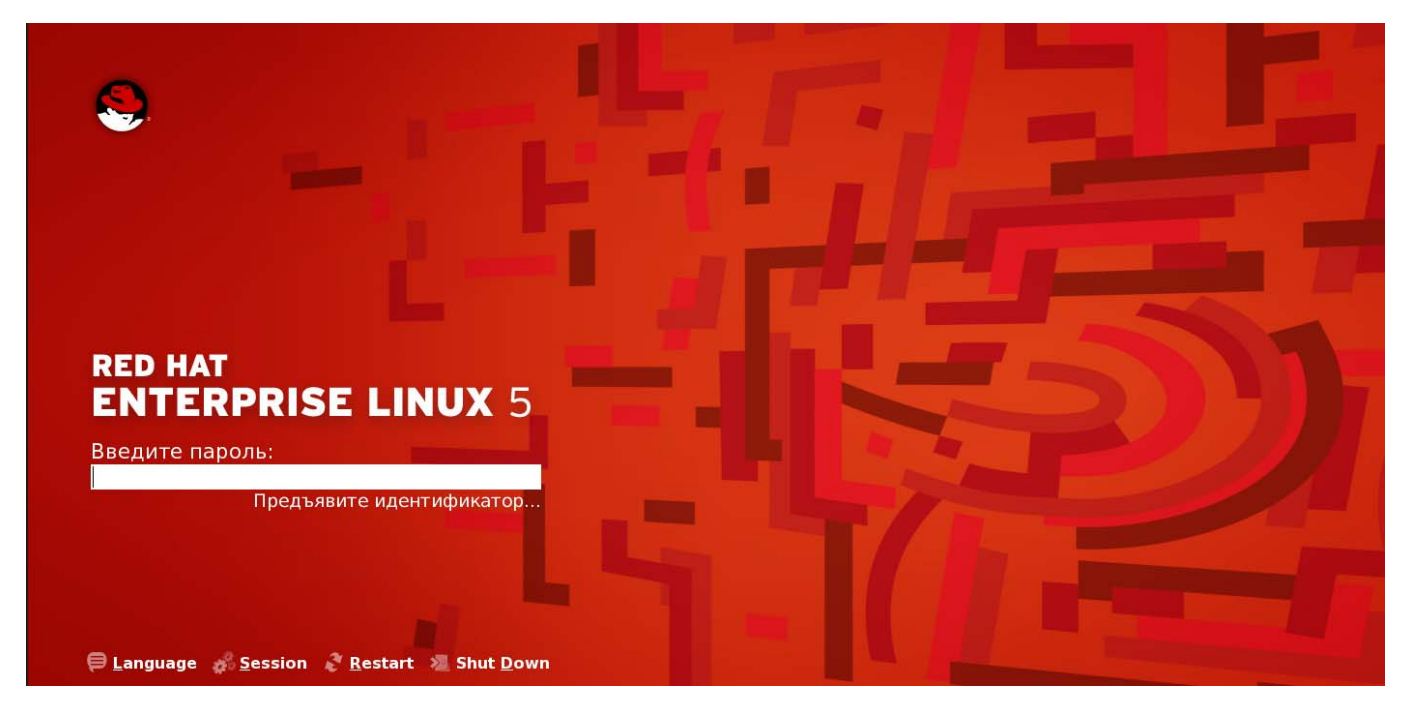

**Рисунок 20 – Запрос пароля** 

После выполнения процедуры идентификации/аутентификации пользователя и входа в ОС начинают работать ПРД, которые были заданы ему на этапе настройки.

#### ВНИМАНИЕ!

Работа в ОС Linux с установленным комплексом «Аккорд-X» отличается (от работы в ОС без комплекса «Аккорд-Х») только другой процедурой идентификации/аутентификации и возможными запретами на получение доступа к какому-либо объекту или файлу.

### 4.3 Примеры выполнения установленных ПРД

Рассмотрим некоторые примеры выполнения установленных политик разграничения доступа (которые были оптимистично заданы в разделе с установкой и настройкой).

Пример 1. Демонстрация работы динамического контроля целостности, не позволяющего запускать на выполнение файлы, целостность которых нарушена (контроль целостности осуществляется непосредственно при запуске на выполнение):

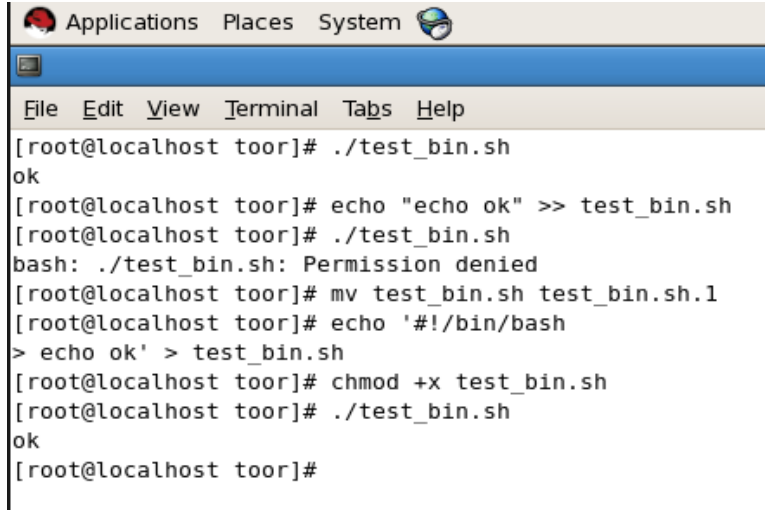

Рисунок 21 - Запрет запуска на выполнение файлов, целостность которых нарушена

Пример 2. Демонстрация работы ПРД, когда пользователю запрещено переходить в каталог (при работе в консольном режиме):

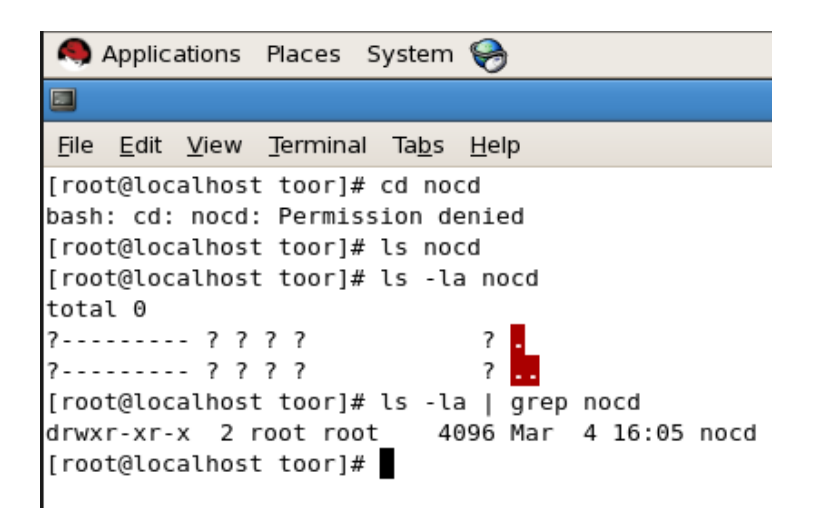

**Рисунок 22 – Запрет перехода в каталог** 

*Пример 3.* Демонстрация работы ПРД, когда пользователю запрещено запускать на выполнение программы:

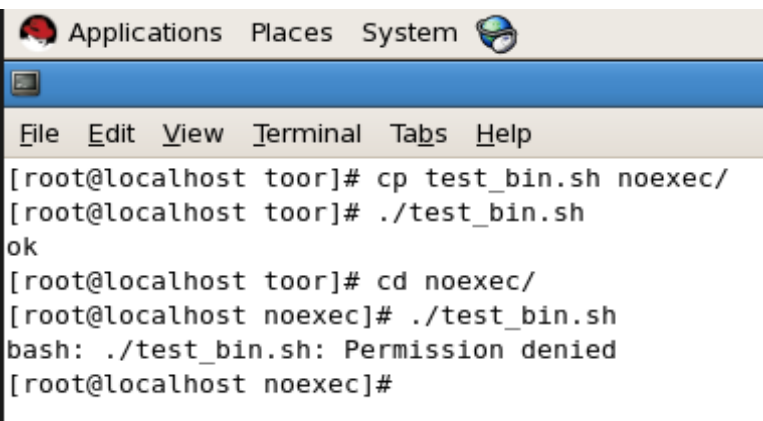

**Рисунок 23 – Запрет запуска на выполнение программ** 

*Пример 4.* Демонстрация работы ПРД, когда пользователю запрещено открывать на чтение файлы (при работе в консольном режиме):

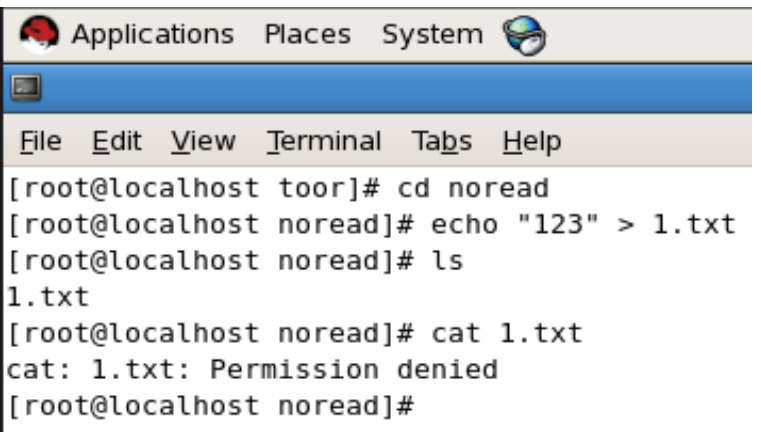

**Рисунок 24 – Запрет открытия файлов на чтение** 

Пример 5. Демонстрация работы ПРД, когда пользователю запрещено записывать данные в объекты (обратите внимание: не создавать объекты на запись, а именно выполнять операции записи данных в объекты).

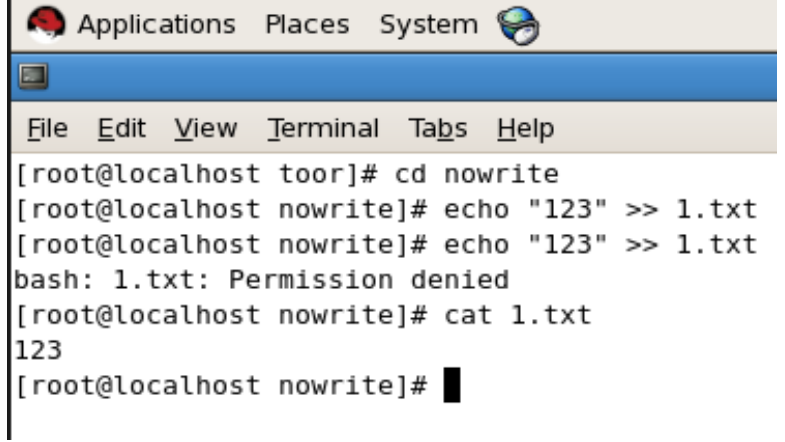

Рисунок 25 - Запрет на запись данных в объект

# 4.4 Работа с журналом регистрации событий

Как для каталогов, так и для отдельных файлов, в «Аккорд-Х» присутствует возможность установки опции регистрации в регистрационном журнале доступа к каталогу и его содержимому. Регистрация осуществляется следующим образом:

- администратор БИ устанавливает уровень детальности журнала - $=$ низкая, средняя, высокая;
- для любого уровня детальности в журнале отражаются параметры регистрации и входа пользователя и попытки нарушения ПРД;
- для среднего **УДОВНЯ** детальности  $\mathbf{B}$ журнале отражаются дополнительно все попытки доступа к объектам по некоторым атрибутам доступа;
- для ВЫСОКОГО уровня детальности  $\mathbf{B}$ журнале отражаются дополнительно все попытки доступа к объектам (включая доступы на чтение, для которых в журнале будет создано большое количество событий).

Утилита администрирования комплекса **acx-admin log** предоставляет возможность просмотра, вывода на печать и архивации журнала регистрации событий комплекса.

Администратор БИ может просматривать журнал регистрации событий в «Аккорд-X» (/var/log/accordx\*\*\*, рисунок 26) с помощью вызова вида

acx-admin-log show -m -C /var/log/accordx....

#### Например:

acx-admin-log show -m -C /var/log/accordx/shadow root 20140401 10:00, где:

- shadow - тип субъекта доступа (от имени которого создается журнал);

- root имя субъекта доступа;
- 20140401 дата создания журнала;
- 10:00 время создания журнала в UTC.

| 091  | 10:11:33[1397124693.825]               | 2426 | 2456 | err | subj | setuid | user  | user |
|------|----------------------------------------|------|------|-----|------|--------|-------|------|
| root | root <sub>0</sub><br>root <sub>0</sub> |      |      |     |      |        |       |      |
| 092  | 10:11:43[1397124703.420]               | 2426 | 2456 | err | subj | setuid | user  | user |
| root | root <sub>0</sub><br>$root \theta$     |      |      |     |      |        |       |      |
| 093  | 10:11:48[1397124708.006]               | 2947 | 2974 | max | fs   | open   | int   | user |
| root | /bin/bash<br>/test/1.sh                |      |      |     |      |        |       |      |
| 094  | 10:11:48[1397124708.006]               | 2947 | 2974 | max | fs   | open   | int   | user |
| root | /bin/bash<br>/test/1.sh                |      |      |     |      |        |       |      |
| 095  | 10:11:49 [1397124709.657]              | 2944 | 2947 | max | fs   | chdir  | discr | user |
| root | /bin/bash<br>/test/nocd/               |      |      |     |      |        |       |      |
| 096  | 10:11:49 [1397124709.657]              | 2944 | 2947 | max | fs   | chdir  | discr | user |
| root | /bin/bash<br>/test/nocd/               |      |      |     |      |        |       |      |
| 097  | 10:11:51[1397124711.257]               | 2947 | 2975 | max | fs   | chdir  | discr | user |
| root | /bin/ls /test/nocd/                    |      |      |     |      |        |       |      |
| 098  | 10:11:51[1397124711.257]               | 2947 | 2975 | max | fs   | chdir  | discr | user |
| root | /bin/ls /test/nocd/                    |      |      |     |      |        |       |      |
| 099  | 10:11:51[1397124711.257]               | 2947 | 2975 | max | fs   | chdir  | discr | user |
| root | /bin/ls /test/nocd/                    |      |      |     |      |        |       |      |
| 100  | 10:11:54[1397124714.704]               | 2947 | 2976 | max | fs   | chdir  | discr | user |
| root | /bin/ls /test/noroot/                  |      |      |     |      |        |       |      |
| 101  | 10:11:54[1397124714.704]               | 2947 | 2976 | max | fs   | chdir  | discr | user |

**Рисунок 26 – Просмотр журнала регистрации событий** 

В журнале фиксируются все события доступа субъектов доступа к объектам доступа (начиная с самого раннего этапа загрузки Linux). Журнал отображается в виде таблицы. Каждая строка таблицы соответствует одному событию, зарегистрированному в журнале.

Записям в журнале соответствует время в формате HH:MM:SS[time] (где HH:MM:SS – время регистрации события в UTC, time – время в формате POSIX time), например, 10:00:01[1390936318.188].

Для предоставления даты и времени в классическом формате можно, например, воспользоваться интерпретатором perl и выполнить:

*acx-admin log show -m /var/log/accordx... | perl –pe 's/(\d+\t\d+:\d+:\d+\[)(\d+)(.\d+\])/localtime\$2/e'* 

Так же можно выводить только события определенного типа, например, все события входа пользователей, нарушений динамического контроля целостности и дискреционных правил доступа:

*acx-admin log show -m /var/log/accordx... | perl -pe 's/(\d+\t\d+:\d+:\d+\[)(\d+)(.\d+\])/localtime\$2/e' | grep -e login -e int -e discr* 

Для удобства просмотра и анализа информации присутствует возможность фильтрации по одному или нескольким полям таблицы (см. подраздел «Работа с модулем acx-admin log» Приложения 2).

Подробное описание содержимого журнала регистрации см. в Приложении 3.

# 5 РАБОТА С КОМПЛЕКСОМ ЧЕРЕЗ ПОЛЬЗОВАТЕЛЬСКОЕ GUI-ПРИЛОЖЕНИЕ ИЛИ WEB-ПРИЛОЖЕНИЕ

# 5.1 Настройка работы с Комплексом через графический интерфейс

Для работы с «Аккорд-Х» через пользовательское GUI-приложение следует вызвать из консоли утилиту acx-qui-qt (от имени пользователя root).

Чтобы настроить работу с «Аккорд-Х» через Web-приложение, следует запустить от имени root сервис (демон) по пути /root/acx-gui-web/acx-guidaemon (для запуска в фоновом режиме - например, "/root/acx-gui-web/acxgui-daemon&"), затем запустить из любого браузера с поддержкой websockets само Web-приложение из файла /root/acx-gui-web/index.html.

# **BHUMAHUE!**

На данный момент GUI и Web-приложения комплекса «Аккорд-Х» находятся в стадии бета-тестирования, в связи с чем их работоспособность не гарантируется для всех поддерживаемых ОС. При этом работоспособность консольных утилит гарантируется для всех ОС.

# 5.2 Начальная конфигурация Комплекса

После выполнения процесса установки СПО разграничения доступа необходимо провести начальную конфигурацию Комплекса.

Для этого следует в главном окне программы управления Комплексом выбрать вкладку «Конфигурация» (рисунок 27, рисунок 28) и нажать кнопку <Создать>.

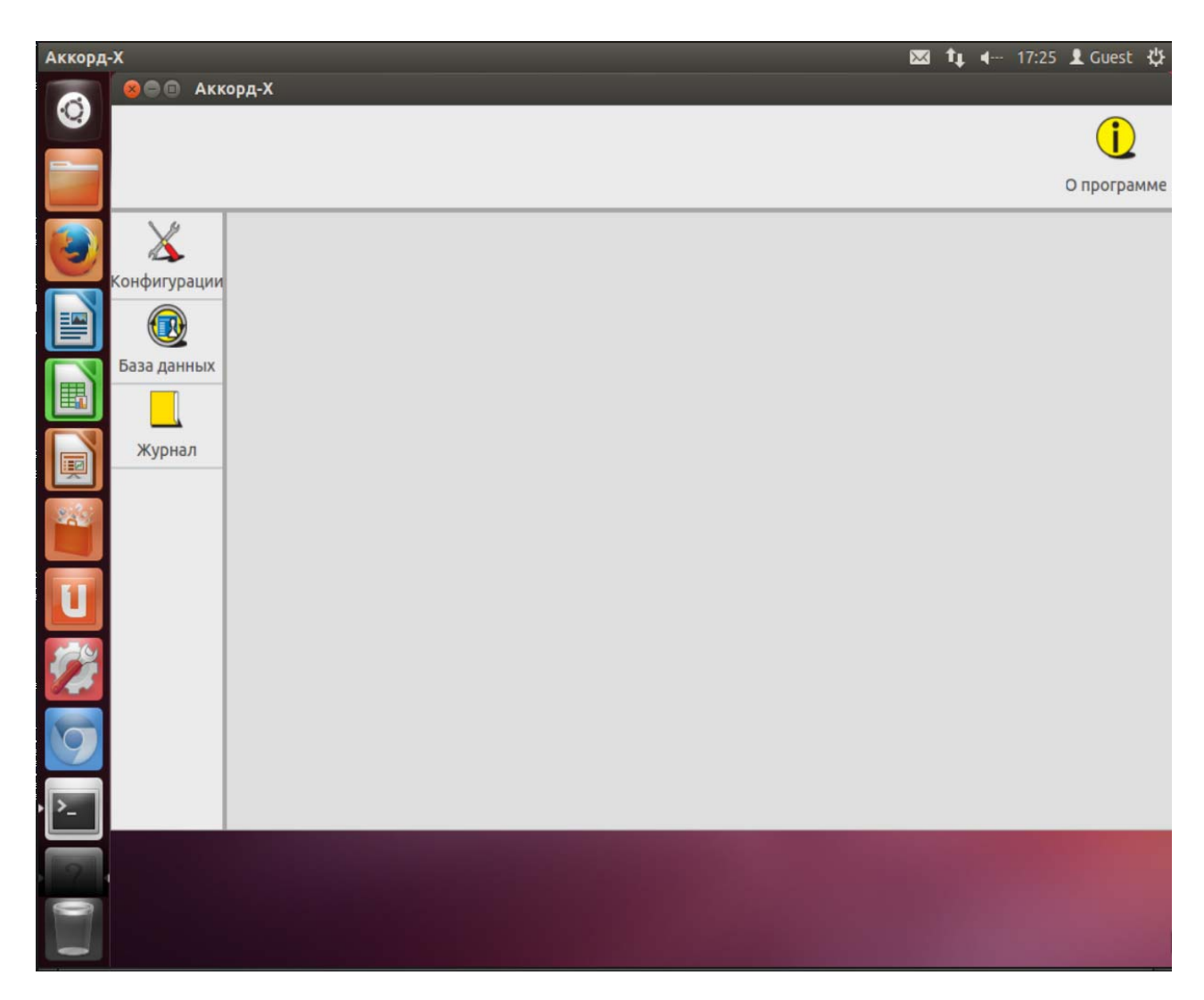

**Рисунок 27 - Главное окно утилиты управления комплексом (пользовательское GUI-приложение)** 

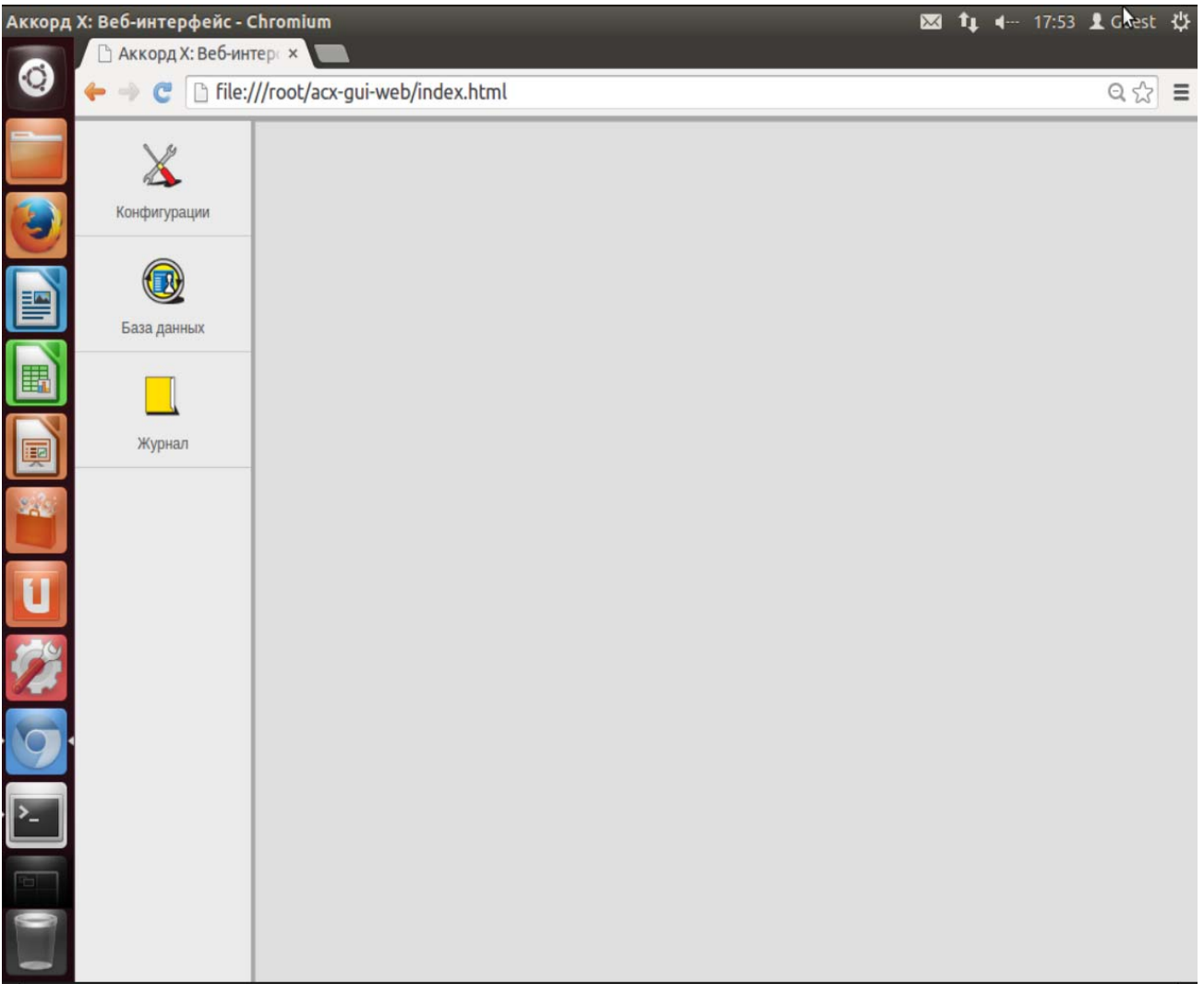

**Рисунок 28 - Главное окно утилиты управления комплексом (Web-приложение)** 

В появившемся далее окне (рисунок 29, рисунок 30) следует указать путь к расположению создаваемого файла конфигураций.

Установка флага «По умолчанию» влечет сохранение файла конфигураций в каталог по умолчанию (/etc/accordx/acx-config.json). При необходимости можно сменить каталог посредством ручного редактирования или с помощью стандартного диалога, вызываемого нажатием кнопки <...>. Если указанный каталог не существует, он будет создан автоматически.

В случае установки флага «С конфигурациями по умолчанию» файл создается с конфигурациями, выставленными по умолчанию.

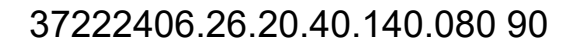

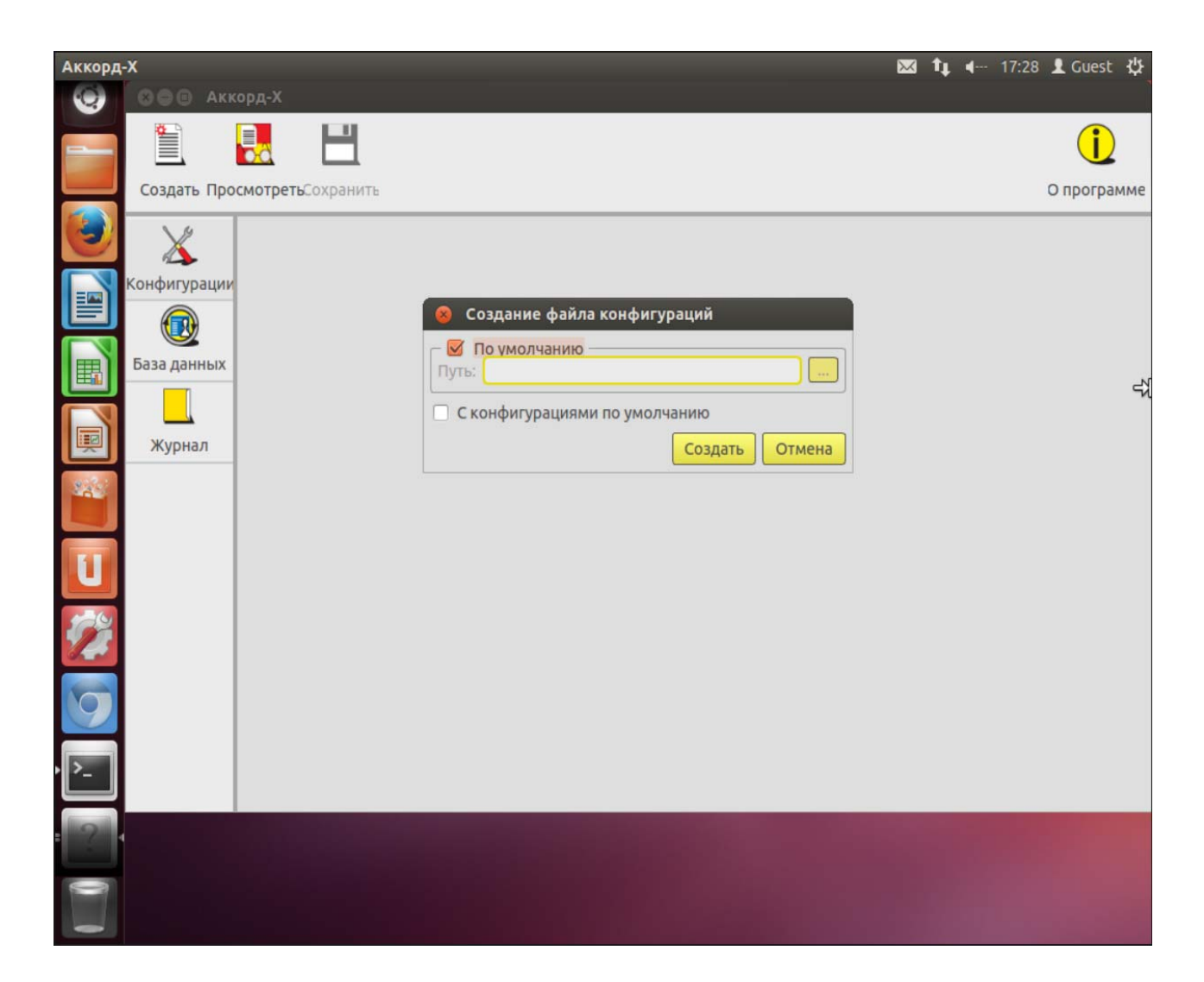

**Рисунок 29 - Создание файла конфигураций (пользовательское GUI-приложение)** 

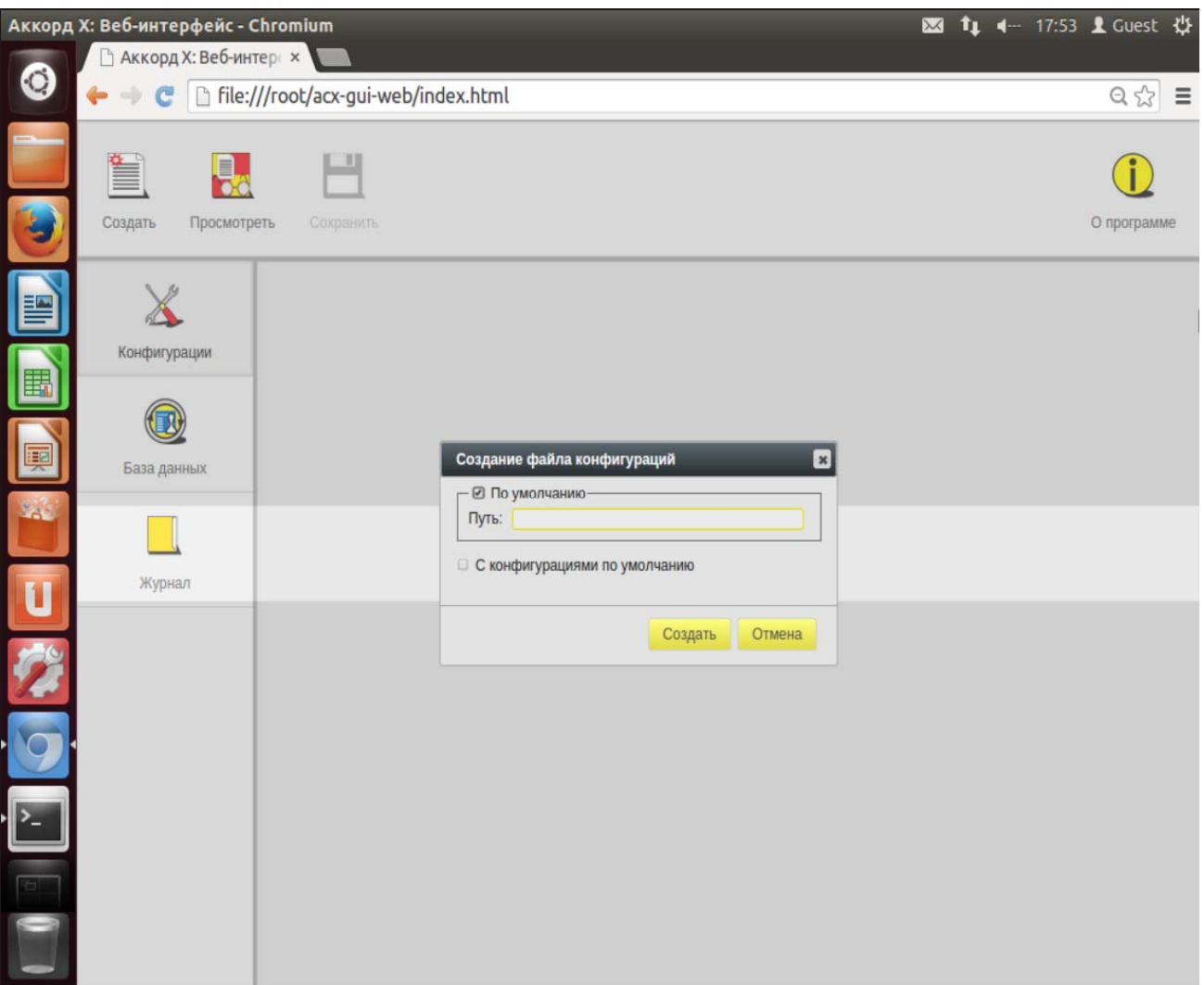

**Рисунок 30 - Создание файла конфигураций (пользовательское Web-приложение)** 

По нажатии кнопки <Создать> на экран выводится список конфигураций (рисунок 31, рисунок 32). Настройка конфигураций выполняется посредством установки соответствующих флагов и заполнения соответствующих полей.

Для просмотра и редактирования доступны следующие параметры конфигурации:

1. Общие:

- «Путь к БД» путь к файлу с базой данных;
- «Путь к журналу» путь к файлу с журналом.
- 2. Организация:
- «Название» название организации;
- «Телефон» контактный телефон организации.

3. Флаги ядра – используется для выполнения настроек ядра защиты комплекса. Параметры блока:

– «Включить ПРД» – включение разрешительных политик разграничения доступа;

- «Включить дискреционные ПРД» включение дискреционной политики разграничения доступа;
- «Включить мандатные ПРД» включение политики разграничения доступа на основе иерархических меток;
- «Включить Star-property-свойство (запрет записи «вниз»)» – включение правила запрета записи «вниз» в политике разграничения доступа на основе иерархических меток;
- «Включить мягкий режим» включение мягкого режима;
- «Включить управление точками монтирования ФС» включения контроля точек монтирования;
- «Включить динамический СКЦ» включение динамического контроля целостности:
- «Включить контроль печати» включение контроля печати;
- «Включить подсистему очистки памяти» - включение очистки оперативной памяти;
- «Уровень журнала по умолчанию» уровень детальности журнала событий.

4. «Расшифровка уровней доступа» - используется для задания соответствия между строками и иерархическими метками.

62

# 37222406.26.20.40.140.080 90

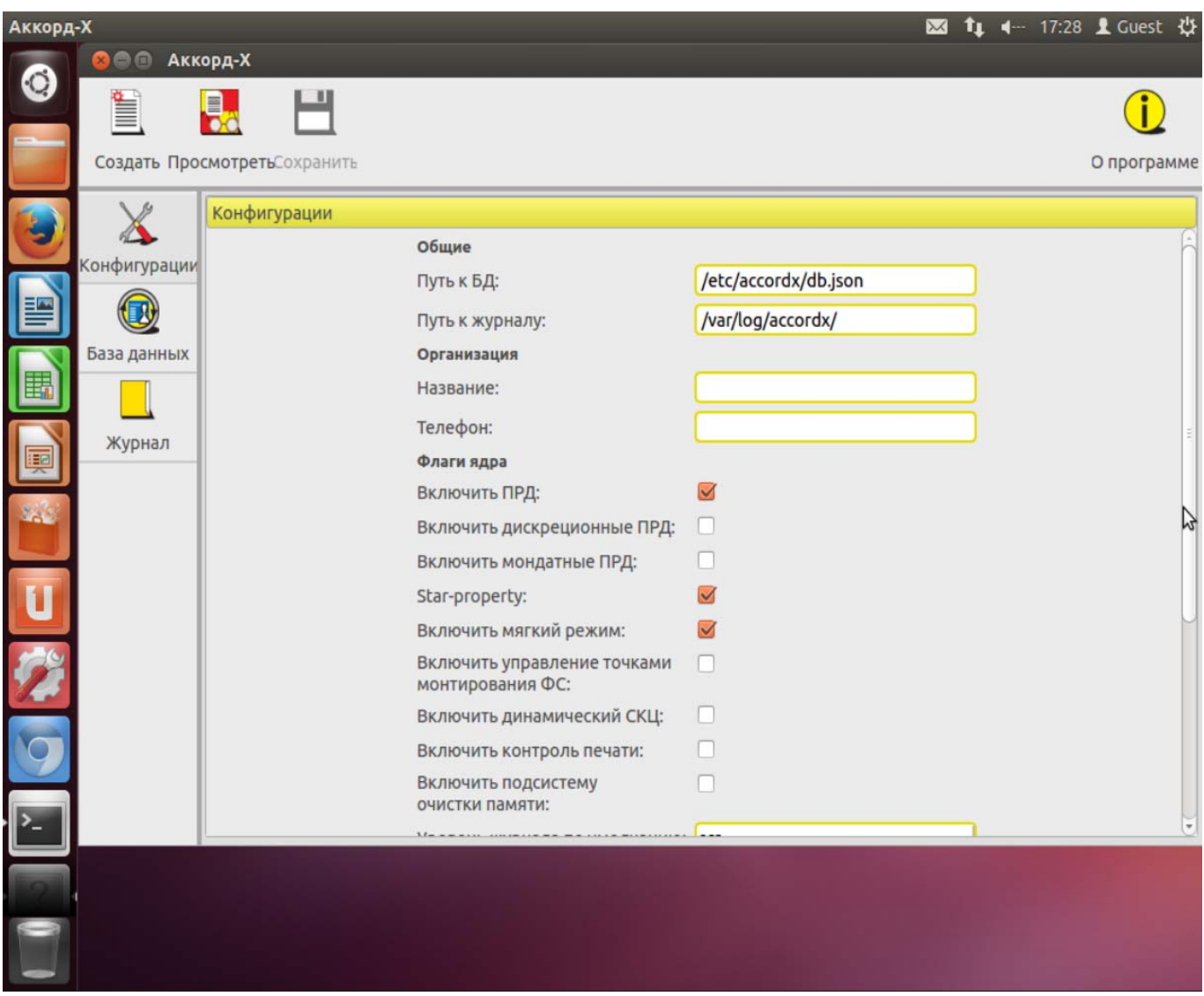

**Рисунок 31 - Настройка конфигураций (пользовательское GUI-приложение)** 

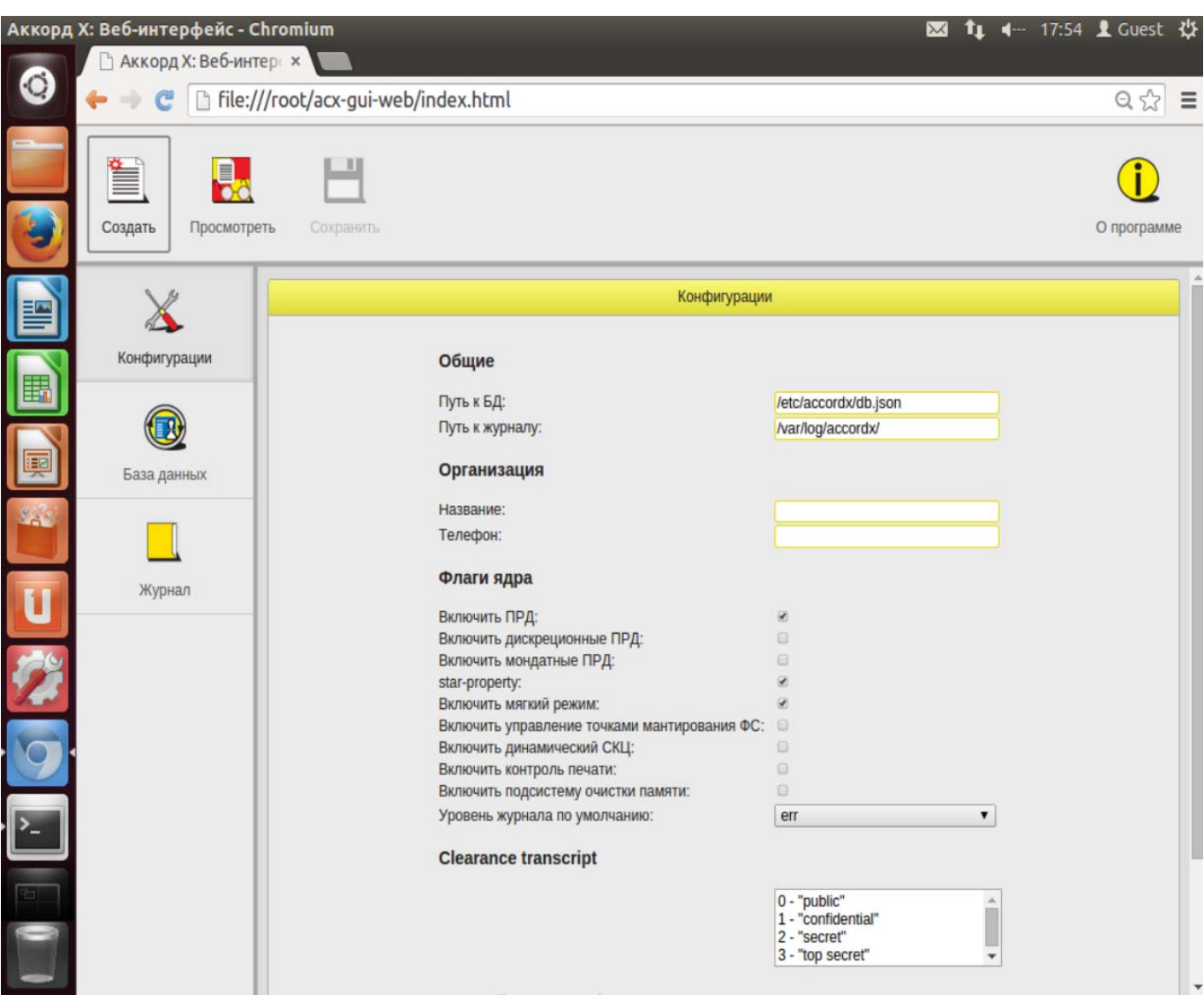

**Рисунок 32 - Настройка конфигураций (Web-приложение)** 

Просмотр и редактирование содержимого файла конфигураций (уже существующего) осуществляется с помощью кнопки <Просмотреть> на вкладке «Конфигурации» главного окна программы администрирования (по нажатии кнопки <Просмотреть> на экран выводится окно выбора файла конфигураций).

## **5.3 Создание базы данных пользователей**

Для создания базы данных пользователей следует в главном окне программы администрирования перейти на вкладку «База данных» и нажать кнопку <Создать>.

В появившемся далее окне следует указать путь к расположению создаваемого файла с базой данных (рисунок 33, рисунок 34).

Установка флага «По умолчанию» влечет сохранение файла с базой данных в каталог по умолчанию (/etc/accordx/db.json). При необходимости можно сменить каталог посредством ручного редактирования или с помощью

стандартного диалога, вызываемого нажатием кнопки <...>. Если указанный каталог не существует, он будет создан автоматически.

В случае установка флага «С параметрами по умолчанию» файл создается с параметрами БД, выставленными по умолчанию.

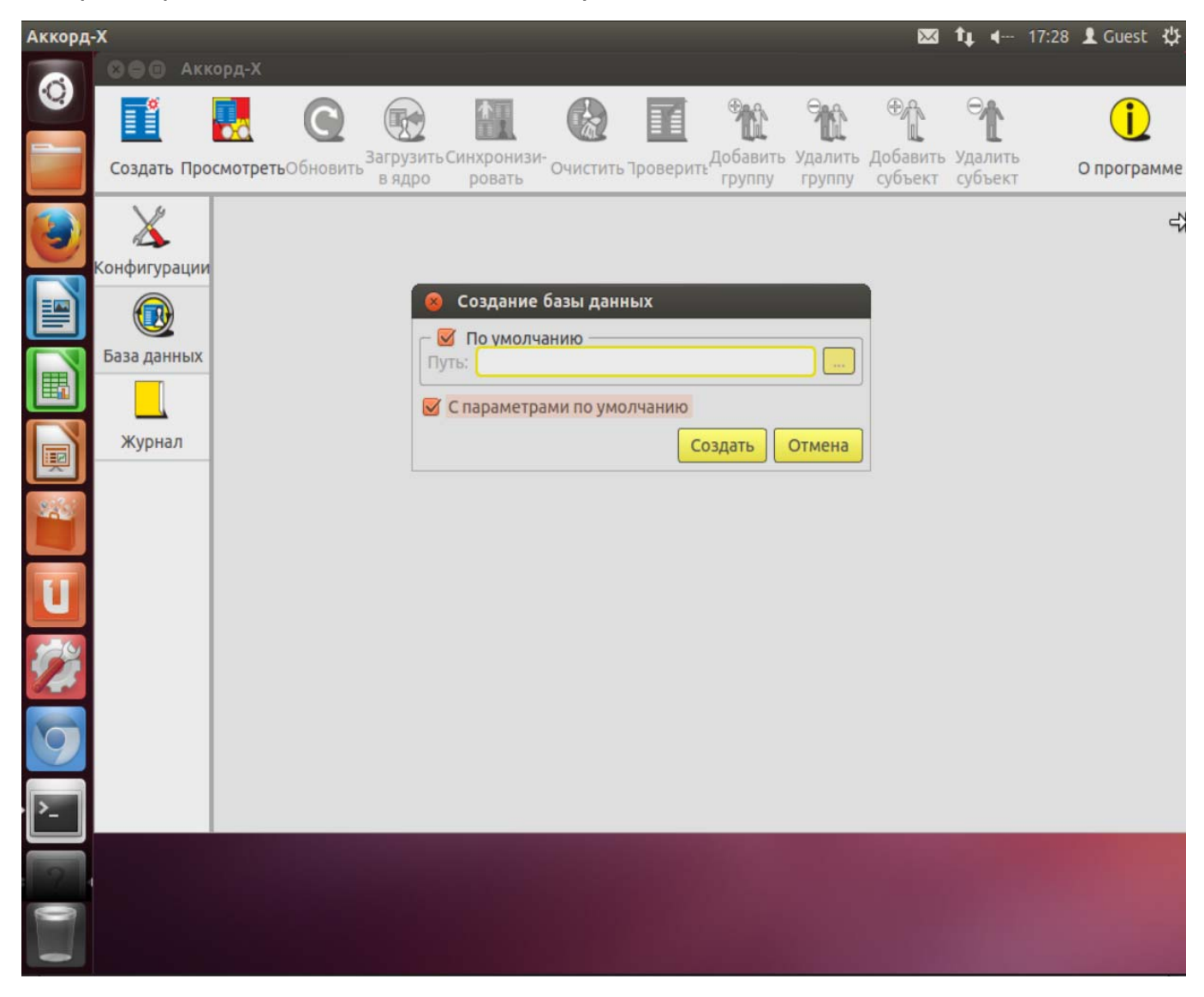

**Рисунок 33 - Создание базы данных (пользовательское GUI-приложение)** 

37222406.26.20.40.140.080 90

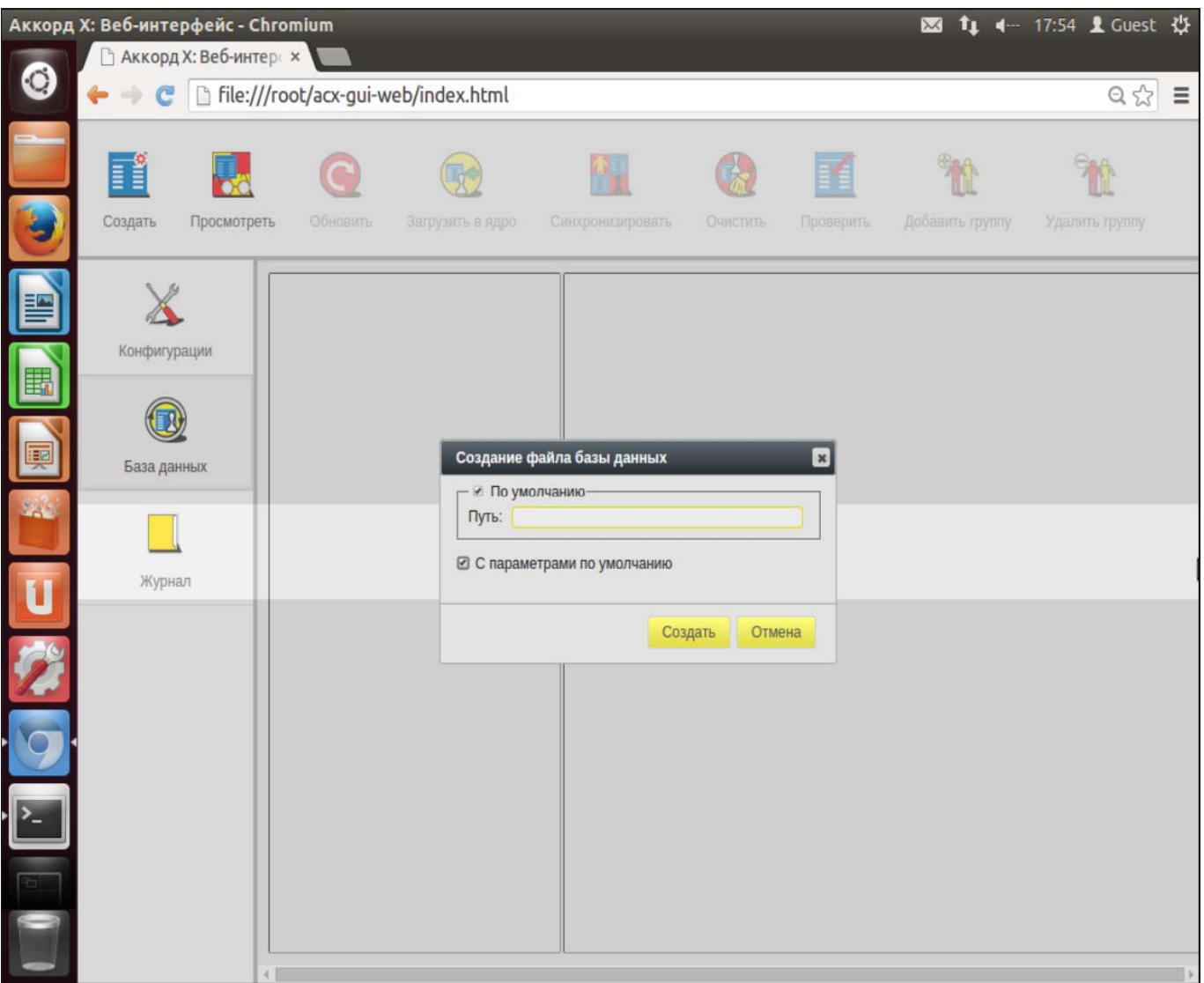

**Рисунок 34 - Создание базы данных (Web-приложение)** 

После создания файла с базой данных на вкладке «База данных» главного окна программы управления Комплексом отображается структура созданной БД (рисунок 35).

В случае если в процессе создания БД установлен флаг:

- «По умолчанию», на вкладке «База данных» путь к расположению файла с БД отображается как «По умолчанию»;
- «С параметрами по умолчанию», на вкладке «База данных» отображается структура БД со стандартными учетными записями.

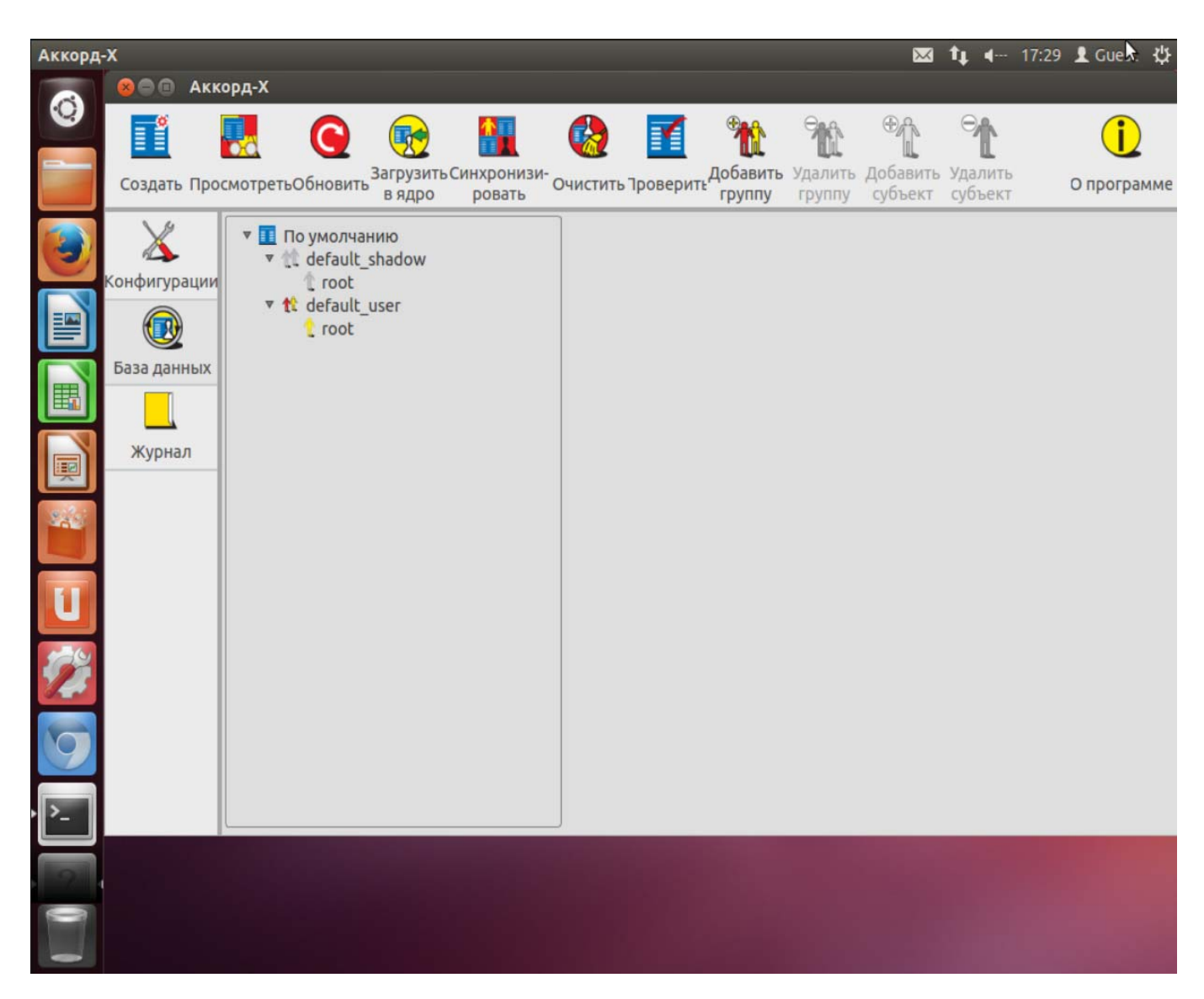

Рисунок 35 - База данных со стандартными пользователями (пользовательское GUI-приложение)

# **BHUMAHUE!**

Чтобы в процессе дальнейшего функционирования комплекса «Аккорд-Х» было вход в ОС в качестве Администратора МОЖНО ВЫПОЛНИТЬ ИБ пользователя root), после создания (суперпользователя; базы данных пользователей для него необходимо назначить идентификатор и задать пароль в БД (данную процедуру необходимо выполнить потому, что при создании БД использовалась опция автосоздания нужных по умолчанию пользователей, и, следовательно, идентификатор и пароль для пользователя root еще не заданы). При этом необходимо удостовериться, что uid и пароль этого пользователя совпадает со значениями из файла /etc/passwd.

По завершении процедуры создания БД и появления структуры БД на вкладке «База данных» на экран автоматически выводится ОКНО  $\mathsf{C}$ предложением установить идентификатор и задать пароль пользователю root. Необходимо нажать кнопку <Да> (рисунок 36).

66

37222406.26.20.40.140.080 90

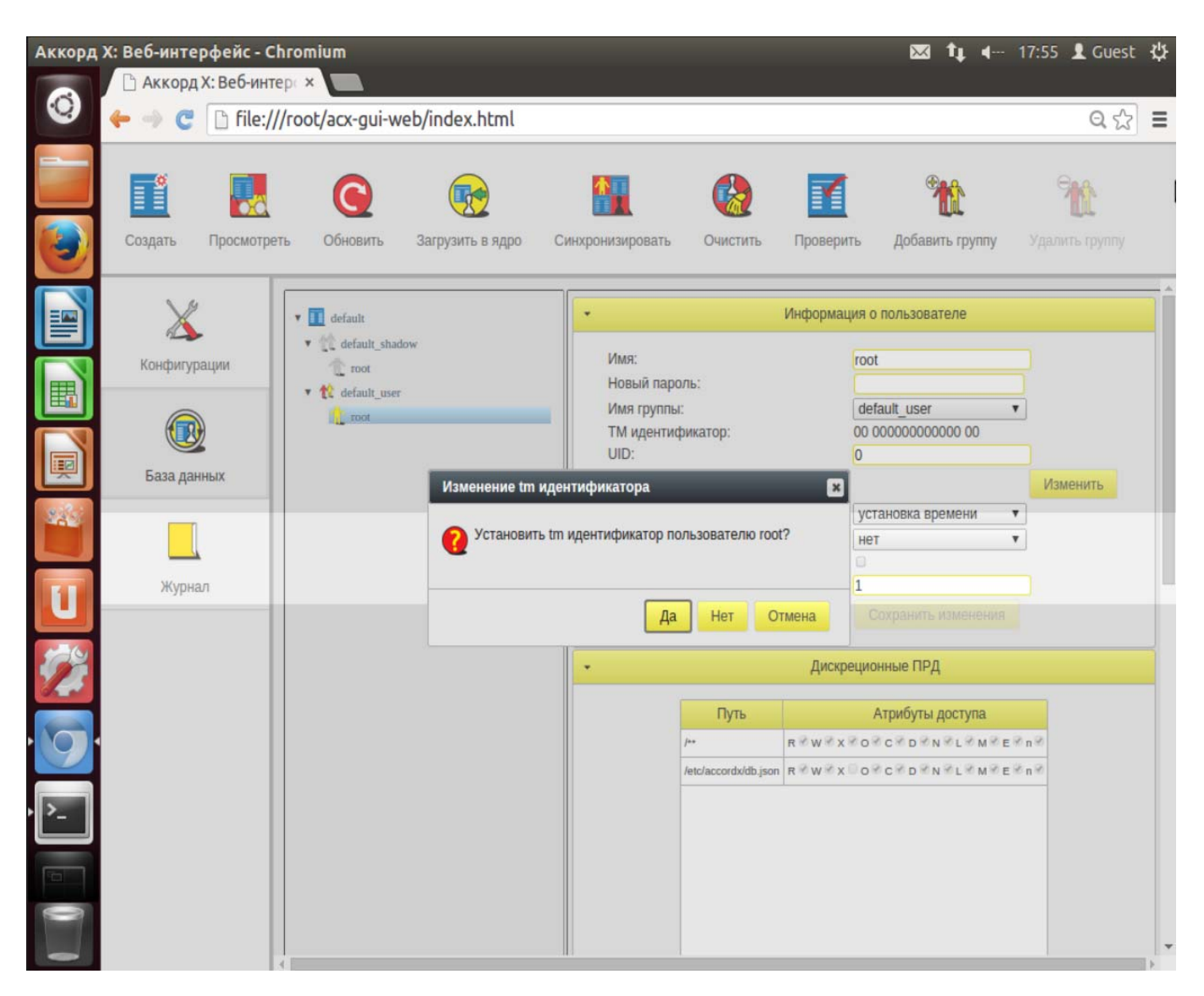

**Рисунок 36 - Запрос на установку идентификатора для пользователя root (Web-приложение)** 

В появившемся далее окне следует задать новый пароль для учетной записи пользователя root, предъявить идентификатор и нажать кнопку <Редактировать> (рисунок 37, рисунок 38).

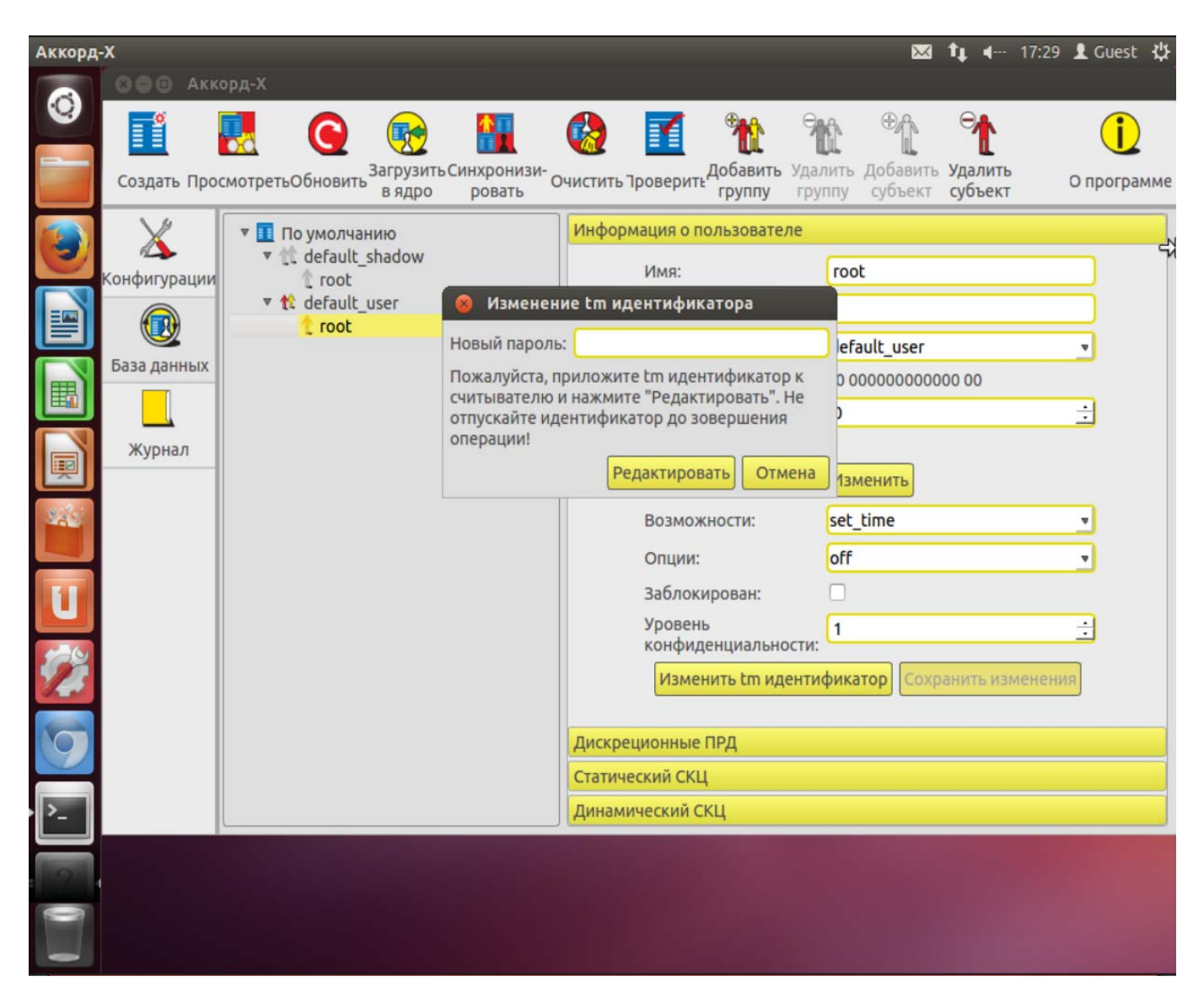

Рисунок 37 - Установка пароля и ТМ-идентификатора пользователю root (пользовательское GUI-приложение)

69

37222406.26.20.40.140.080 90

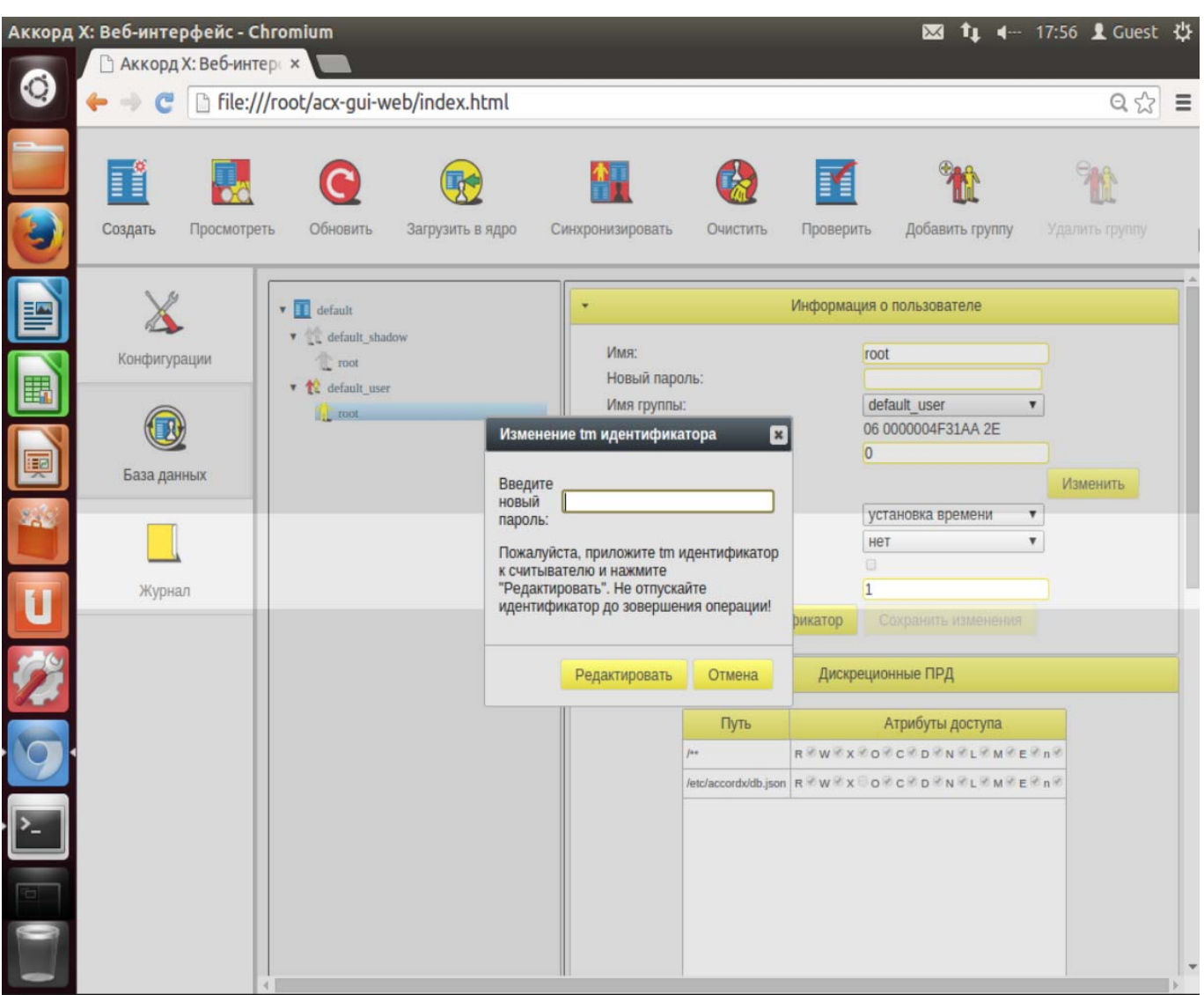

**Рисунок 38 - Установка пароля и TM-идентификатора пользователю root (Web-приложение)** 

# **5.4 Создание групп пользователей**

Для создания группы пользователей следует на вкладке «База данных» нажать кнопку <Добавить группу>.

В появившемся далее окне следует выбрать тип создаваемой группы и нажать кнопку <Добавить>.

На данный момент группирование пользователей не оказывает влияния на общую работу комплекса – группы используются для удобства. Однако необходимо учитывать, что для корректной работы комплекса должны выполняться условия, описанные в настоящем пункте (см. описание варианта для работы в командной строке).

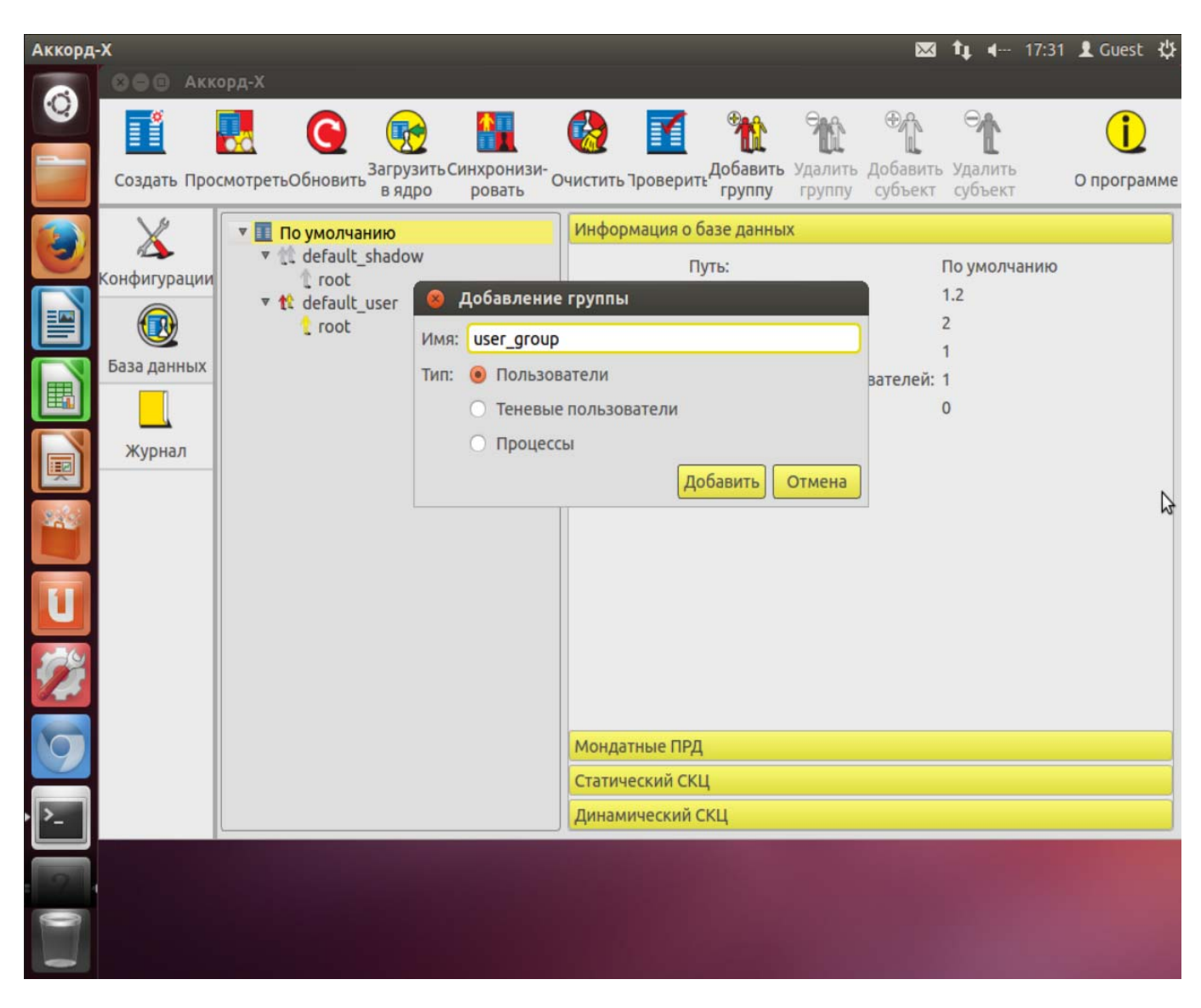

**Рисунок 39 - Создание группы пользователей (пользовательское GUI-приложение)** 

37222406.26.20.40.140.080 90

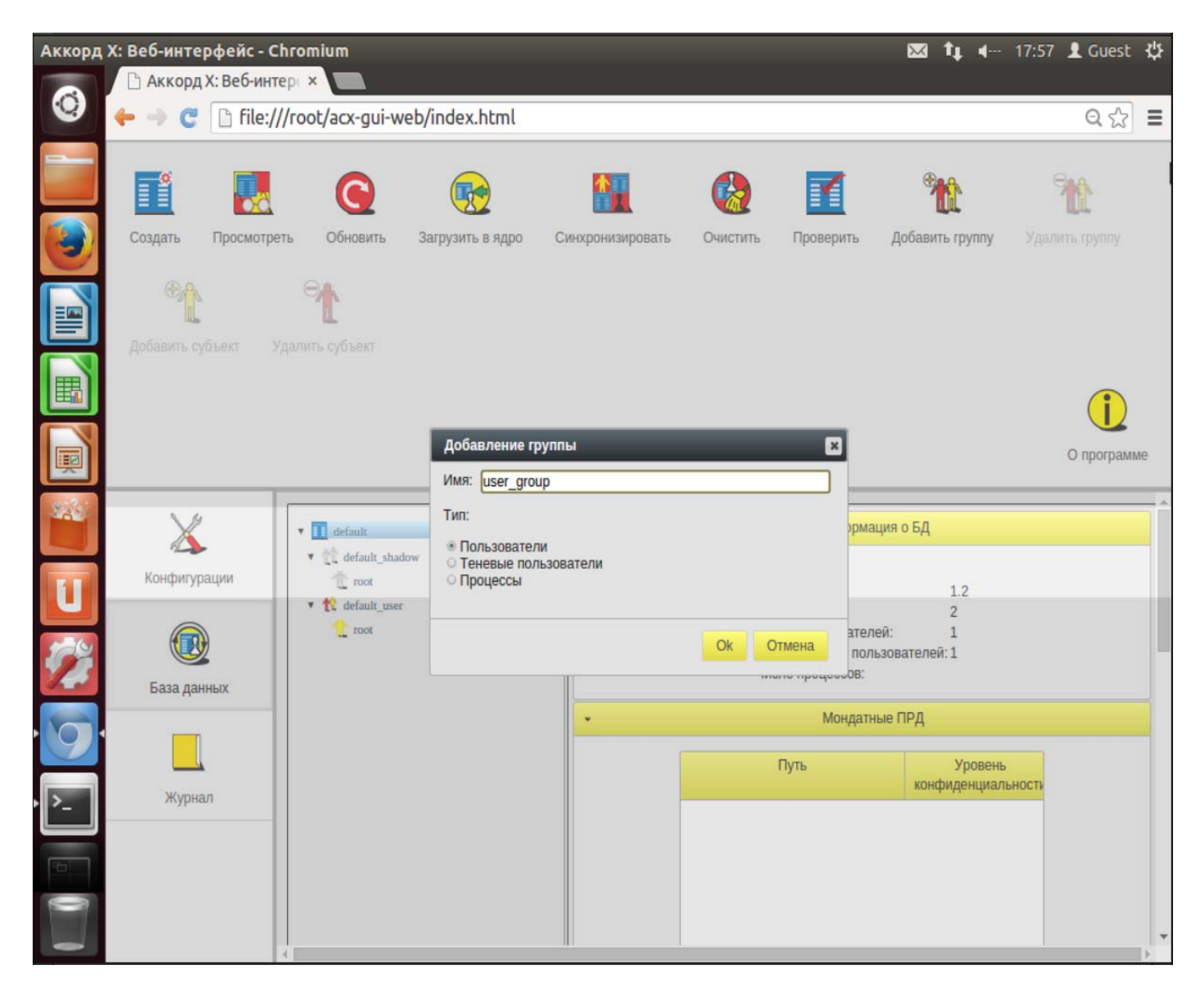

**Рисунок 40 - Создание группы пользователей (Web-приложение)** 

# **5.5 Создание учетных записей пользователей**

Для создания нового пользователя следует на вкладке «База данных» нажать кнопку <Добавить пользователя>.

В появившемся далее окне следует задать необходимые параметры учетной записи создаваемого пользователя и нажать кнопку <Добавить> (рисунок 41, рисунок 42).

При создании пользователей необходимо учесть тот факт, что в ходе выполнения процедуры входа в ОС от имени пользователя в системе будет выполняться ряд утилит, а также использоваться большое количество библиотек. Настоятельно рекомендуется первоначально задать пользователю максимальные права и запустить систему в «мягком» режиме. Затем из лога работы пользователя можно будет сформировать более точные дискреционные ПРД и ПРД на основе иерархических меток.

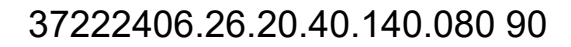

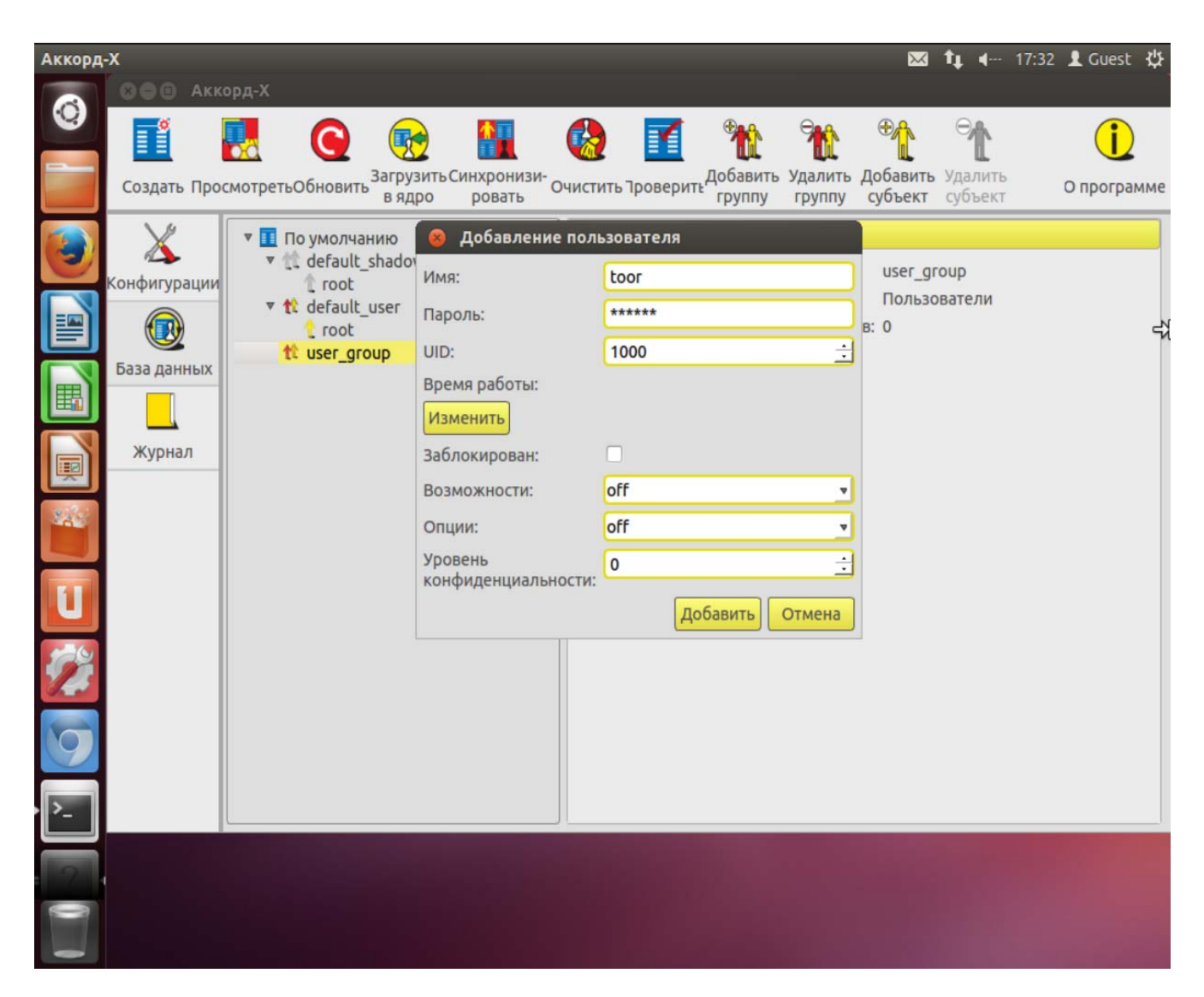

**Рисунок 41 - Добавление пользователя (пользовательское GUI-приложение)**
37222406.26.20.40.140.080 90

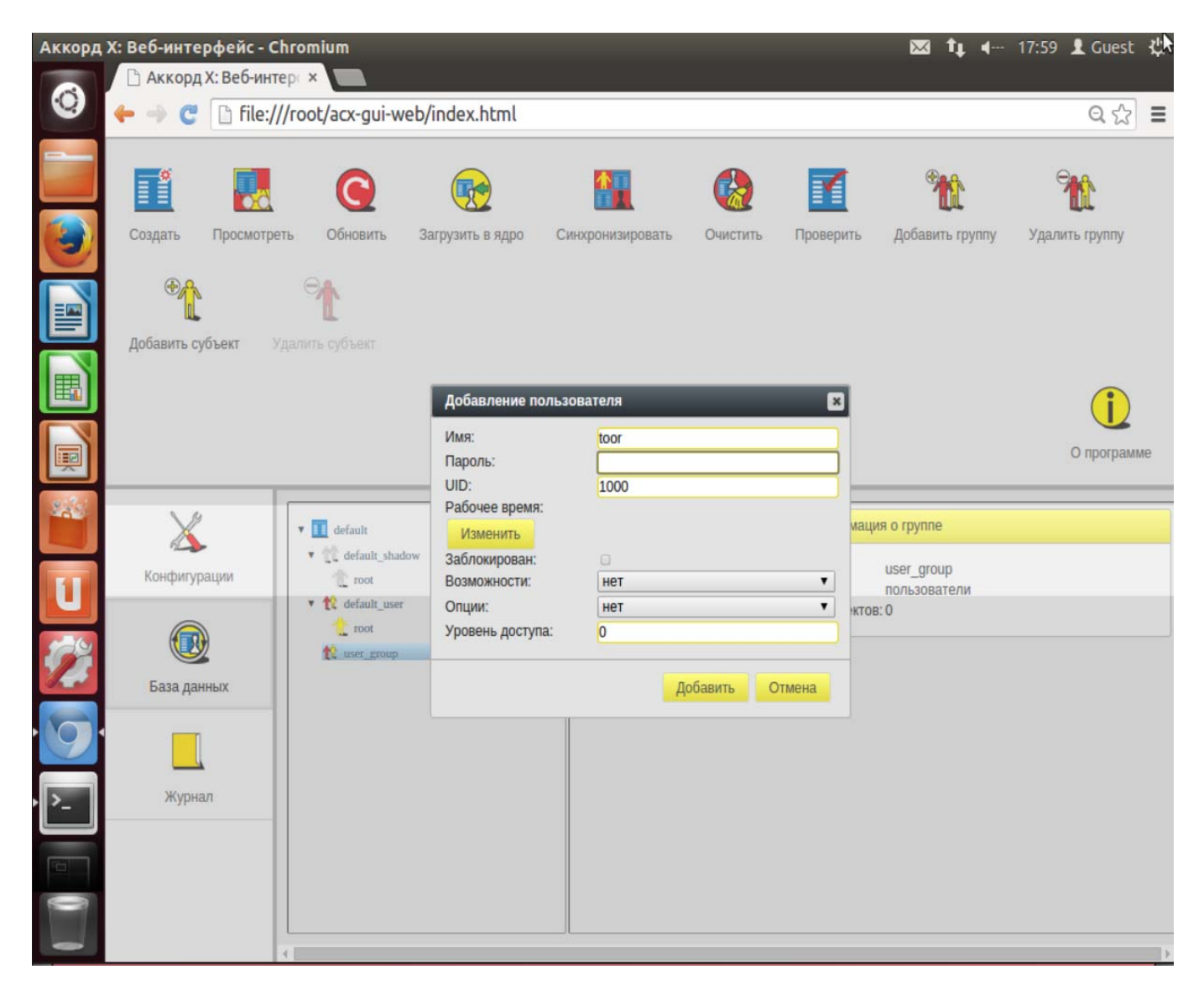

Рисунок 42 - Добавление пользователя (Web-приложение)

После выполнения описанной последовательности действий пользователь с именем toor появляется в базе данных пользователей комплекса «Аккорд-Х» (рисунок 43, рисунок 44).

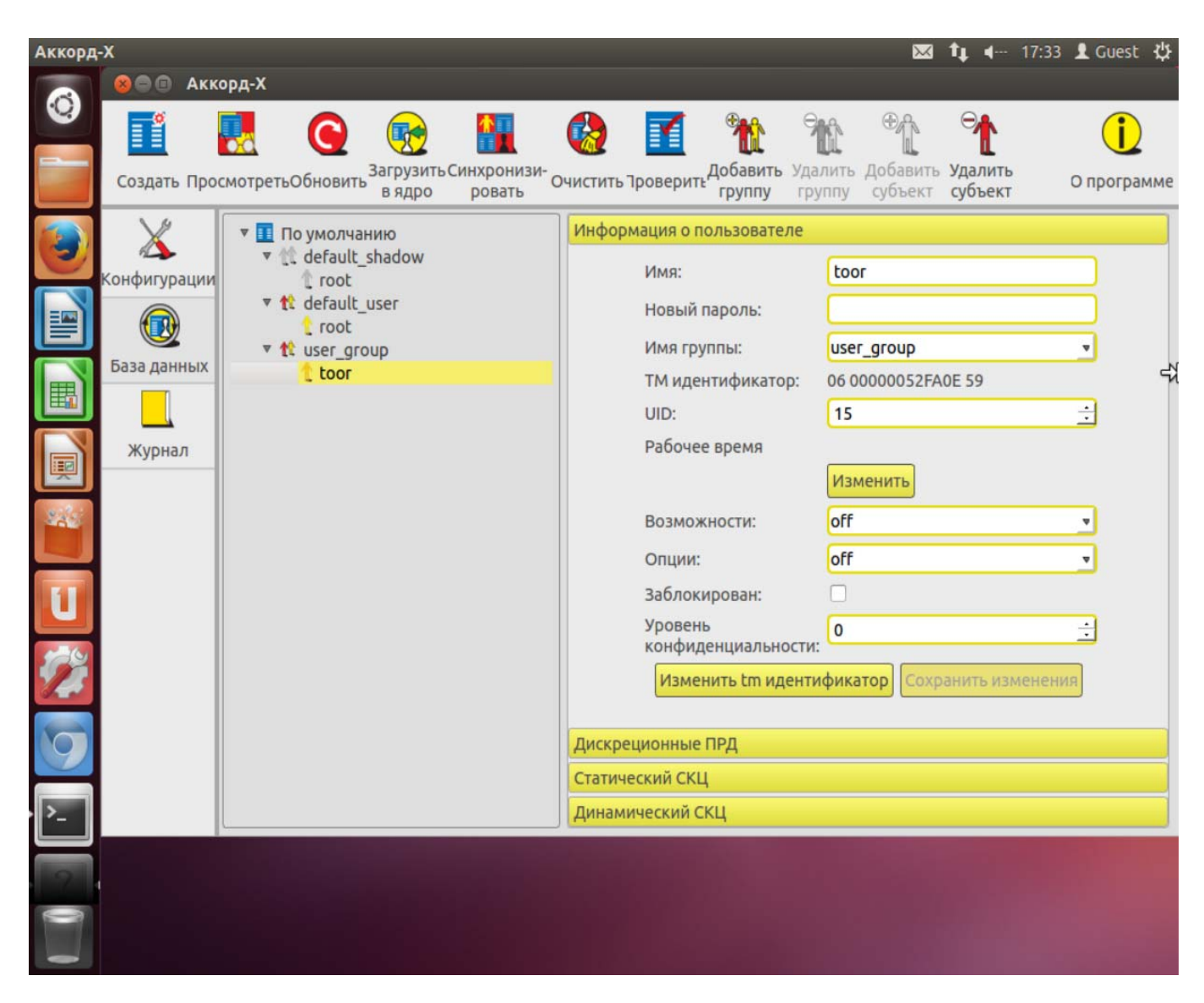

Рисунок 43 - Пользователь с именем toor в базе данных пользователей «Аккорд-Х» (пользовательское GUIприложение)

37222406.26.20.40.140.080.90

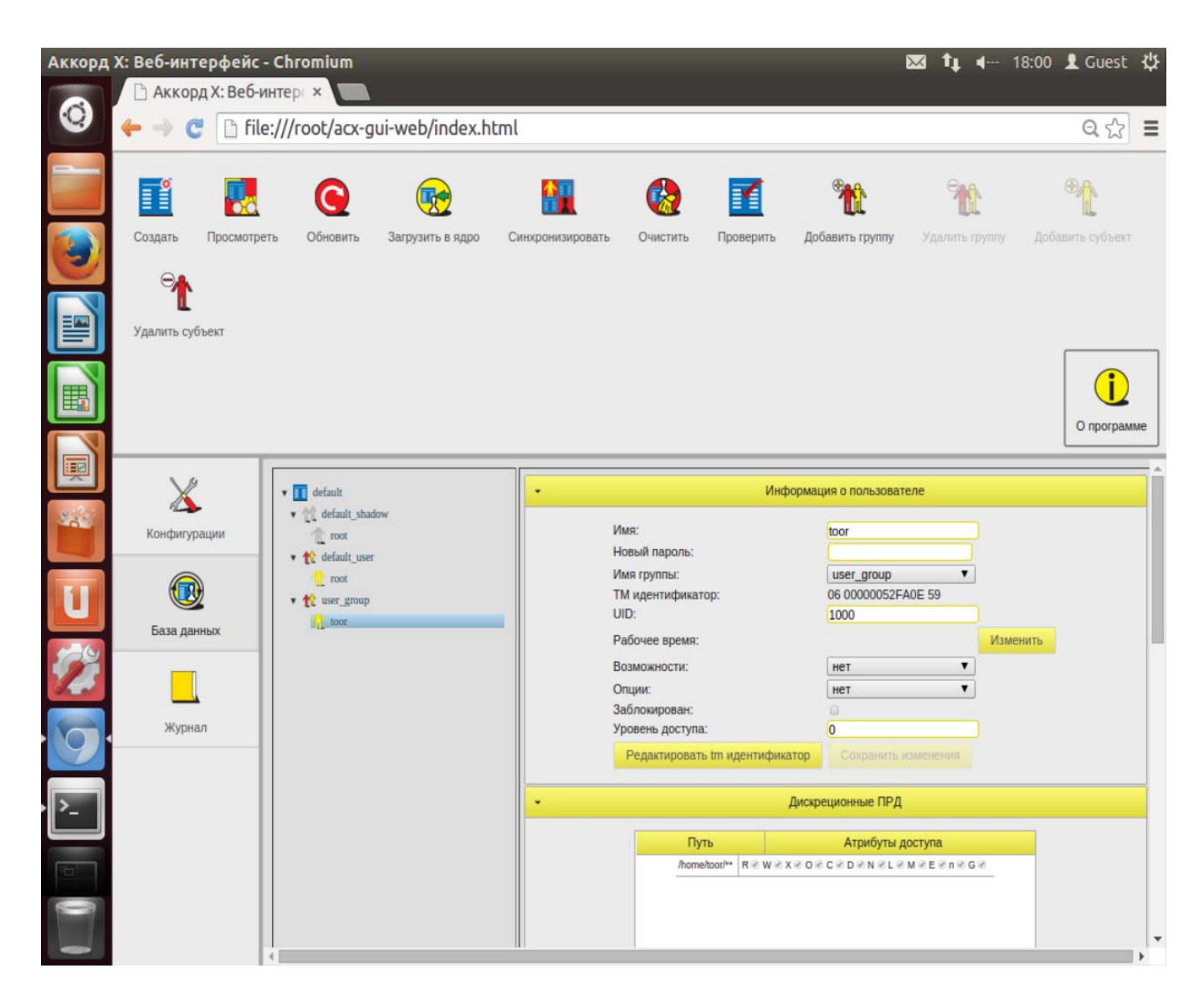

Рисунок 44 - Пользователь с именем toor в базе данных пользователей «Аккорд-X» (Web-приложение)

#### 5.6 Задание дискреционных прав разграничения доступа

Рассмотрим вопрос задания ПРД для созданных пользователей «Аккорд-X». Однако стоит иметь ввиду, что при установке комплекса Аккорд-Х впервые желательно пропустить следующие пункты с настройкой ПРД/контроля целостности и закончить процесс установки СПО Аккорд-Х (чтобы убедиться, что Комплекс работоспособен с отключенными механизмами безопасности или с ПРД, разрешающими все действия).

Итак, после успешного выполнения установки и первичной настройки Комплекса необходимо задать дискреционные политики разграничения доступа созданным пользователям.

<sub>B</sub> комплексе дискреционные правила разграничения доступа устанавливаются присвоением объектам доступа атрибутов доступа. Установленный атрибут означает, что определяемая атрибутом операция может

выполняться над данным объектом. В дискреционной политике разграничения доступа доступны 12 атрибутов (подробнее об атрибутах см. в п.3.4.6).

Различные атрибуты для каталогов можно задавать без рекурсии, рекурсивно на 1 подкаталог вниз или рекурсивно на все подкаталоги указанного каталога (при этом в БД это отображается в виде различных окончаний у объектов контроля - /, /\* или /\*\* соответственно). Подробнее типах наследования прав доступа см. в п.3.4.6.

#### *Пример: Демонстрация задания дискреционной политики безопасности*

Создадим в ОС 4 каталога - /home/toor/nocd, /home/toor/noread, /home/toor/nowrite, /home/toor/noexec и для пользователя toor зададим соответствующие ограничения на них (нельзя перейти в каталог, нельзя читать, нельзя писать, нельзя выполнять соответственно).

Для задания дискреционных ПРД следует выбрать нужного пользователя из списка, в рабочем поле выбрать пункт «Дискреционные ПРД» и нажать кнопку <Добавить>.

В появившемся далее окне следует указать путь к необходимому каталогу (из ранее созданных), задать для него уровень рекурсии и атрибуты доступа и нажать кнопку <Добавить>.

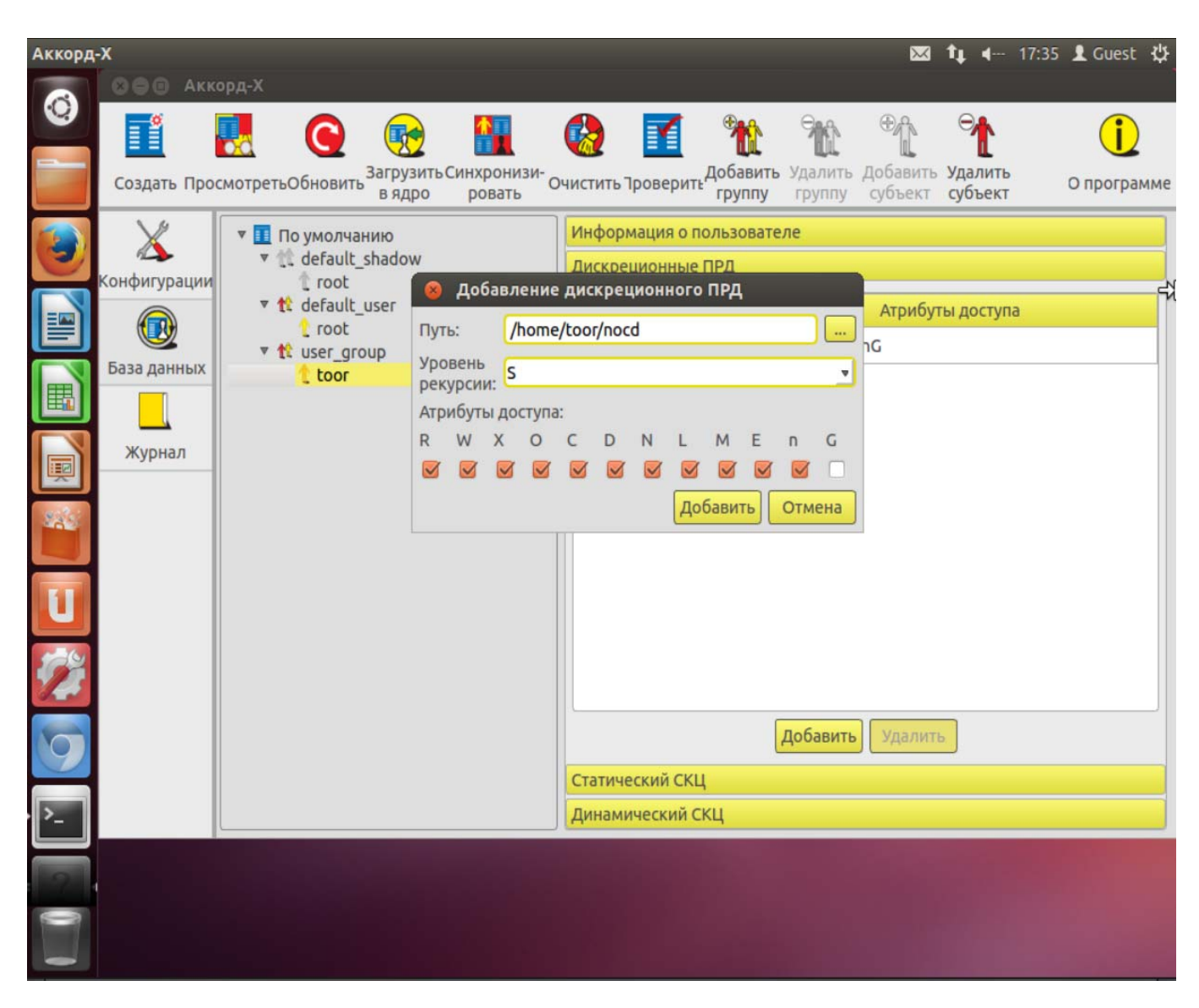

**Рисунок 45 - Задание дискреционных ПРД (пользовательское GUI-приложение)** 

37222406.26.20.40.140.080 90

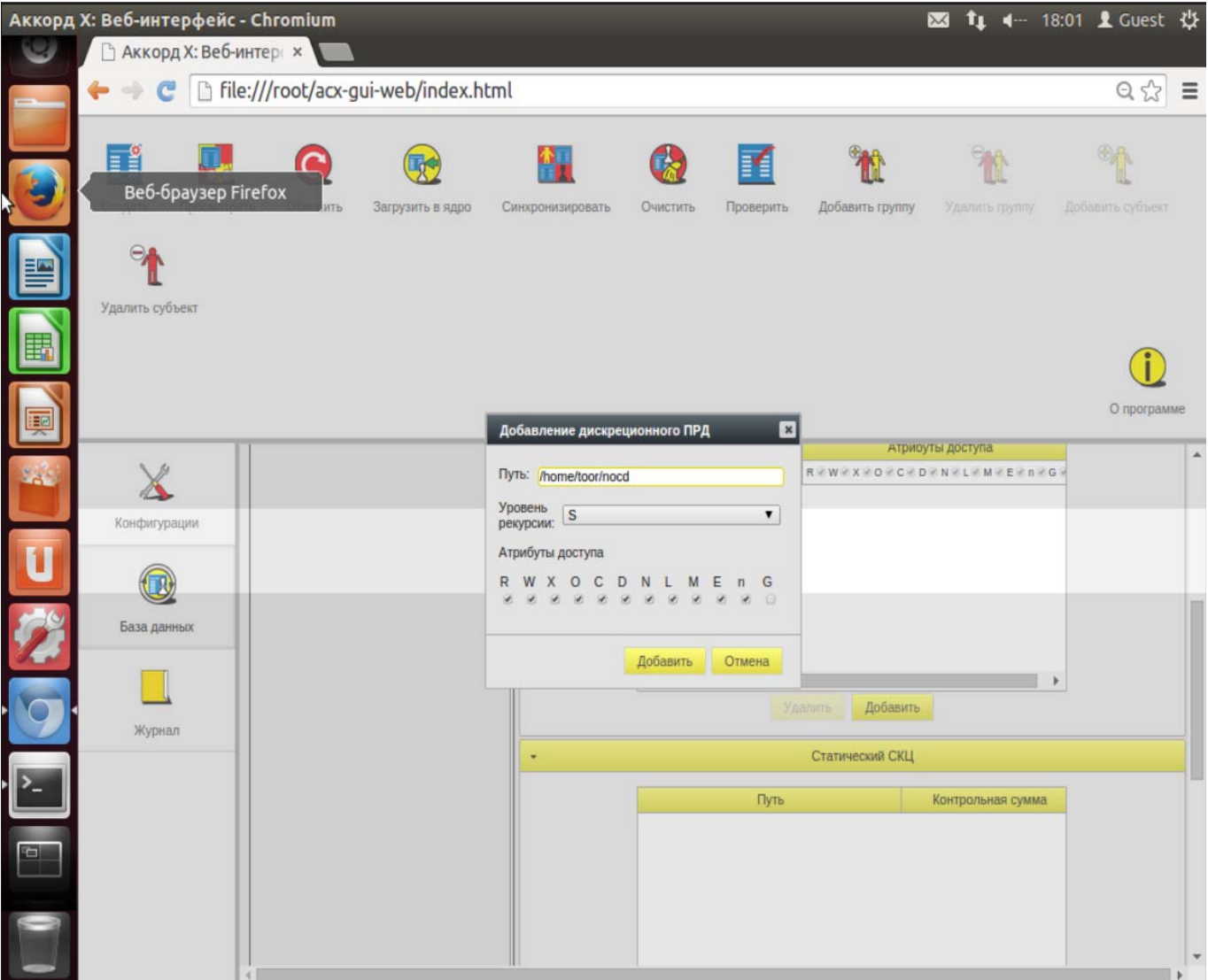

**Рисунок 46 - Задание дискреционных ПРД (Web-приложение)** 

По нажатии кнопки <Добавить> созданные ПРД для выбранного каталога добавляются в базу.

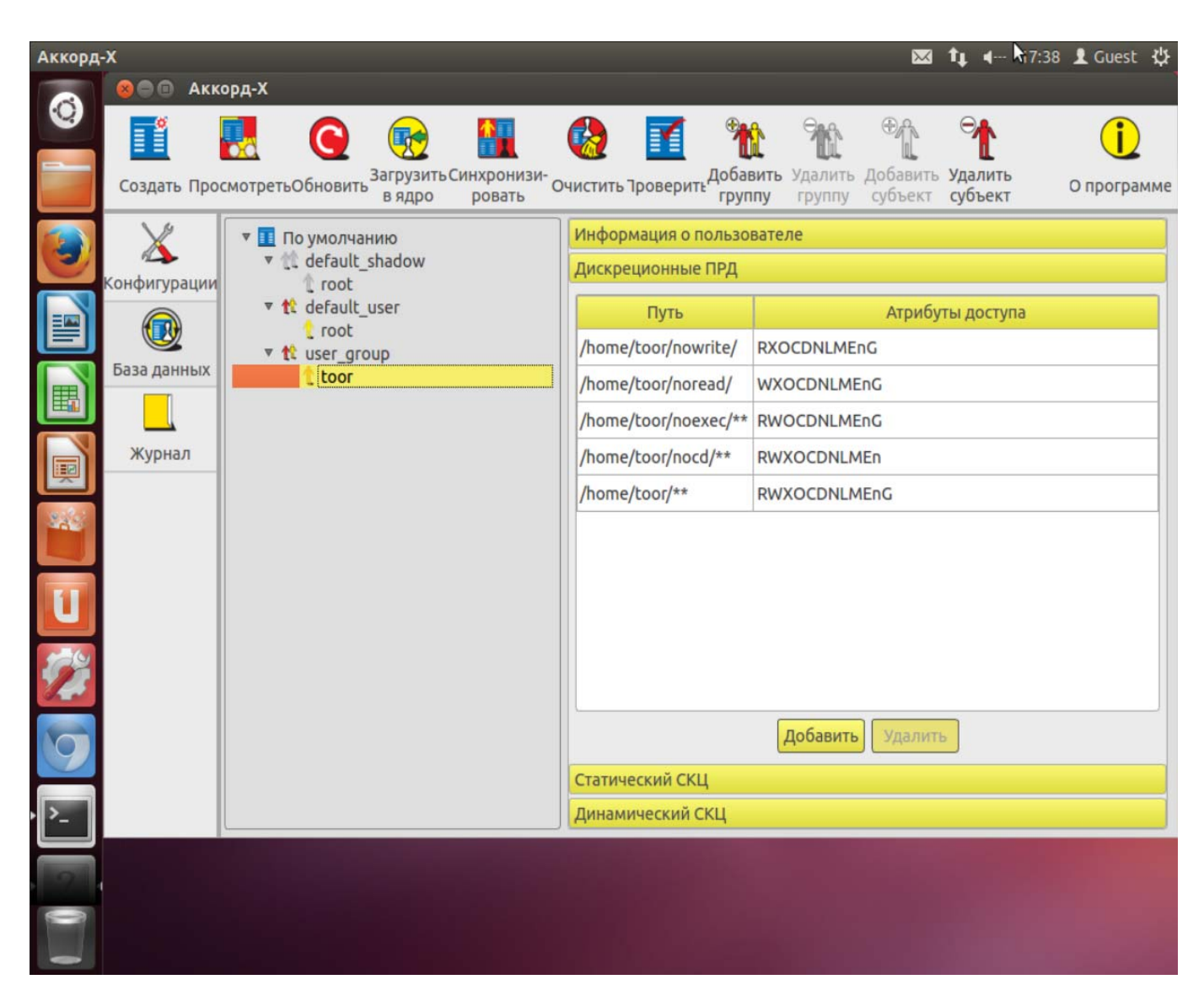

Рисунок 47 - Дискреционные ПРД, заданные пользователю toor (пользовательское GUI-приложение)

37222406.26.20.40.140.080 90

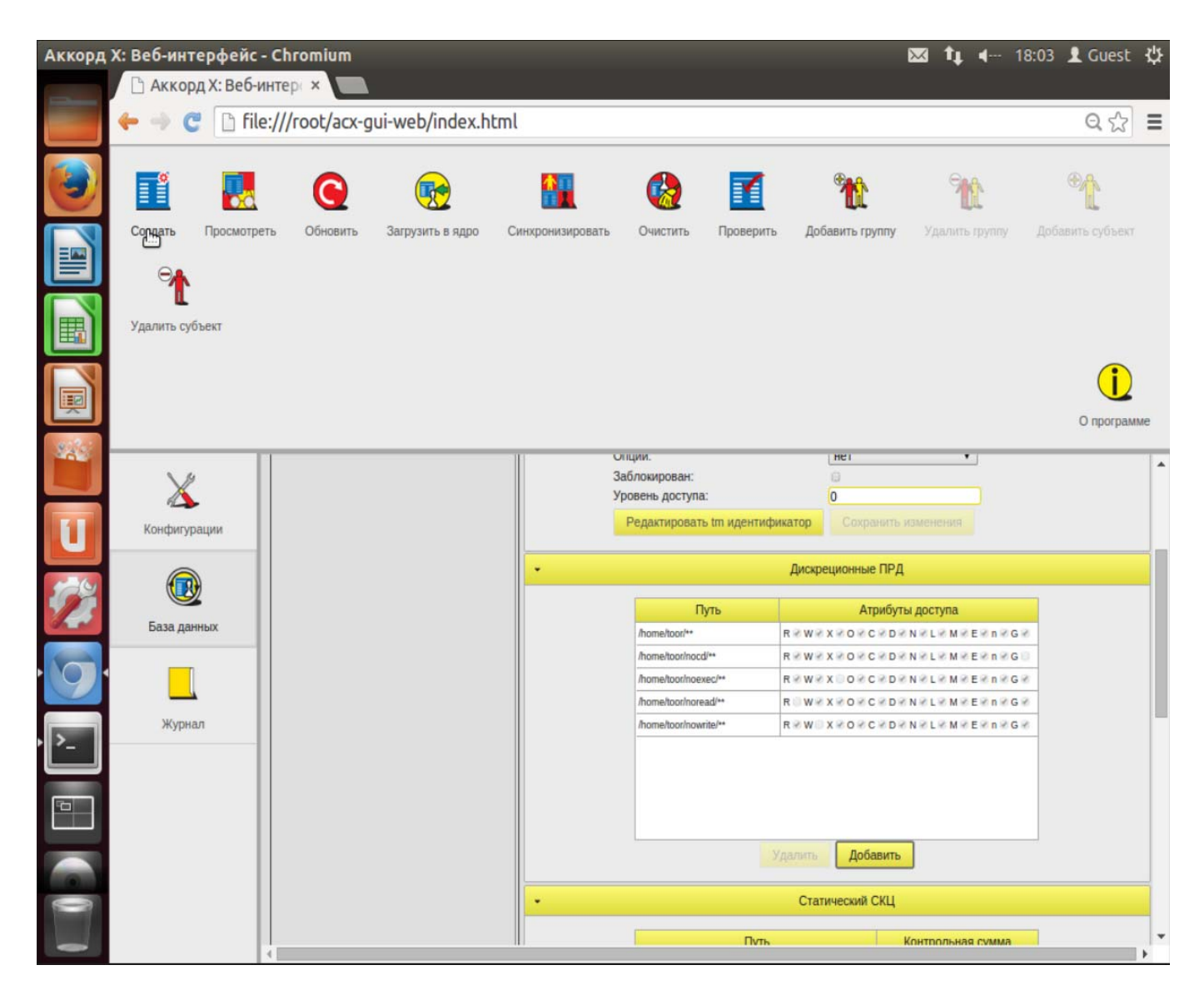

Рисунок 48 - Дискреционные ПРД, заданные пользователю toor (Web-приложение)

### 5.7 Создание списков контроля целостности

Создание списков контроля целостности (СКЦ) выполняется в рабочем поле для выбранного пользователя на вкладке «База данных». Данный пункт, как и предыдущие два, можно пропустить и выполнить только после настройки Аккорд-X с «пустой» БД.

Существует 2 типа контроля целостности - динамический и статический.

### Динамический контроль целостности

Динамический контроль целостности осуществляется B мониторе разграничения доступа при запуске на исполнение указанных объектов (объекты необходимо указывать в динамическом списке контроля целостности глобально для всей БД, а не для конкретного пользователя).

#### *Пример. Демонстрация заполнения списка динамического контроля целостности.*

Создадим бинарный файл (test bin.sh) и занесем его в динамический список контроля целостности.

Для этого на вкладке «База данных» следует выбрать в списке строку с базой данных (в данном случае строка имеет название «По умолчанию», т.к. при создании файла с БД указан путь по умолчанию).

В появившемся далее окне следует выбрать нужный файл и нажать кнопку <Добавить> (рисунок 49) или <OK> (рисунок 50).

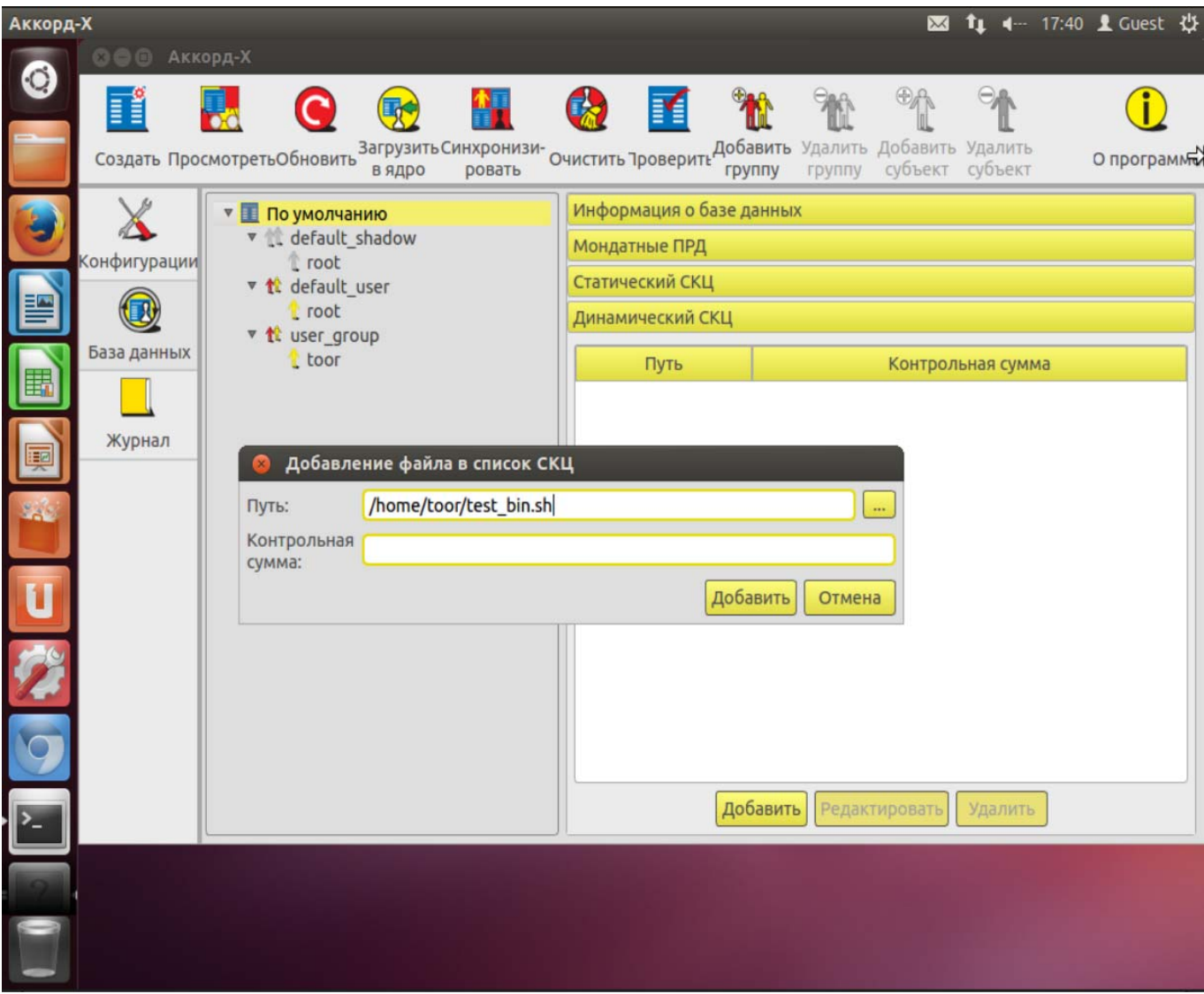

**Рисунок 49 - Добавление файла в динамический СКЦ (пользовательское GUI-приложение)** 

37222406.26.20.40.140.080 90

|                         | Аккорд Х: Веб-интерфейс - Chromium      |          |                                     |                                    |          |              |                  |                   | 图 t <sub>1</sub> 4- 18:04 L Guest 设 |
|-------------------------|-----------------------------------------|----------|-------------------------------------|------------------------------------|----------|--------------|------------------|-------------------|-------------------------------------|
|                         | В Аккорд Х: Веб-интер х                 |          |                                     |                                    |          |              |                  |                   |                                     |
|                         | $\leftarrow$ $\rightarrow$ $\leftarrow$ |          | file:///root/acx-gui-web/index.html |                                    |          |              |                  |                   | $Q \sim 1$                          |
|                         | E                                       |          |                                     |                                    |          | K            |                  |                   |                                     |
|                         | Создать<br>Просмотреть                  | Обновить | Загрузить в ядро                    | Синхронизировать                   | Очистить | Проверить    | Добавить группу  | Удалить группу    | Добавить субъект                    |
|                         | Удалить субъект                         |          |                                     |                                    |          |              |                  |                   |                                     |
| 嘎                       |                                         |          |                                     |                                    |          |              |                  |                   | O программе                         |
| 3                       |                                         |          |                                     | Редактирование списка динамическог |          | $\mathbf{x}$ |                  |                   | $\Delta$                            |
|                         |                                         |          |                                     | Путь: home/toor/test_bin.sh        |          |              |                  |                   |                                     |
| $\overline{\mathbf{u}}$ | Конфигурации                            |          |                                     | Контрольная сумма:                 |          |              |                  |                   |                                     |
|                         |                                         |          |                                     |                                    |          |              | Добавить         | Редактировать     |                                     |
| 第1回                     | База данных                             |          |                                     |                                    | Ok       | Отмена       | Динамический СКЦ |                   |                                     |
|                         |                                         |          |                                     |                                    |          | Путь         |                  | Контрольная сумма |                                     |
|                         |                                         |          |                                     |                                    |          |              |                  |                   |                                     |
|                         | Журнал                                  |          |                                     |                                    |          |              |                  |                   |                                     |
|                         |                                         |          |                                     |                                    |          |              |                  |                   |                                     |
|                         |                                         |          |                                     |                                    |          |              |                  |                   |                                     |
|                         |                                         |          |                                     |                                    |          | Удалить      | Добавить         | Редактировать     |                                     |
|                         |                                         |          |                                     |                                    |          |              |                  |                   |                                     |

**Рисунок 50 - Добавление файла в динамический СКЦ (Web-приложение)** 

По завершении описанной последовательности действий объект добалвяется в динамический СКЦ (рисунок 51).

37222406.26.20.40.140.080 90

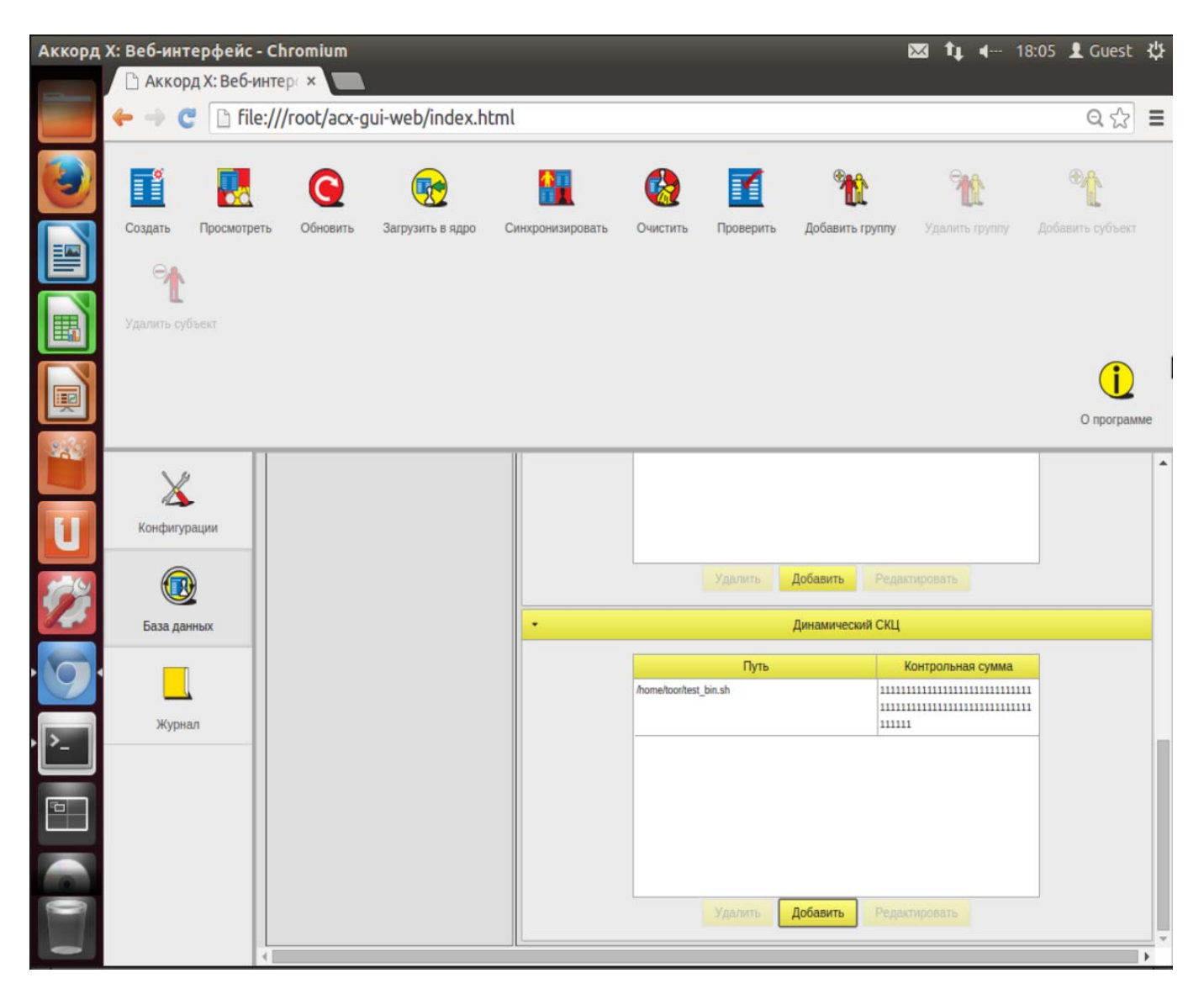

**Рисунок 51 - Добавленный в динамический СКЦ файл (Web-приложение)** 

#### **Статический контроль целостности**

Статический контроль целостности осуществляет контроль целостности любых файлов в тот момент, когда запускается утилита **acx-integritycontroller/acx-integrity-controller-db** (подробнее об особенностях настройки статического контроля целостности см. настоящий пункт, вариант работы в командной строке).

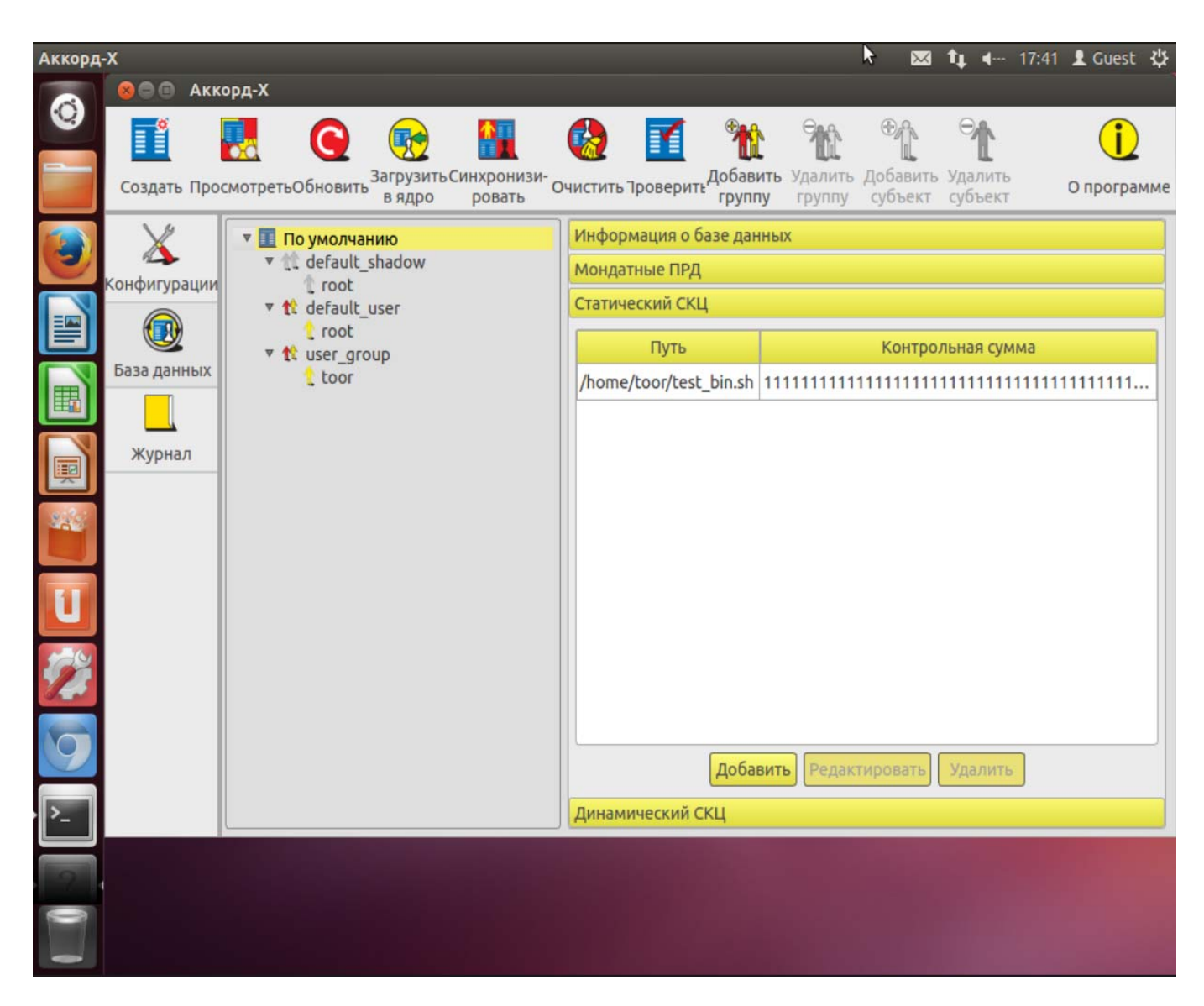

**Рисунок 52 - Статический СКЦ (пользовательское GUI-приложение)** 

# **5.8 Примеры выполнения установленных ПРД**

*Пример 1.* Демонстрация работы ПРД, когда пользователю запрещено переходить в каталог:

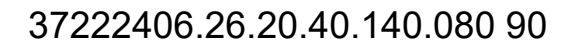

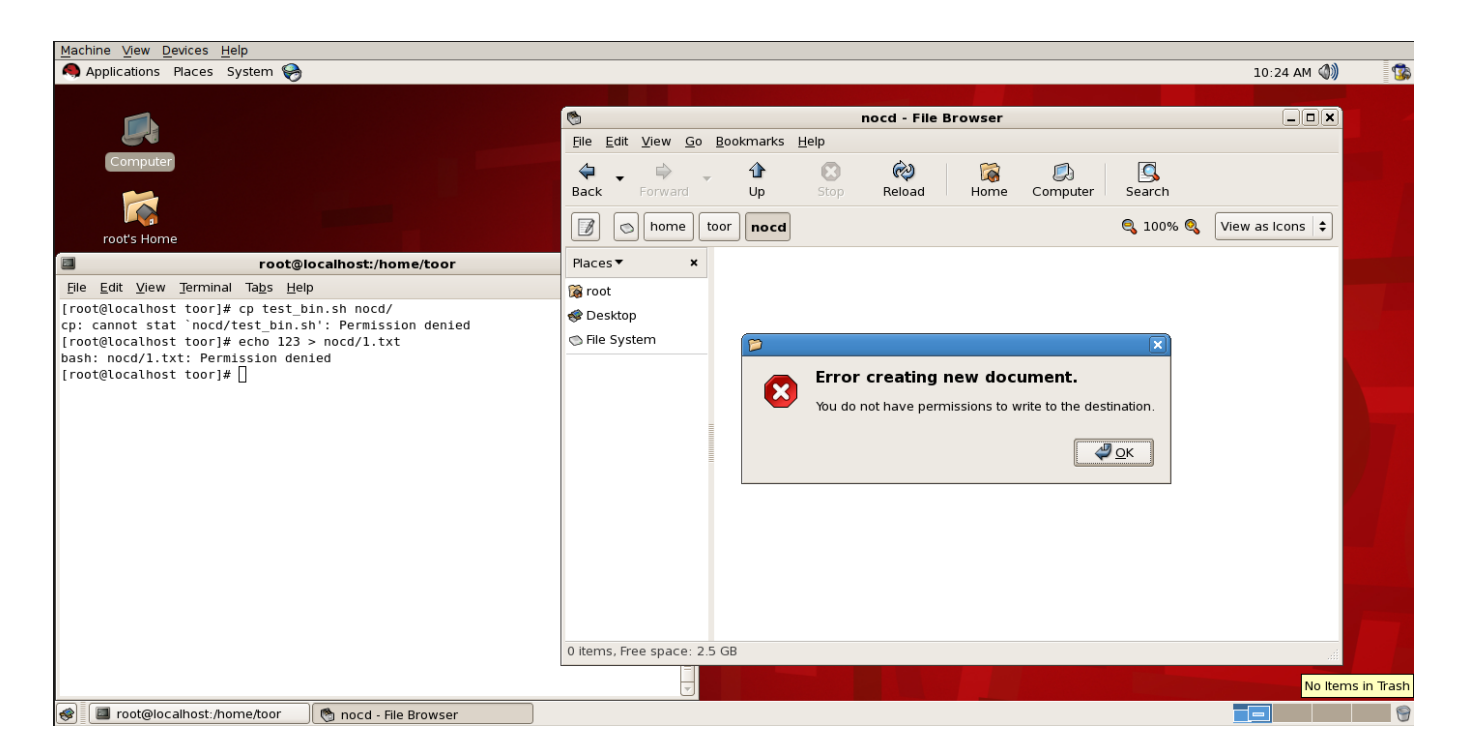

**Рисунок 53 – Запрет перехода в каталог** 

*Пример 2.* Демонстрация работы ПРД, когда пользователю запрещено открывать на чтение файлы:

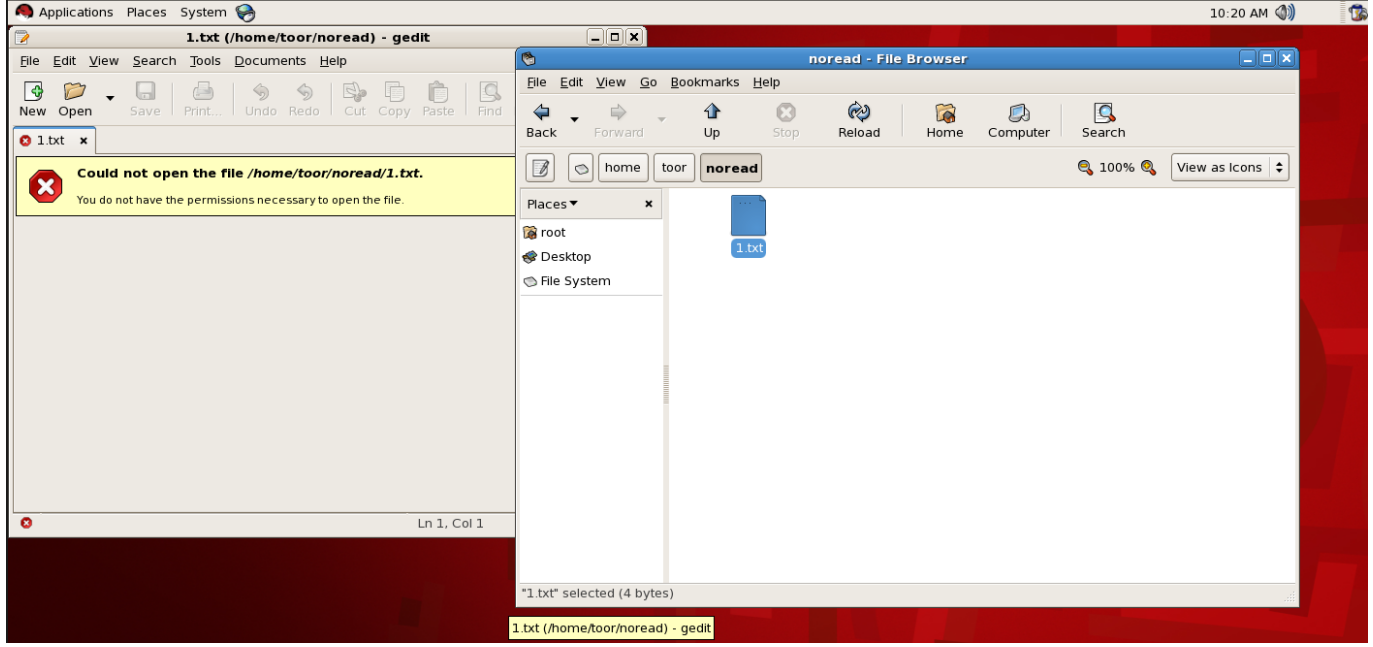

**Рисунок 54 – Запрет открытия файлов на чтение**

*Пример 3.* Демонстрация работы ПРД, когда пользователю запрещено записывать данные в объекты (обратите внимание: не создавать объекты на запись, а именно выполнять операции записи данных в объекты); документ имеет статус «read-only», кнопка <Сохранить> недоступна:

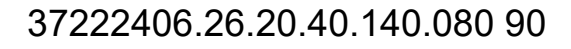

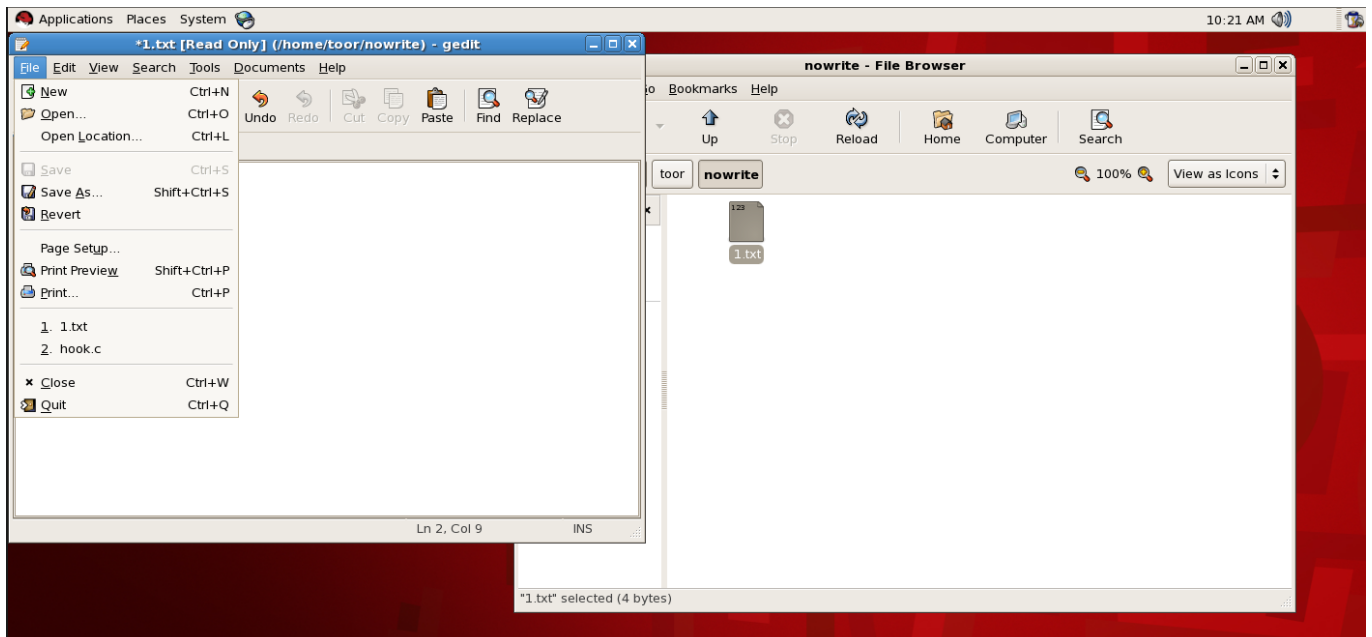

**Рисунок 55 - Запрет на запись данных в объект**

# **5.9 Работа с журналом регистрации событий**

Работа с журналом осуществляется на вкладке «Журнал» главного окна программы управления Комплексом.

| Просмотреть  | Создать<br>оздать теневы<br>ПРД<br><b>пользователей</b> |        |        |        |              |         |           | О программе   |
|--------------|---------------------------------------------------------|--------|--------|--------|--------------|---------|-----------|---------------|
|              | elevel                                                  | eclass | event  | result | Тип субъекта | Субъект | exe       | Объект        |
| Конфигурации | err                                                     | subj   | setuid | shadow | shadow       | root    | root 0    | root 0        |
|              | err                                                     | subj   | setuid | user   | user         | root    | root 0    | root 0        |
| База данных  | err                                                     | subj   | setuid | user   | user         | root    | root 0    | root 0        |
|              | err                                                     | subj   | setuid | shadow | shadow       | root    | root 0    | root 0        |
|              | err                                                     | subj   | setuid | user   | user         | root    | root 0    | root 0        |
| Журнал       | err                                                     | subj   | setuid | user   | user         | root    | root 0    | root 0        |
|              | err                                                     | subj   | setuid | user   | user         | root    | root 0    | root 0        |
|              | err                                                     | subj   | setuid | user   | user         | root    | root 0    | root 0        |
|              | err                                                     | subj   | setuid | user   | user         | root    | root 0    | root 0        |
|              | err                                                     | subj   | setuid | shadow | shadow       | root    | dbus-da   | root 0        |
|              | err                                                     | subj   | setuid | user   | user         | root    | root 0    | root 0        |
|              | err                                                     | subj   | setuid | user   | user         | root    | root 0    | root 0        |
|              | err                                                     | subj   | setuid | user   | user         | root    | root 0    | root 0        |
|              | err                                                     | subj   | setuid | user   | user         | root    | root 0    | root 0        |
|              | err                                                     | subj   | setuid | user   | user         | root    | root 0    | root 0        |
|              | min                                                     | proc   | exec   | int    | user         | root    | /bin/bash | /home/toor/te |
|              | max                                                     | fs     | open   | discr  | user         | root    | /bin/cat  | /home/toor/n  |
|              | min                                                     | proc   | exec   | discr  | user         | root    | /bin/bash | /home/toor/n  |
|              | max                                                     | fs     | open   | discr  | user         | root    | /bin/bash | /home/toor/n  |

**Рисунок 56 - Вкладка «Журнал» (пользовательское GUI-приложение)**

|            | Аккорд Х: Веб-интерфейс - Chromium |                        |                                                      |              |              |              |              |                  |                |                |              |                           | 図 <sup>t</sup> 1 4 - 10:33 L Guest 设                                              |
|------------|------------------------------------|------------------------|------------------------------------------------------|--------------|--------------|--------------|--------------|------------------|----------------|----------------|--------------|---------------------------|-----------------------------------------------------------------------------------|
|            | Аккорд Х: Веб-интер: *<br>C        |                        | file:///root/acx-gui-web/index.html?#                |              |              |              |              |                  |                |                |              |                           | $\begin{array}{c} \mathbb{Q} & \mathbb{Q} \\ \mathbb{Q} & \mathbb{Q} \end{array}$ |
|            | T<br>Просмотреть                   | Создать ПРД            | Создать теневых пользователей                        |              |              |              |              |                  |                |                |              |                           | О программе                                                                       |
| 喓          |                                    | N <sub>o</sub>         | Время                                                | ppid         | pid          | elevel       | eclass       | event            | result         | Тип субъекта   | Субъект      | exe                       | Объект                                                                            |
|            |                                    | 123                    | 06:24:18[1467613458.118]                             | 1            | 1153         | err          | subj         | setuid           | shadow         | shadow         | root         | root 0                    | ۰<br>root 0                                                                       |
| <b>Pal</b> |                                    | 124                    | 06:24:18[1467613458.666]                             | 1637         | 1638         | err          | subj         | setuid           | shadow         | shadow         | root         | dbus-daemon 102           | root 0                                                                            |
|            | Конфигурации                       | 125                    | 06:24:21 [1467613461.287]                            | $\mathbf{1}$ | 1154         | err          | subj         | setuid           | shadow         | shadow         | root         | root 0                    | root 0                                                                            |
|            |                                    | 126                    | 06:24:21[1467613461.287]                             | $\mathbf{1}$ | 1153         | err          | subj         | setuid           | shadow         | shadow         | root         | root 0                    | root 0                                                                            |
|            |                                    | 127                    | 06:24:21[1467613461.291]                             | $\mathbf{1}$ | 1154         | $_{\rm err}$ | subj         | setuid           | shadow         | shadow         | root         | root 0                    | root 0                                                                            |
|            |                                    | 128                    | 06:24:21[1467613461.291]                             | $\mathbf{1}$ | 1153         | err          | subj         | setuid           | shadow         | shadow         | root         | root 0                    | root 0                                                                            |
|            |                                    | 129                    | 06:24:21[1467613461.756]                             | 1            | 1154         | err          | subj         | setuid           | shadow         | shadow         | root         | root 0                    | root 0                                                                            |
|            | База данных                        | 130                    | 06:24:21[1467613461.756]                             | 1            | 1153         | err          | subj         | setuid           | shadow         | shadow         | root         | root 0                    | root 0                                                                            |
| D R        |                                    | 131                    | 06:24:21[1467613461.756]                             | $\vert$ 1    | 1154         | err          | subj         | setuid           | shadow         | shadow         | root         | root 0                    | root 0                                                                            |
|            |                                    | 132                    | 06:24:21[1467613461.756]                             | $\mathbf{1}$ | 1153         | err          | subj         | setuid           | shadow         | shadow         | root         | root 0                    | root 0                                                                            |
|            |                                    | 133                    | 06:24:25 1467613465.758                              | 1829         | 1834         | err          | subj         | setuid           | user           | user           | root         | root 0                    | root 0                                                                            |
|            |                                    | 134                    | 06:24:25[1467613465.758]                             | 1829         | 1834         | err          | subj         | setuid           | user           | user           | root         | root 0                    | root 0                                                                            |
|            | Журнал                             | 135                    | 06:24:26[1467613466.894]                             | 1847         | 1848         | err          | subj         | setuid           | shadow         | shadow         | root         | root 0                    | root 0                                                                            |
|            |                                    | 136                    | 06:24:26[1467613466.902]                             | 1835         | 1846         | err          | subj         | setuid           | user           | user           | root         | root 0                    | root 0                                                                            |
|            |                                    | 137                    | 06:24:40[1467613480.565]                             | 1829         | 1834         | err          | subj         | setuid           | user           | user           | root         | root 0                    | root 0                                                                            |
|            |                                    | 138                    | 06:24:40[1467613480.565]                             | 1829         | 1834         | err          | subj         | setuid           | user           | user           | root         | root 0                    | root 0                                                                            |
|            |                                    | 139                    | 06:25:00[1467613500.431]                             | 1945         | 1952         | err          | subj         | setuid           | user           | user           | root         | root 0                    | root 0                                                                            |
|            |                                    | 140<br>141             | 06:25:00[1467613500.431]<br>06:25:22[1467613522.030] | 1952         | 1953         | err          | subj         | setuid           | user           | user           | root         | root 0<br>dbus-daemon 102 | root 0<br>root 0                                                                  |
|            |                                    | 142                    | 06:25:30[1467613530.182]                             | 2065<br>1829 | 2066<br>1834 | err<br>err   | subj         | setuid<br>setuid | shadow<br>user | shadow<br>user | root<br>root | root 0                    | root 0                                                                            |
|            |                                    | 143                    | 06:25:30[1467613530.182]                             | 1829         | 1834         | err          | subj<br>subj | setuid           | user           | user           | root         | root 0                    | root 0                                                                            |
|            |                                    | 144                    | 06:26:19[1467613579.278]                             | 2132         | 2133         | err          | subj         | setuid           | user           | user           | root         | root 0                    | root 0                                                                            |
|            |                                    | 145                    | 06:26:24[1467613584.557]                             | 1829         | 1834         | err          | subj         | setuid           | user           | user           | root         | root 0                    | root 0                                                                            |
|            |                                    | 146                    | 06:26:24[1467613584.557]                             | 1829         | 1834         | err          | subi         | setuid           | user           | user           | root         | root 0                    | root 0                                                                            |
|            |                                    |                        | 126:34 [1467613594.386]                              | 137          | 141          | min          | arod         | ked              |                |                | ool          | in/bash                   | home/toor/test_bin.sh                                                             |
|            |                                    | 1.43                   | 6:26:44 1467613604.267                               | 137          | 151          | max          |              | ipen             | liscr          | iser           | oot          | bin/cat                   | home/toor/noread/1.txt                                                            |
|            |                                    |                        | 26:52 [1467613612.367]                               | 137          |              |              |              | ed               |                |                | œ            | un/bash                   | ome/toor/noexec/test_bin.sh                                                       |
|            |                                    |                        | :27:07[1467613627.002]                               | 829          |              |              |              |                  |                |                | xot          | in/bash                   | ome/toor/nowrite/test_bin.sh                                                      |
|            |                                    | $\left  \cdot \right $ |                                                      |              |              |              |              |                  |                |                |              |                           | ٠                                                                                 |
|            |                                    | 123                    |                                                      |              |              |              |              |                  |                |                |              |                           |                                                                                   |

**Рисунок 57 - Вкладка «Журнал» (Web-приложение)** 

# 6 СНЯТИЕ СРЕДСТВ ЗАЩИТЫ КОМПЛЕКСА «АККОРД-Х»

Снятие (отключение) средств защиты Комплекса может потребоваться для установки на жесткий диск компьютера какого-либо нового программного обеспечения - операционной системы, прикладного ПО и т.д.

### **BHUMAHUE!**

Снятие (отключение) средств защиты комплекса разрешено только Администратору БИ (супервизору).

Для снятия защиты Администратору БИ необходимо выполнить следующие действия:

- 1. Отключить разграничения (перейти подсистему доступа Ha штатного initrd OC, также удалить использование a или закомментировать внесенные изменения в файлы из /etc/pam.d/;
- 2. Снять аппаратную часть комплекса (для установки нового ПО в общем случае не требуется).

# 7 ПРАВОВЫЕ АСПЕКТЫ ПРИМЕНЕНИЯ КОМПЛЕКСА

Программно-аппаратный комплекс СЗИ НСД «Аккорд-Х» и сопутствующая документация защищены законом России об авторских правах, а также Международного Договора. Любое использование данного положениями комплекса в нарушение закона об авторских правах или в нарушение положений ЭД на комплекс будет преследоваться ОКБ САПР в силу наших возможностей.

Авторские права на данное изделие, в том числе аппаратные средства и специальное ПО, принадлежат ОКБ САПР, Россия, 115114, г. Москва, 2-й Кожевнический пер. д.12, тел. +7 (926) 762-17-72, E-mail: okbsapr@okbsapr.ru.

ОКБ САПР разрешает Вам делать архивные копии программного обеспечения АККОРД использования потребителем, комплекса ДЛЯ приобретшим комплекс АККОРД в установленном порядке. Ни при каких обеспечение обстоятельствах программное комплекса АККОРД He распространяется между другими предприятиями (фирмами) и лицами.

Удалять в продукции комплекса АККОРД уведомление об авторских правах ни при каких обстоятельствах не допускается.

Применение средств комплекса АККОРД для других целей возможно только при наличии письменного согласия ОКБ САПР.

Отметим, что предыдущие ограничения не запрещают Вам распространять Ваши собственные исходные коды или модули, связанные с применением программного обеспечения комплекса АККОРД. Однако, тот, кто получает от Вас такие исходные коды или модули, должен приобрести собственную копию нашего программного обеспечения, чтобы на законном основании использовать его и иметь сертификат соответствия.

ОКБ САПР гарантирует исправность физических экземпляров аппаратуры и документации, поставляемых в составе комплекса АККОРД, согласно Формуляру на этот Комплекс.

Мы просим пользователя при обнаружении ошибок или дефектов направить нам подробный отчет о возникших проблемах, который позволит найти и зафиксировать проблему.

Комплекс АККОРД поставляется по принципу «as is», т.е. ОКБ САПР ни при каких обстоятельствах не предусматривает никакой компенсации за Ваши дополнительные убытки, включая любые потери прибыли, потери сохранности или другие убытки вследствие аварийных ситуаций или их последствий, убытки, которые могут возникнуть из-за использования или невозможности использования комплекса АККОРД. Тем не менее, любые Ваши потери могут быть возмешены в том случае, если Вы оформите страховой полис по разделу «Страхование информационной безопасности». Страховка оформляется по Вашему требованию непосредственно у поставщика.

При покупке и применении комплекса АККОРД предполагается, что Вы знакомы с данными требованиями авторов разработки и изготовления комплекса АККОРД и согласны с положениями настоящего раздела.

# **8 ТЕХНИЧЕСКАЯ ПОДДЕРЖКА**

В случае необходимости консультации АО «ОКБ САПР» предлагает без дополнительной оплаты с понедельника по пятницу с 10-00 до 18-00 (по московскому времени) обращаться по телефонам:

+7 (495) 994-49-96

+7 (495) 994-49-97

+7 (926) 762-17-72

или по адресам электронной почты: support@okbsapr.ru, help@okbsapr.ru. Наш адрес в Интернете: http://www.okbsapr.ru/

## ПРИЛОЖЕНИЕ 1. Рекомендации по организации службы информационной безопасности

Ответственными за защиту информации в АС (СВТ) являются все руководители и отдельные пользователи (операторы) в пределах их служебной компетенции.

Для непосредственной организации и обеспечения функционирования системы защиты информации как компонента АС в организации (на предприятии, фирме) (далее по тексту организации) должны быть предусмотрены специальные органы или ответственные лица - служба безопасности информации (СБИ) или администратор безопасности информации (АБИ).

Сотрудники СБИ (АБИ) помимо безупречной репутации и полного доверия со стороны руководства организации должны обладать определенным уровнем знаний и навыков в области вычислительной техники, достаточным для ясного понимания всех видов угроз аппаратным и программно-информационным ресурсам АС (СВТ) и необходимым для грамотного управления и эффективного применения средств защиты.

Организационно-правовой статус СБИ (АБИ):

- СБИ (АБИ) должны подчиняться тому лицу, которое в данной  $\equiv$ организации несет персональную ответственность за соблюдение правил обращения с защищаемой информацией;
- сотрудники службы (АБИ) должны иметь право доступа во все помещения, где установлена аппаратура АС, и право прекращать автоматизированную обработку информации при наличии или угрозе утечки защищаемой информации;
- руководителю СБИ (АБИ) должно быть предоставлено право включение в число действующих запрещать новые элементы компонентов АС, если они не отвечают требованиям зашиты информации;
- службе БИ (АБИ) должны обеспечиваться все условия, необходимые для выполнения своих функциональных обязанностей;
- численность службы должна быть достаточной для выполнения перечисленных выше функций, при этом штатный состав не должен возможности) других обязанностей, иметь (по связанных  $\mathsf{C}$ функционированием АС.

Создаваемая структура защиты информации в СВТ при применении комплексов C<sub>3</sub>N НСД «Аккорд» должна поддерживаться механизмом установления полномочий пользователям СВТ и управлением их доступом к информационным ресурсам. Для этого СБИ (администратор БИ) разрабатывает и вводит в действие установленным в организации порядком организационноправовые документы по применению СВТ с внедренными средствами защиты с учетом действующих нормативных и законодательных документов.

Обязанности Администратора БИ по применению комплексов СЗИ НСД «Аккорд-Х»:

1. На основе «Плана защиты», введенного в организации, разрабатывать таблицы разграничения доступа к защищаемым ресурсам, вводить (при установке Комплекса) полномочия пользователей и корректировать их в ходе эксплуатации СВТ.

2. Устанавливать Комплекс защиты в СВТ  $M$ организовывать ee эксплуатацию с внедренными средствами защиты.

#### ВНИМАНИЕ!

После установки Комплекса в СВТ должны быть приняты меры по обеспечению неизвлечения платы контроллера (опечатывание мастичной печатью, покрытой силикатным клеем (жидким стеклом) или др.

3. Тщательно анализировать процессы функционирования программ, которые будут закреплены за пользователями, в соответствии с этим создавать для каждого из них изолированную программную среду исполнения задачи, исходя из их функциональных обязанностей.

#### ВНИМАНИЕ!

Нежелательно, чтобы программы, закрепленные за пользователями, имели возможность доступа к дискам по абсолютным секторам, возможность прямого редактирования памяти.

4. Обучать пользователей правилам обработки защищаемой информации, контролировать правильность применения ими средств защиты Комплекса и оказывать помощь в части организации работы на СВТ с внедренным Комплексом защиты.

5. Контролировать на целостность (на уровне контроллера) файлы СПО разграничения доступа.

6. Выявлять возможные каналы НСД к информации при применении Комплекса, готовить предложения по их устранению.

7. Систематически анализировать состояние Комплекса и его отдельных средств, периодически проводить их тестирование и проверку защитных функций Комплекса, о чем делать отметку в Формуляре.

содержание 8. Регулярно анализировать системного журнала И разрабатывать меры по исключению неправильного применения Комплекса пользователями.

#### ВНИМАНИЕ!

Администратор должен довести до пользователей распоряжение о запрете снятия задач с выполнения при помощи выключения питания или нажатия на клавишу <RESET>.

9. Разрабатывать и вводить установленным порядком необходимую учетную и объектовую документацию (журнал учета идентификаторов, инструкции пользователям и др.).

10. Разрабатывать и утверждать в установленном порядке систему мер и действий на случай непредвиденных обстоятельств (заражение объекта ВТ новым типом вируса, фактов НСД к информации, нарушения правил функционирования системы защиты и т.д.).

 $11.$ период профилактических работ на СВТ B. снимать, при необходимости, комплекс с эксплуатации, о чем делать отметку в Формуляре.

12. Принимать меры при попытках НСД к защищаемой информации и нарушении правил функционирования системы защиты. Обязанности АБИ быть отражены  $\mathsf{B}$ «Инструкции администратора безопасности должны информации», утвержденной соответствующим должностным лицом.

13. В случае выявления сбоев и ошибок в процессе эксплуатации изделия АБИ обязан:

- верификацию  $C \Pi O$ «Аккорд-Х» произвести  $\mathbf{B}$ СООТВЕТСТВИИ  $\mathsf{C}$ инструкцией  $\overline{10}$ верификации приведенной формуляре  $\mathbf{B}$ (37222406.26.20.40.140.080 ФО);
- если ошибок при верификации не выявлено, необходимо **TO**  $\frac{1}{2}$ перезапустить СВТ и продолжить эксплуатацию изделия;
- при выявлении ошибки при верификации изделия, необходимо прекратить эксплуатацию изделия и обратиться за консультацией разработчику.

# ПРИЛОЖЕНИЕ 2. Описание утилит администрирования acx-admin

#### Общие сведения

Утилиты из состава acx-admin\* предназначены для работы с базой данных пользователей и настройками, загружаемыми в МРД.

БД данных до загрузки в МРД представляет собой файл с данными формата JSON, описывающий все субъекты и объекты доступа, а также правила разграничения доступа и списки контроля целостности (статический и динамический контроль целостности).

С помощью acx-admin можно работать со следующими сущностями (соответствуют параметрам командной строки ОВЈЕСТ):

- 1) config файлом конфигурации, в котором указывается путь до файла с БД и т.д.;
- $2)$  db файлом БД (вывести все записи, загрузить БД МРД,  $\mathbf{B}$ синхронизировать с другими БД - ОС или АМДЗ, очистить БД и т.д.);
- 3) group группами пользователей/shadow/процессов (создание, удаление, редактирование настроек групп);
- 4) user  $$ пользователями БД (создание, удаление, редактирование пользователей в БД, создание правил разграничения доступа к объектам, задание уровня доступа в рамках разграничения доступа на основе иерархических меток, создание списков контроля целостности, настройка разрешенных часов работы пользователя и т.п.);
- 5) shadow shadow БД (создание, удаление, редактирование субъектов типа shadow);
- 6)  $ac1$  списками контроля доступа (формат 'объект  $\sim$  права доступа к объекту' для каждого субъекта/объекта, либо уровень конфиденциальности в рамках разграничения доступа основе на иерархических меток);
- 7) ic1 списками контроля целостности (формат 'объект ~ контрольная cymma');
- 8) log журналами МРД (нарушение целостности файлов, поставленных на контроль, попытки нарушения прав доступа и т.п.).

Для получения справки по работе с той или иной сущностью необходимо BЫПОЛНИТЬ КОМАНДУ '#./acx-admin OBJECT --help', ГДе в качестве ОВЈЕСТ использовать одну из описанных сущностей.

Для каждой утилиты существует расширенная справка, вызываемая командой --help (например, #./acx-admin user add -help).

Подробнее о работе с каждой сущностью см. в соответствующих подразделах данного Приложения.

### acx-admin config

Утилита acx-admin config предназначен для задания базовых настроек acx-admin и МРД, в частности, для задания пути до файла, содержащего базу данных пользователей.

#### acx-admin db

acx-admin db - утилита для работы с базой данных пользователей. Основные команды и опции данной утилиты описаны в таблице 1.

| Команда | Опции/параметры<br>команды      | Комментарий                                                                                                    |
|---------|---------------------------------|----------------------------------------------------------------------------------------------------|
| show    |                                 | Вывести на экран информацию из БД (путь до файла БД указывается<br>c помощью acx-admin config)                                                                                                    |
|         | #acx-admin db<br>show           | выводит краткую информацию (версия БД, количество групп,<br>пользователей, shadow, process в БД).                                                                                                    |
|         | --verbose или<br>-v             | позволяет увеличивать детализацию вывода, например:                                                                                                    |
|         | #acx-admin db<br>show -v        | выведет дополнительно информацию по всем группам с указанием<br>типа группы и количества сущностей в каждой группе, а также по<br>глобальным спискам статического и динамического контроля<br>целостности                                                               |
|         | #acx-admin db<br>show -v -v     | выведет дополнительно краткую информацию по каждой сущности в<br>каждой группе, а также сами списки статического и динамического<br>контроля целостности.<br>Для групп пользователей степень детализации 4 (т.е. опцию --<br>verbose, - и необходимо написать 4 раза)++ |
|         | --mach, -m                      | позволяет вывести информацию в удобном для выделения нужных<br>значений (удобном для парсинга) виде (для отделения значений друг<br>от друга используются символы табуляции \t и переноса строк \n).                                                                    |
|         | -f <filename></filename>        | позволяет задать файл БД, отличный от файла БД в конфигурации<br>acx-admin                                                                                                    |
| send    |                                 | Загрузить БД в $acx-core$ (для данного действия потребуется<br>пройти процедуру идентификации/аутентификации Администратора<br>accordx)                                                                                                    |
|         | --verbose, - или<br>--quiet, -q | позволяют либо детализировать сообщения, выдаваемые при работе<br>утилиты, либо скрыть их                                                                                                    |
|         | -f <filename></filename>        | позволяет задать файл БД, отличный от файла БД в конфигурации<br>acx-admin                                                                                                    |
| sync    |                                 | Синхронизировать БД acx-db с другой БД                                                                                                    |
|         | --verbose, - или<br>--quiet, -q | позволяют либо детализировать сообщения, выдаваемые при работе<br>утилиты, либо скрыть их                                                                                                    |
|         | $-OS, -O M$<br>-amdz, -a        | с помощью данных опций выбирается БД-приемник, с которой будет<br>осуществляться синхронизация (под синхронизацией в данном<br>случае понимается добавление или изменение данных в БД-                                                                                  |

Таблица 1 - Основные команды и опции acx admin db

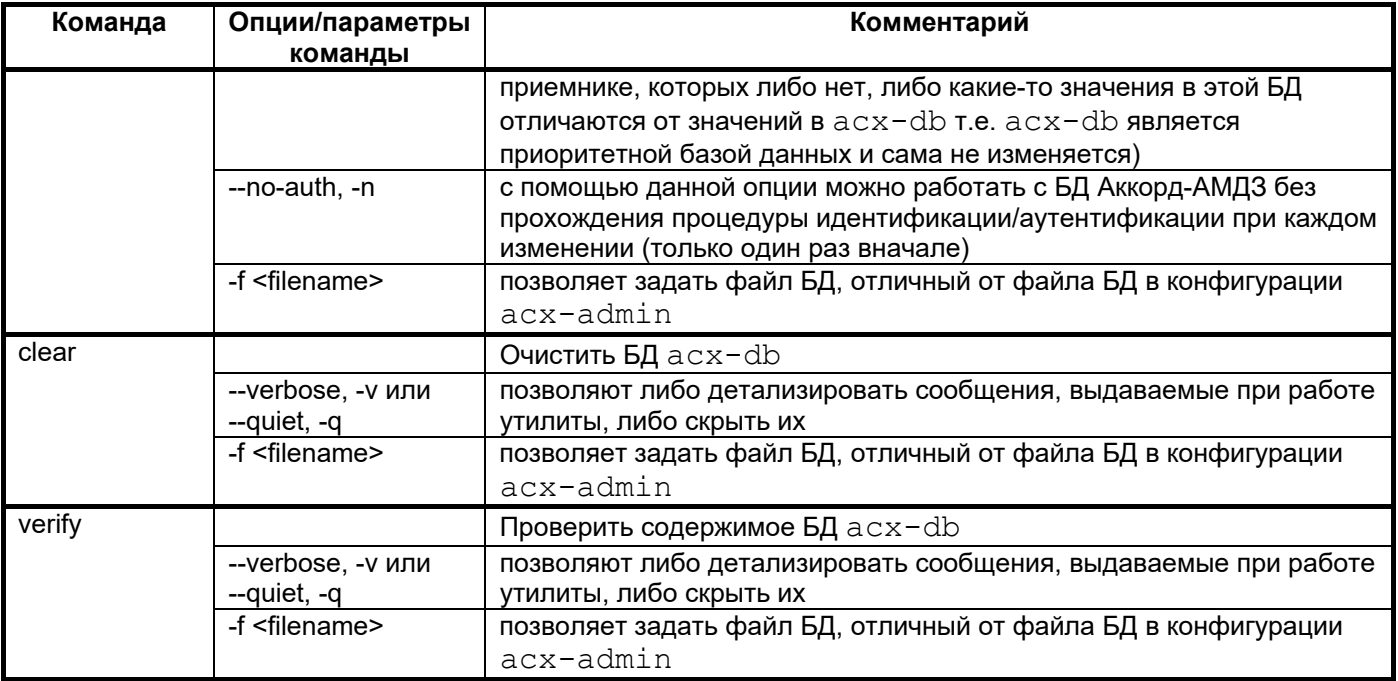

# acx-admin group

acx-admin group - утилита для создания/удаления групп в БД. Основные команды и опции данной утилиты описаны в таблице 2.

Таблица 2 - Основные команды и опции acx admin group

| Команда                   | Опции/параметры                                         | Комментарий                                                                                                    |
|---------------------------|---------------------------------------------------------|----------------------------------------------------------------------------------------------------|
|                           | команды                                                 |                                                                                                    |
| acx-admin<br>group add    |                                                         | Создать группу соответствующего типа (user, shadow, process) в<br>БД accordx                                                |
| <b>GROUPNAME</b>          | -t [user shadow process]                                | задать тип группы (группа пользователей, shadow, process)                                                                   |
|                           | -f [path]                                               | определить путь к БД accordx вместо указанного в конфиге                                                                    |
| acx-admin<br>group delete |                                                         | Удалить группу из БД accordx (включая все учетные записи,<br>существующие в группе)                                         |
| <b>GROUPNAME</b>          | -f [path]                                               | определить путь к БД accordx вместо указанного в конфиге                                                                    |
| acx-admin                 |                                                         | Просмотреть информацию о группе с нужной степенью                                                                           |
| group show                |                                                         | детализации выводимых атрибутов                                                                                             |
| <b>GROUPNAME</b>          | --verbose, -v                                           | позволяют детализировать сообщения, выдаваемые при работе<br>утилиты (например, раскрыть acl, icl или пользователей группы) |
|                           | --mach, -m                                              | позволяют формировать вывод в машиночитабельном формате<br>(с использованием табуляции, без пробелов)                       |
|                           | -f <filename></filename>                                | позволяет задать файл БД, отличный от файла БД в<br>конфигурации acx-admin                                                  |
| acx-admin<br>group        | -h, --help (например,<br>#./acx-admin group --<br>help) | Опция для просмотра подробной справки                                                                                       |

### acx-admin user

acx-admin user - набор утилит для редактирования пользовательских учетных записей Аккорд-Х и ОС. Основные команды и опции данного модуля описаны в таблице 3.

| Команда         | Опции/параметры            | Комментарий                                                                |
|-----------------|----------------------------|----------------------------------------------------------------------------|
|                 | команды                    |                                                                            |
| acx-admin user  |                            | Создать пользователя с заданными параметрами в БД                          |
| add             |                            | accordx и в БД ОС (для создания в БД ОС требуются права                    |
| <b>USERNAME</b> |                            | суперпользователя ОС)                                                      |
|                 | -p PASSWORD                | задать пароль нового пользователя (обязательный параметр)                  |
|                 | -t 'XX XXXXXXXXXXX XX'     | задать ТМ-идентификатор (обязательный параметр)                            |
|                 | -u UID                     | задать UID пользователя (может задаваться автоматически                    |
|                 |                            | очередной). Если пользователь автоматически создается в                    |
|                 |                            | ОС - UID должен быть уникальный                                            |
|                 | -b                         | задать флаг блокировки пользователя в accordx                              |
|                 | -w 'mon:XX:XX-             | задать разрешенные часы работы пользователя                                |
|                 | XX:XX,XX:XX-               | (обязательный параметр) - можно задать пустое значение "                   |
|                 | XX:XX[;tue]'               |                                                                            |
|                 | -a GROUPNAME               | определить группу accordx, в которой необходимо создать                    |
|                 |                            | пользователя (обязательный параметр). Группа должна                        |
|                 | -g GROUPNAME               | существовать и быть типа user                                              |
|                 |                            | определить группу ОС, первичной для нового пользователя                    |
|                 | -G                         | определить список групп ОС, в который пользователь должен                  |
|                 | GROUPNAME1[,GROUPN<br>AME2 | быть включен дополнительно                                                 |
|                 | -I [off min avg max]       | определить уровень детализации журнала accordx для нового                  |
|                 |                            | пользователя                                                               |
|                 | -m [0 1  15]               | определить уровень доступа субъекта на основе                              |
|                 |                            | иерархических меток                                                        |
|                 | -s [off scrub_on_remove    | определить значения settings                                               |
|                 | -c [off set_time ]         | определить значения caps                                                   |
|                 | -T [path]                  | создание пользовательской учетной записи из шаблона. Из                    |
|                 |                            | шаблона копируются только: acl, тип (user = 1), возможности                |
|                 |                            | пользователя (capabilities), настройки (settings), log_level,              |
|                 |                            | mand_level, флаг блокировки (blocked), разрешенные часы                    |
|                 |                            | работы, static_icl, dynamic_icl (чтобы утилита не спрашивала               |
|                 |                            | интерактивно дополнительные данные - необходимо указать                    |
|                 |                            | опции с паролем, tm и именем группы в accordx). Значения из                |
|                 |                            | шаблона заменяются, если указаны соответствующие опции<br>командной строки |
|                 | -f [path]                  | определить путь к БД accordx вместо указанного в конфиге                   |
|                 | O                          | указание на то, что требуется автоматически создавать                      |
|                 |                            | пользователя в БД ОС                                                       |
|                 | -n                         | указание на то, что вместо аппаратных идентификаторов                      |
|                 |                            | планируется использовать вход по логину (и паролю)                         |
| acx-admin user  |                            | Редактировать пользователя (атрибуты пользовательской                      |
| edit            |                            | учетной записи) в БД accordx и в БД ОС (для изменения в БД                 |
| <b>USERNAME</b> |                            | ОС требуются права суперпользователя ОС)                                   |
|                 | -N NEW_USERNAME            | изменить имя пользователя                                                  |
|                 | -p PASSWORD                | изменить пароль пользователя (влечет изменение xid)                        |
|                 | -t 'XX XXXXXXXXXXXX XX'    | изменить ТМ-идентификатор (влечет изменение xid). Если                     |
|                 |                            | изменился только ТМ - дополнительно запрашивается пароль                   |

Таблица 3 - Основные команды и опции acx admin user

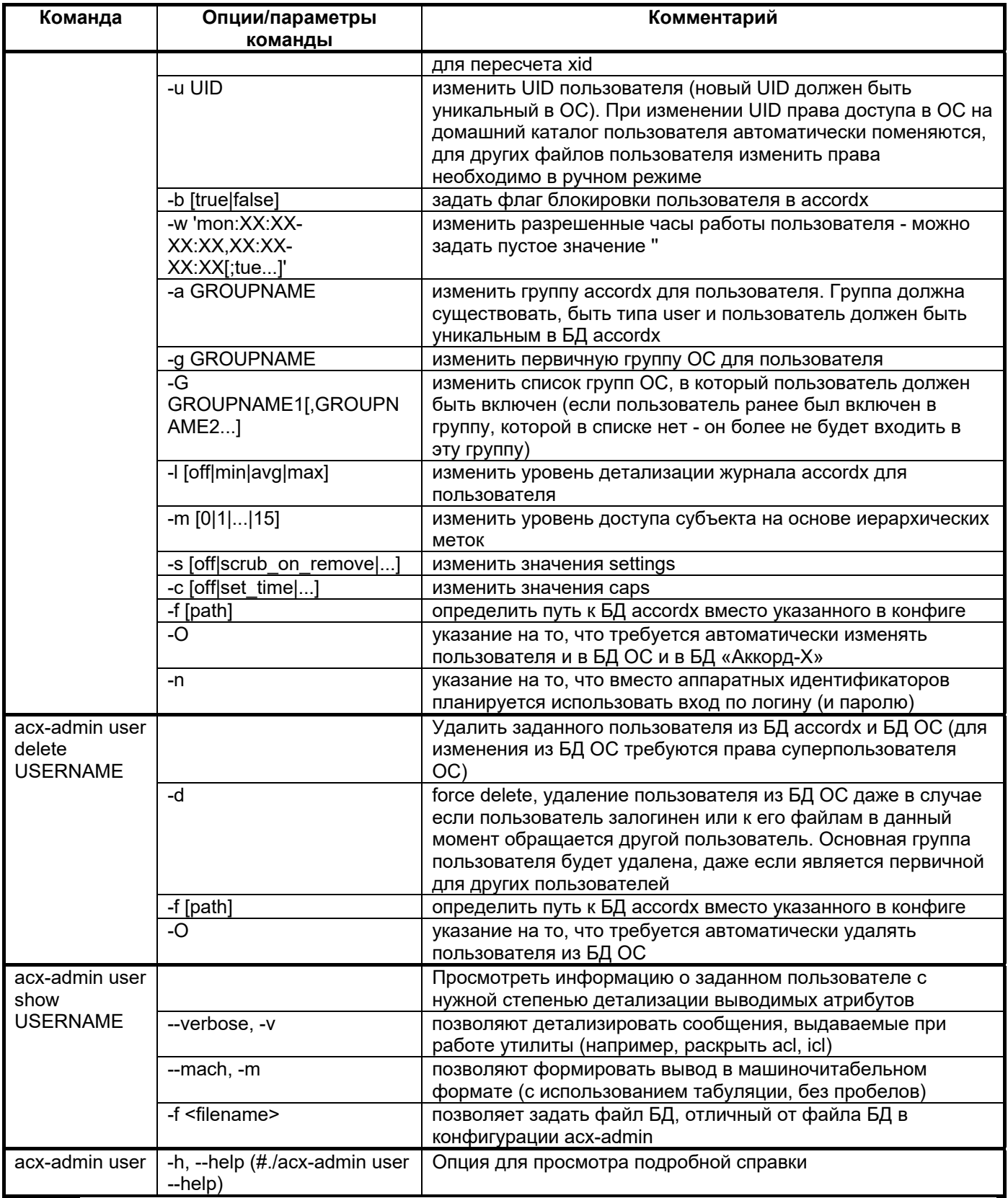

Примечание: Имя пользователя должно быть уникально во всей БД, пользователь может принадлежать только одной группе.

## **acx-admin shadow**

acx-admin shadow - утилита для создания/удаления/редактирования учетных записей shadow в БД. Основные команды и опции данной утилиты описаны в таблице 4.

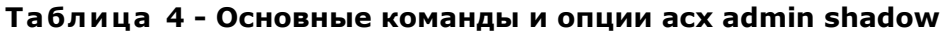

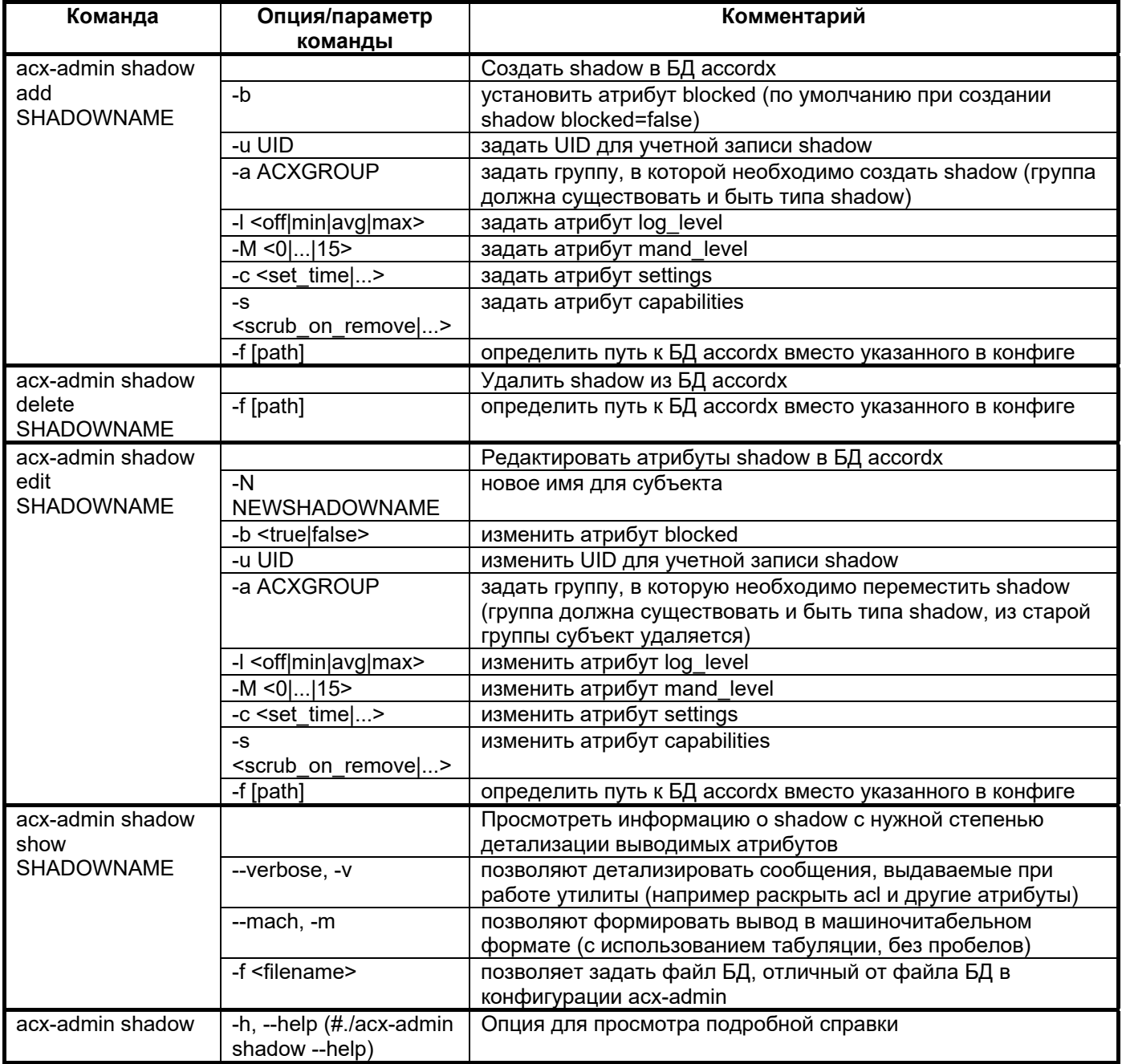

### acx-admin acl

acx-admin acl - утилита для работы с правилами разграничения доступа субъектов к объектам. Основные команды и опции данной утилиты описаны в таблице 5.

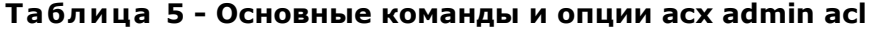

| Команда                       | Опция/параметр             | <b>Комментарий</b>                                                                                                    |
|-------------------------------|----------------------------|----------------------------------------------------------------------------------------------------|
| show                          |                            | Вывести на экран правила разграничения доступа или уровни                                                                  |
|                               |                            | доступа на основе иерархических меток, при этом                                                                            |
|                               | вызов '#acx-admin db       | выводит краткую информацию (уровни конфиденциальности                                                                      |
|                               | show'                      | для всех объектов)                                                                                                    |
|                               | --group,g <name>;</name>   | позволяют вывести правила разграничения доступа для                                                                        |
|                               | --user,-u <name>;</name>   | конкретных субъектов (например 'объект доступа ~ доступные                                                                 |
|                               | --shadow,-s <name>;</name> | права на доступ к объекту')                                                                                                |
|                               | --process,-p <name></name> |                                                                                                    |
|                               | --verbose, -v              | позволяют увеличивать детализацию вывода.                                                                                  |
|                               | --mach, -m                 | позволяют вывести информацию в удобном для выделения                                                                       |
|                               |                            | нужных значений (удобном для парсинга) виде (для                                                                           |
|                               |                            | отделения значений друг от друга используются символы                                                                      |
|                               |                            | табуляции \t и переноса строк \n).                                                                                         |
|                               | -f <filename></filename>   | позволяет задать файл БД, отличный от файла БД в                                                                           |
|                               |                            | конфигурации acx-admin.                                                                                                    |
| add                           |                            |                                                                                                    |
| (формат команды               | --verbose, - или           | Добавить правила разграничения доступа <sup>2</sup> , при этом:<br>позволяют либо детализировать сообщения, выдаваемые при |
| $N^{\circ}$ 1) <sup>1</sup> , | --quiet, -q                | работе утилиты, либо скрыть их                                                                                             |
|                               | --group,g <name>;</name>   | позволяют задать субъекты, в чей список необходимо                                                                         |
|                               | --user,-u <name>;</name>   | добавить правило разграничения доступа                                                                                     |
|                               | --shadow,-s <name>;</name> |                                                                                                    |
|                               | --process,-p <name></name> |                                                                                                    |
|                               | --recursion,-r <0 1 S>     | позволяет задать уровень рекурсии для правила                                                                              |
|                               |                            | разграничения доступа (0 - только на текущий объект, 1 - на 1                                                              |
|                               |                            | уровень вложенности, если объект - каталог, S - рекурсивно                                                                 |
|                               |                            | на все поддиректории)                                                                                                    |
|                               | -f <filename></filename>   | позволяет задать файл БД, отличный от файла БД в                                                                           |
|                               |                            | конфигурации acx-admin.                                                                                                    |
|                               |                            | В качестве параметра необходимо передать объект                                                                            |
|                               |                            | файловой системы, для которого будут применяться правила                                                                   |
|                               |                            | разграничения доступа.                                                                                                    |
|                               |                            | Примечание: для объекта файловой системы права доступа                                                                     |
|                               |                            | утилитой acx-admin можно задавать вне зависимости от его                                                                   |
|                               |                            | существования (например, при создании БД для других АРМ).                                                                  |
|                               |                            | Существование того или иного объекта, для которого                                                                         |
|                               |                            | задаются права доступа проверяется при загрузке БД в асх-<br>core.                                                         |
| add                           |                            | Задать уровень конфиденциальности для объекта доступа <sup>4</sup> ,                                                       |
| (формат команды               |                            | при этом:                                                                                                    |
|                               |                            |                                                                                                    |

<sup>1)</sup> Данный формат команды позволяет задать правила в рамках дискреционного контроля доступа, т.е. для каждого субъекта доступа (пользователя, shadow) необходимо явно задать разрешенные ему действия с каждым объектом доступа. Если правил для каких-то объектов явно не указано - любой доступ к ним будет запрещен.

<sup>&</sup>lt;sup>2)</sup> В качестве параметра необходимо передать атрибуты доступа (RWXOCDNLMEnG)

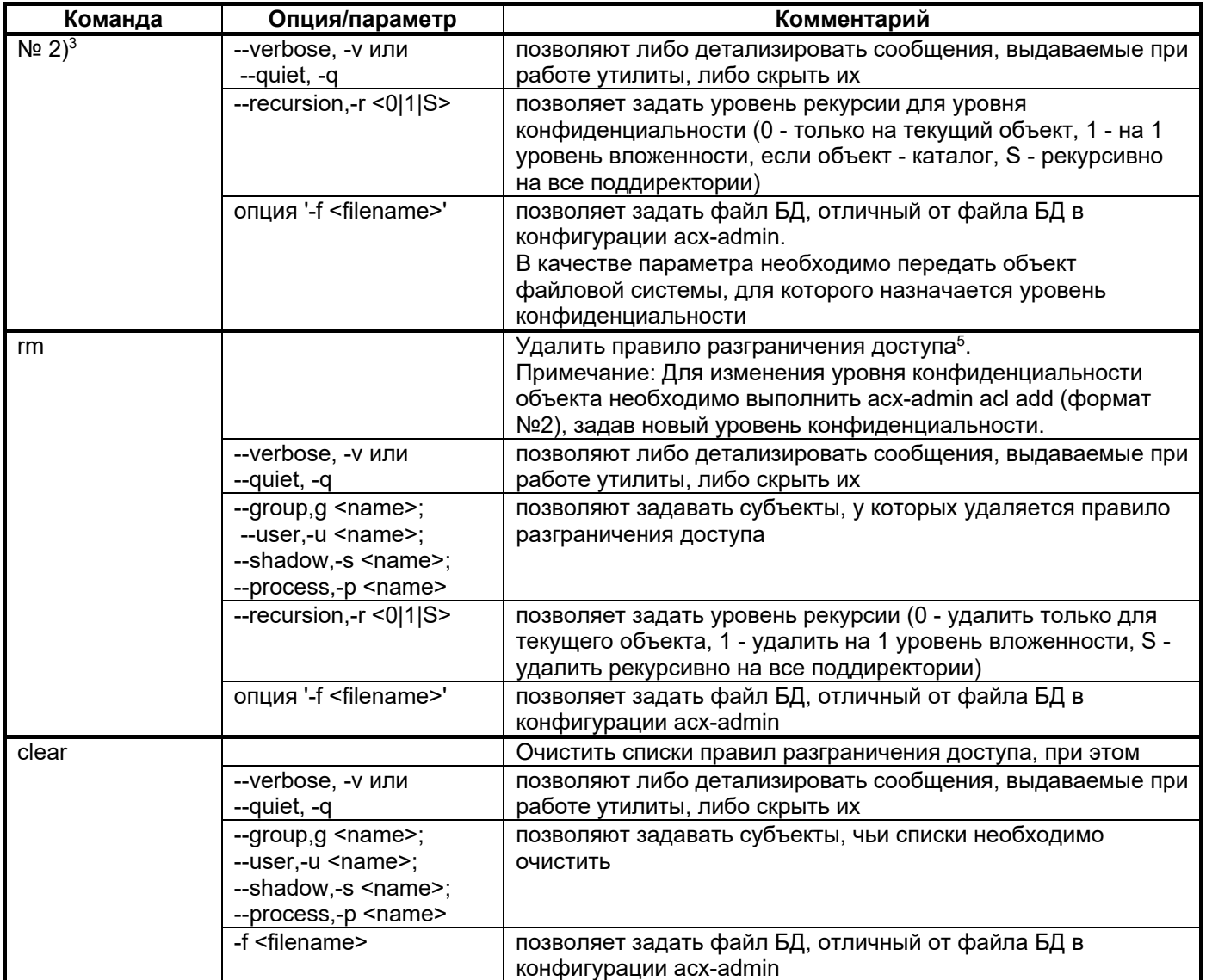

### acx-admin icl

редактирования списков acx-admin icl **- утилита для** КОНТРОЛЯ целостности (СКЦ, статического и динамического) для пользователей и групп. Основные команды и опции данной утилиты описаны в таблице 6.

<sup>&</sup>lt;sup>4)</sup> В качестве параметра необходимо передать уровень конфиденциальности (от 0 до 15, 0 - наименьший уровень конфиденциальности).

<sup>3)</sup> Данный формат команды позволяет задать правила в рамках контроля доступа на основе иерархических меток, то есть для каждого субъекта доступа (пользователя, shadow, process) явное указание на доступность того или иного объекта не указывается, каждому субъекту задается уровень доступа (при создании или редактировании), а каждому объекту - уровень конфиденциальности. В случае если уровень доступа субъекта выше или равен уровню конфиденциальности объекта - доступ разрешен, иначе - доступ запрещен.

<sup>&</sup>lt;sup>5)</sup> В качестве параметра необходимо передать либо объект доступа, либо номер правила в списке ACL.

#### Таблица 6 - Основные команды и опции acx admin icl

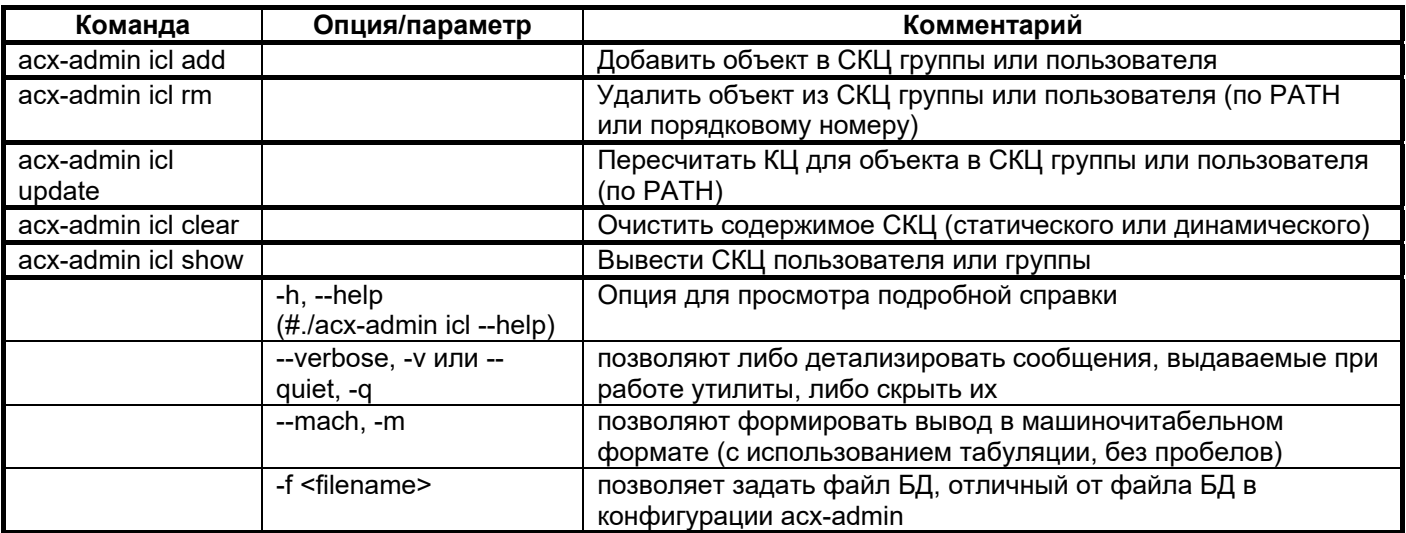

Варианты использования acx-admin icl:

#./acx-admin icl show [-v] [-m] [-q|-u <name>] [-f <filename>] [s |-d] - вывести статический/динамический СКЦ пользователя/группы

- опции -q, -u определяют, чей СКЦ выводить (пользователя или группы) и являются взаимозаменяемыми;
- опции -s, -d определяют, какой СКЦ вывести (динамический или статический) и являются взаимозаменяемыми.

+./acx-admin icl add [-q|-v] [-q|-u <name>] [-f <filename>] [-s|d] <PATH> [CHECKSUM]

- опции -g, -u определяют субъект, которому необходимо добавить объект в СКЦ (пользователь или группа)  $M$ ЯВЛЯЮТСЯ взаимозаменяемыми;
- опции -s, -d определяют, в какой СКЦ добавить объект и являются взаимозаменяемыми:
- РАТН полный путь до объекта файловой системы;
- CHECKSUM контрольная сумма объекта.

#./acx-admin icl update [-q|-v] [-q|-u <name>] [-f <filename>] [s | -d | [PATH | [CHECKSUM]

#./acx-admin icl rm [-q|-v] [-g|-u <name>] [-f <filename>] [-s|-d] <PATH | OBJECT NUMBER>

#./acx-admin icl clear [-q|-v] [-q|-u <name>] [-f <filename>] [ $s$  |  $-d$ ]

### acx-admin log

acx-admin log - утилита для работы с логами accordx. Основные команды и опции данной утилиты описаны в таблице 7.

Таблица 7 - Основные команды и опции acx admin log

| Команда            | Опция/параметр                          | Комментарий                                                                                       |
|--------------------|-----------------------------------------|---------------------------------------------------------------------------------------------------|
| acx-admin log show |                                         | Просмотр содержимого log-файла                                                                    |
| acx-admin log stat |                                         | Вывод статистики log-файла                                                                        |
|                    | -h, --help (#./acx-admin<br>log --help) | Опция для просмотра подробной справки                                                             |
|                    | --verbose, - или --<br>quiet, -q        | позволяют либо детализировать сообщения выдаваемые при<br>работе утилиты, либо скрыть их.         |
|                    | --mach, -m                              | можно формировать вывод в машиночитабельном формате<br>(с использованием табуляции, без пробелов) |
|                    | -f <filename></filename>                | позволяет задать файл БД, отличный от файла БД в<br>конфигурации acx-admin                        |

Варианты использования acx-admin log:

#./acx-admin log show [-v] [-m] [-C] <LOGFILE> - просмотреть содержимое log

- опция -с позволяет вывести номер записи лога

#./acx-admin log stat [-v] [-m] <LOGFILE> - BLBeCTU CTATUCTUKY.

# **ПРИЛОЖЕНИЕ 3. Операции, регистрируемые подсистемой регистрации**

Журнал регистрации «Аккорд-X» содержит следующую информацию:

- порядковый номер события;
- дата и точное время регистрации события. Формат времени в журнале записывается в виде Unix (Posix) time - записываемое значение времени представляет собой количество секунд, прошедших с момента начала отсчета. Моментом начала отсчета считается полночь (по UTC) с 31 декабря 1969 года на 1 января 1970;
- PID родительского процесса;
- PID процесса, который непосредственно осуществляет доступ (от имени пользователя - субъекта доступа);
- уровень детальности (min, avg, max минимальный, средний, максимальный), установленной на момент регистрации события;
- класс события (proc, fs события с процессами, с файловой системой);
- тип события в таблице выводится краткая аббревиатура (подробное описание см. в таблице 8);
- результат в таблице выводится краткая аббревиатура (подробное описание см. в таблице 9);
- тип субъекта, от имени которого осуществляется доступ (user, shadow, process);
- имя субъекта доступа (имя берется из БД Аккорд-Х);
- процесс, который осуществляет доступ от имени субъекта доступа (полный путь в ФС);
- объект доступа (полный путь в ФС). В таблице выводится полное наименование объекта доступа.

#### **Таблица 8 - Типы событий, регистрируемые в журнале**

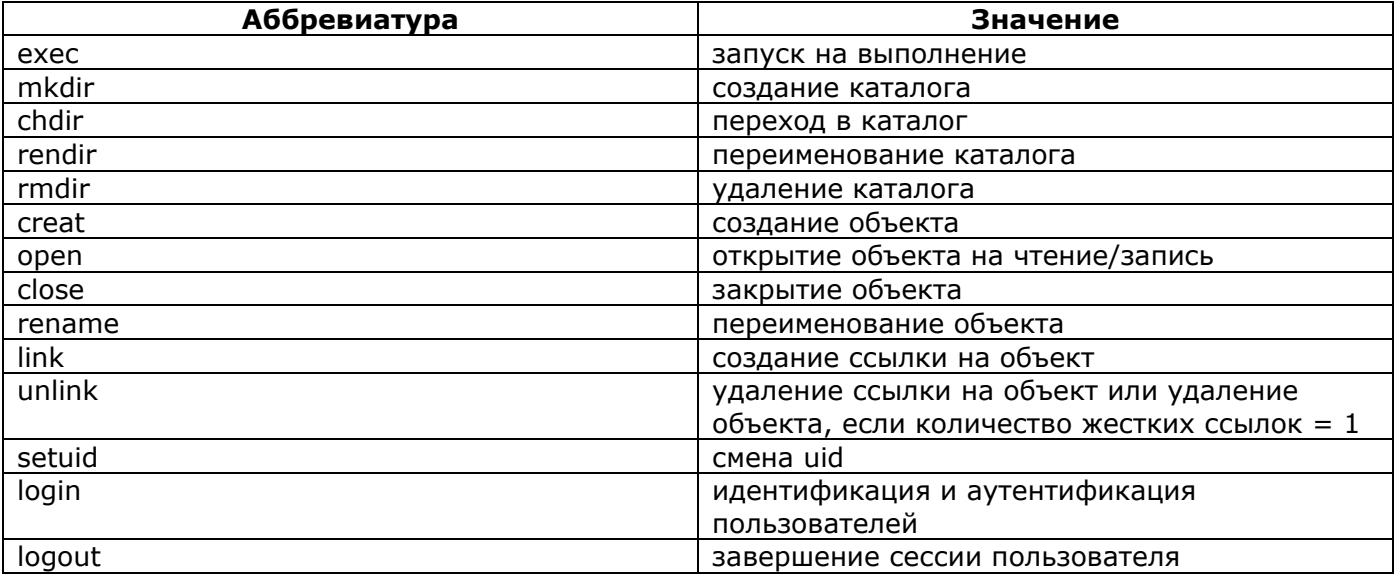

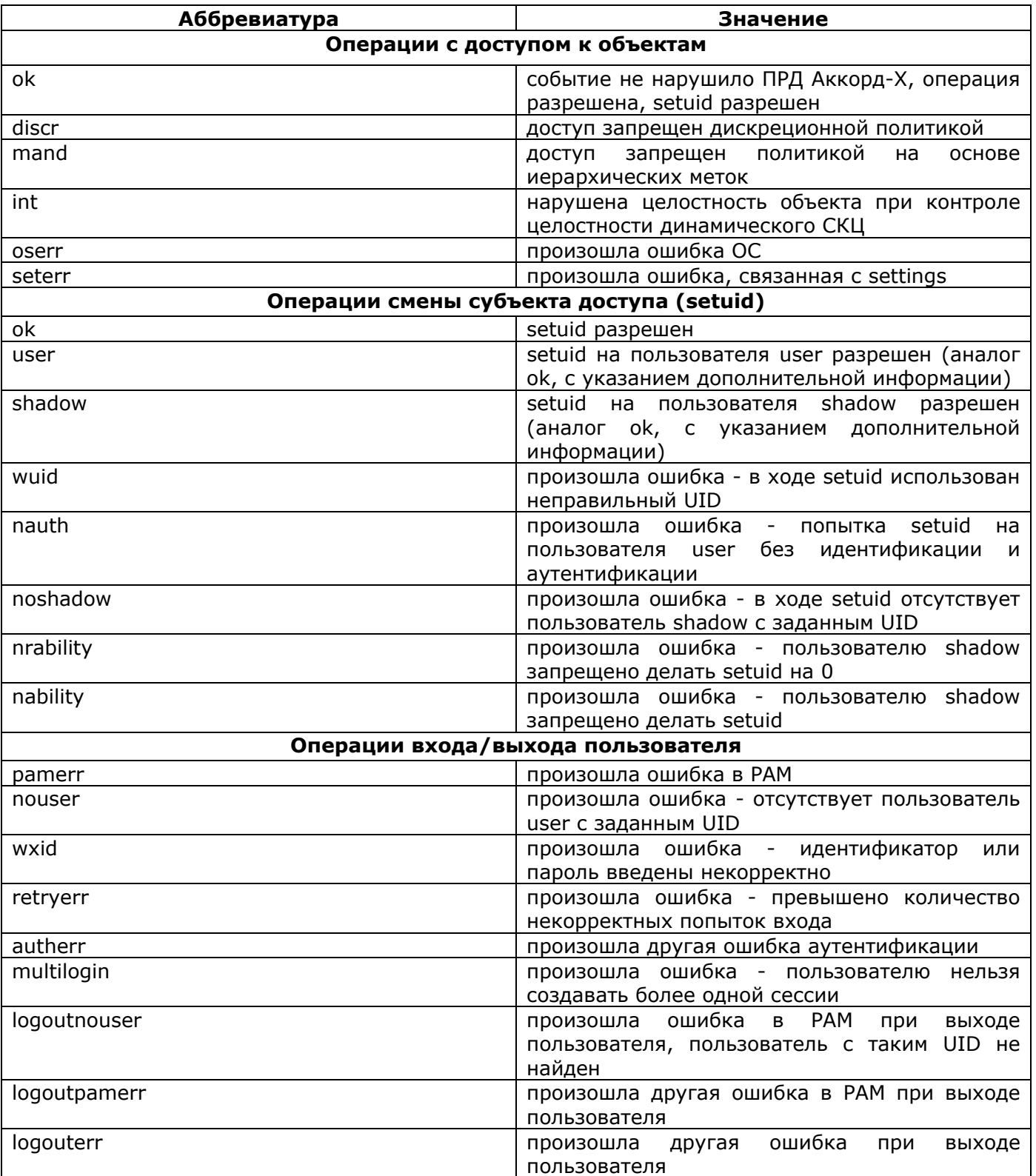

### Таблица 9 - Результаты операций, регистрируемые в журнале

# ПРИЛОЖЕНИЕ 4. Объекты контроля целостности ПАК СЗИ НСД Аккорд-АМДЗ, специфичные для ОС Linux

Для обеспечения невозможности отключения «Аккорд-X» на раннем этапе загрузки ОС необходимо в ПАК СЗИ НСД «Аккорд-АМДЗ» до загрузки ОС осуществлять аппаратный контроль целостности как минимум следующих компонентов:

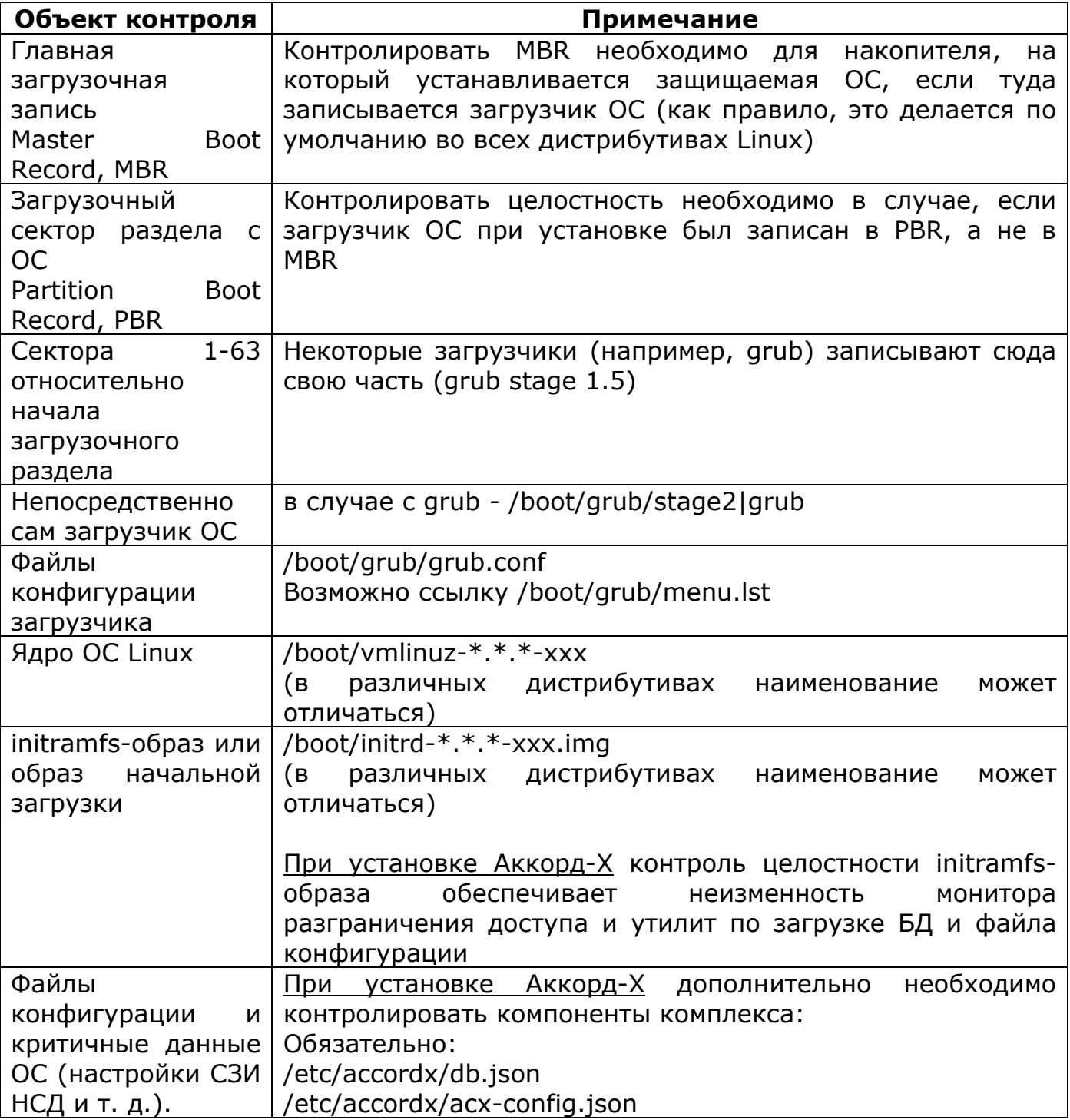
Дополнительно средствами СПО «Аккорд-Х» необходимо осуществлять контроль компонент, приведенный в таблице 10 Приложения 8.

# ПРИЛОЖЕНИЕ 5. Дополнительная настройка для пакетов acx-tmid-cards u acx-tmid-tokens

Требования для поддержки смарт-карт и токенов:

- необходимые зависимости: как минимум pcsc-lite, ccid (libccid). Для поддержки карт и считывателей ACS - libacsccid или соответствующие драйверы производителя, для поддержки карт и считывателей Athena соответствующие драйверы производителя http://www.athenascs.com/support/software-driver-downloads#asedrive;
- на некоторых ОС необходимо отключить автозапуск openct (из-за конфликта с libccid и т.п.), например, в RHEL:
- 1. chkconfig --list | grep openct [см. уровни, где openct включен]
- 2. chkconfig --level 2 openct off
- 3. chkconfig --level 3 openct off
- 4. chkconfig --level 4 openct off
- 5. chkconfig --level 5 openct off
	- необходимо добавить в файл конфигурации /usr/lib/pcsc/drivers/ifdacsccid.bundle/Contents/Info.plist (для карт и считывателей ACS) или /usr/lib/pcsc/drivers/ifd-ccid.bundle/Contents/Info.plist (для устройств **0x17e4/0x0040** для ШИПКА; например ШИПКА лайт slim) следующие значения:

```
<key>ifdVendorID</key>
\langle \text{array} \rangle> <string>0x17e4</string>
> <string>0x072f</string>
/array>
<key>ifdProductID</key>
\langle \text{array} \rangle\ddotsc
```
> <string>0x0040</string> > <string>0x90de</string>

```
\langle array>
```

```
<key>ifdFriendlyName</key>
\langle \text{array} \rangle
```
# > <string>ACS ACR38U-CCID</string> > <string>ESMART TOKEN</string>

 $\langle$ array>

- Необходимо добавить в файл конфигурации /usr/lib/pcsc/drivers/ifdccid.bundle/Contents/Info.plist следующие значения: <key>ifdVendorID</key>

 $\langle \text{array} \rangle$ 

```
\ddotsc> <string>0x24DC</string>
> <string>0x24DC</string>
> <string>0x0DC3</string>
> <string>0x17E4</string>
> <string>0x17E4</string>
> <string>0x17E4</string>
> <string>0x17E4</string>
> <string>0x17E4</string>
> <string>0x17E4</string>
\langlearray>
<key>ifdProductID</key>
\langlearray\rangle> <string>0x0101</string>
> <string>0x100f</string>
> <string>0x1004</string>
> <string>0x0050</string>
> <string>0x0051</string>
> <string>0x0052</string>
> <string>0x0053</string>
> <string>0x0054</string>
> <string>0x0055</string>
\langlearray>
<key>ifdFriendlyName</key>
\langle \text{array} \rangle> <string>eToken</string>
> <string>eToken</string>
> <string>SmallReader</string>
```
- > <string>NXP Semiconductors SBI</string>
- > <string>NXP Semiconductors SBI</string>
- > <string>NXP Semiconductors SBI</string>
- > <string>NXP Semiconductors SBI</string>
- > <string>NXP Semiconductors SBI</string>
- > <string>NXP Semiconductors SBI</string>

</array>

– Перезагрузить pcscd, выполнив /etc/init.d/pcscd restart.

# **ПРИЛОЖЕНИЕ 6. Типовой файл настроек печати пользователя**

summary-company=User\ company summary-phone=+7(495)500-00-05 printer=HP\ Color\ LaserJet\ 3800,1,2

### **ПРИЛОЖЕНИЕ 7. Типовой файл общих настроек печати**

corner-print=true печать углового штампа corner-offsetx=0 смещение справа в угловом штампе corner-offsety=0 смещение сверху в угловом штампе corner-font-size=10 шрифт в угловом штампе corner-line=true печать линии в угловом штампе corner-bold=false жирный шрифт в уловом штампе bottom-print=true печать нижнего штампа bottom-offsety=0 отступ снизу в нижнем штампе bottom-font-size=12 шрифт в нижнем штампе bottom-line=true печать линии в нижнем штампе bottom-align=middle смещение в нижнем штампе bottom-regnum-print=true печать регистрационного номера bottom-regnum-string=Уч\ № формат строки с регистрационным номером bottom-asname=AS AC bottom-docname-print=true печать имени документа в нижнем штампе bottom-date-print=true печать даты в нижнем штампе bottom-time-print=true печать времени в нижнем штампе bottom-access-print=true печать грифа секретности в нижнем штампе bottom-on-first=true печать нижнего штампа на первой странице pages-print=true печать номер номера страниц pages-top=true номера страниц вверху pages-on-first=true нумерация с первой страницы summary-print=true печать итогового штампа summary-computer-name-print=true печать имени СВТ в итоговом штампе summary-company=QQQ\ Company печать названия компании в итоговом штампе summary-phone=+7(495)444-33-22 печать телефона контактного лица в итоговом штампе summary-regnum-print=true печать регистрационного номера в итоговом штампе summary-access-print=true печать грифа секретности в итоговом штампе summary-date-print=true печать даты в итоговом штампе summary-time-print=true печать времени в итоговом штампе summary-printer-print=true печать имени принтера в итоговом штампе summary-on-back=true печать итогового штампа на обороте change-access=false возможность установки грифа пользователем

пользователя документа

change-username=false возможность изменения имени

возможность изменения имени

### ПРИЛОЖЕНИЕ 8. Рекомендации по реализации мер безопасной настройки среды исполнения СПО «Аккорд-Х»

В рамках реализации мер по безопасной настройке среды исполнения СПО «Аккорд-X» рекомендуется динамически (статически) в процессе работы ОС GNU/Linux или до ее загрузки осуществлять контроль целостности компонент, перечисленных в таблице 10, а также осуществлять разграничение доступа к объектам в соответствии с данными из таблицы 11.

Для формирования правил доступа и списков контроля целостности в соответствии с таблицами 10 и 11 по запросу Пользователя Разработчик предоставляет скрипт безопасной настройки acx-secure-setup.sh. Скрипт необходимо запускать после установки и настройки комплекса с помощью команды "/bin/acx-secure-setup.sh". В случае успешного пополнения списков контроля доступа и целостности будет выведена информация, аналогичная следующей:

### added '/usr/sbin/zramctl' Database dumped into /etc/accordx/db.json successfully Global dynamic ICL: 13424 object(s)

#### **AccordX is configured securely!**

Для проверки того, что конфигурация среды исполнения «Аккорд-Х» является безопасной необходимо использовать команду "/bin/acx-securesetup.sh check". В случае если проверка завершается успешно выводится информация, аналогичная следующей:

/usr/sbin/zramctl -> OK **ICL list is complete** Global dynamic ICL: 13424 object(s)

#### **AccordX is configured securely!**

В случае возникновения ошибок выводится информация, аналогичная следующей:

ICL list is incomplete or the integrity of some objects is violated

### AccordX is NOT configured securely! Check for errors in the output above...

В последнем случае необходимо проверить весь вывод "/bin/acx-securesetup.sh check  $2 > 81$  > acx-secure.log" на наличие ошибок. В выводе возможны следующие обозначения для ошибок:

- 1. /bin/date  $\rightarrow$  integrity error
- 2. /bin/date  $\rightarrow$  failed
- 3. /bin/date -> not found
- 4. error: object '/bin/date' not exists in ICL

В случае возникновения ошибок для консультаций необходимо обратиться к Разработчику.

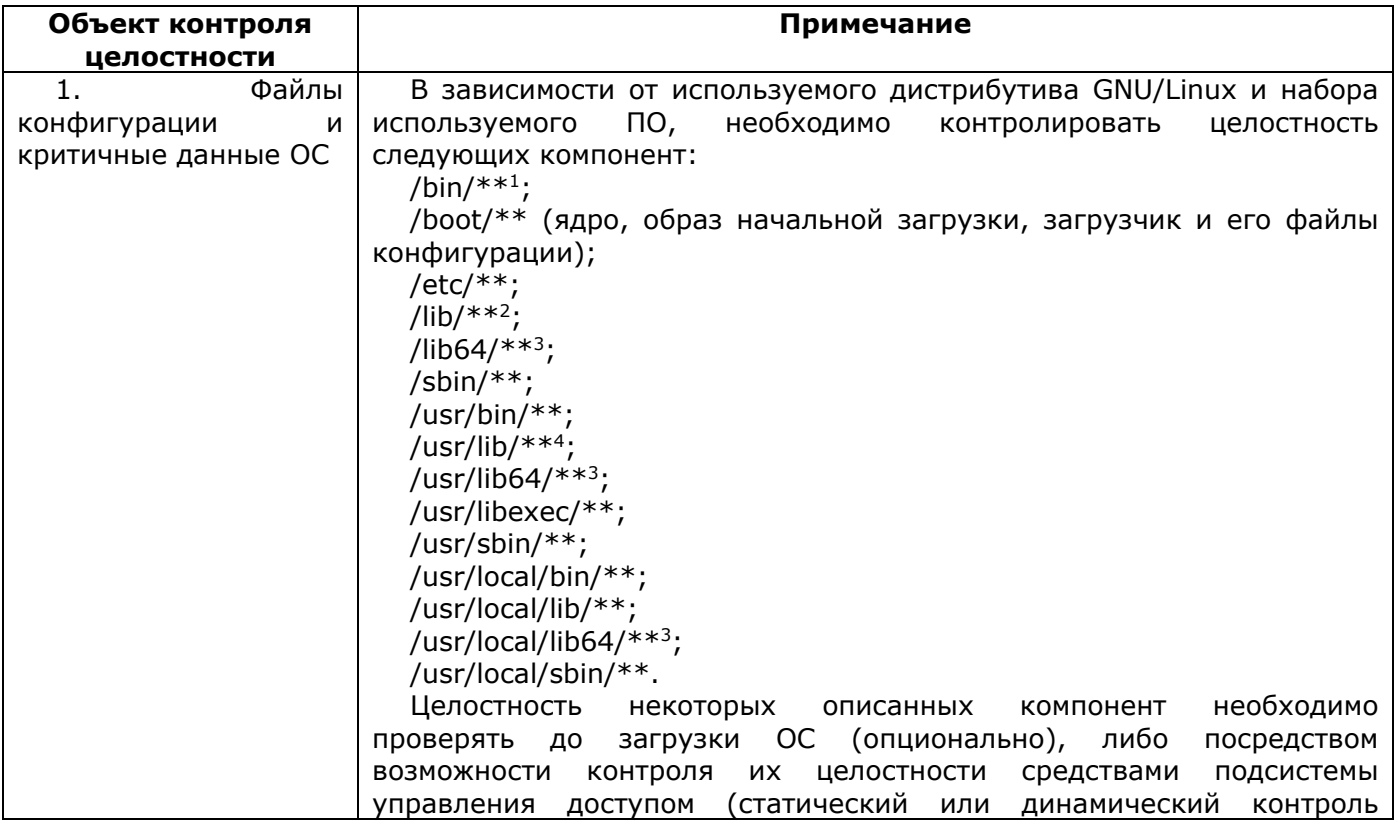

#### Таблица 10 - Контроль целостности компонент

<sup>&</sup>lt;sup>1</sup> Обозначения здесь и далее: «\*\*» – все вложенные файлы и каталоги, «\*» – любые символы в имени

<sup>&</sup>lt;sup>2</sup>/lib32/\*\* для 64-разрядных ОС GNU/Linux с поддержкой multilib

<sup>&</sup>lt;sup>3</sup> для 64-разрядных ОС GNU/Linux

<sup>&</sup>lt;sup>4</sup>/usr/lib32/\*\* для 64-разрядных ОС GNU/Linux с поддержкой multilib

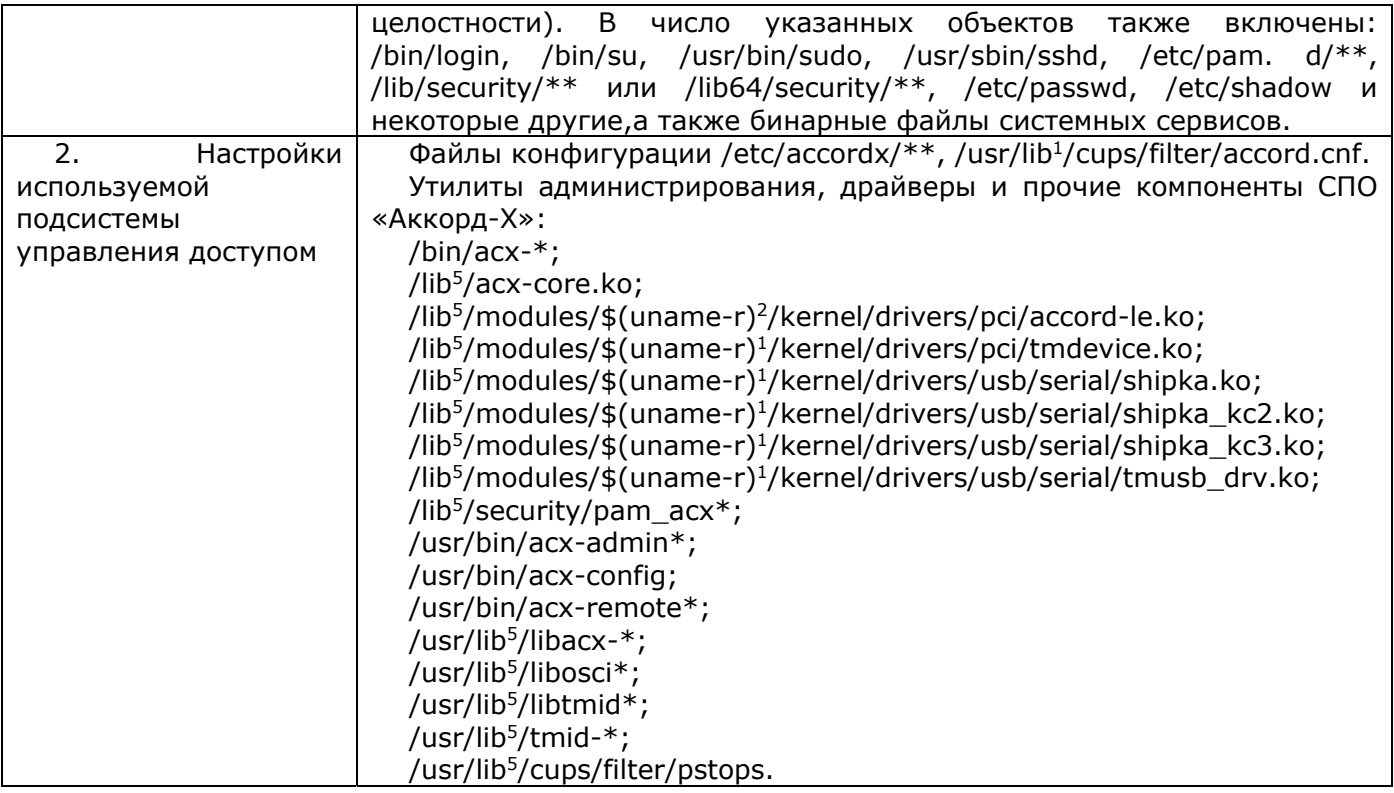

#### Таблица 11 - Разграничение доступа к объектам

| Объект контроля доступа                                                                         | Права доступа         |
|-------------------------------------------------------------------------------------------------|-----------------------|
| $1.7**$                                                                                         | RXCNLMnG <sup>3</sup> |
| 2. /bin/acx- $*$                                                                                |                       |
| 3. /bin/acx-integrity-controller                                                                | <b>RX</b>             |
| 4. /bin/acx-integrity-controller-db                                                             | <b>RX</b>             |
| 5. /boot/ $**$                                                                                  |                       |
| 6. /dev/null                                                                                    | <b>RW</b>             |
| 7. /etc/                                                                                        | <b>RCNL</b>           |
| 8. /etc/mtab*                                                                                   | <b>RWCD</b>           |
| 9. /etc/accordx/**                                                                              |                       |
| 10. /etc/accordx/db.json                                                                        | R                     |
| 11. /home/\$USER <sup>4</sup> /**                                                               | <b>RWXCDNLMEnG</b>    |
| 12. /lib <sup>5</sup> /acx-core.ko                                                              |                       |
| 13. /lib <sup>4</sup> /modules/\$(uname-r) <sup>1</sup> /kernel/drivers/usb/serial/shipka*      |                       |
| 14. /lib <sup>4</sup> /modules/\$(uname-r) <sup>1</sup> /kernel/drivers/usb/serial/tmusb_drv.ko |                       |
| 15. /lib <sup>4</sup> /security/pam_acx*                                                        | R                     |
| 16. / $run/**$                                                                                  | <b>RWXCDNLMEnG</b>    |
| 17. /tmp/**                                                                                     | RWXCDNLMEnG           |
| 18. /usr/bin/acx-admin*                                                                         |                       |

<sup>&</sup>lt;sup>1</sup> lib64 для 64-разрядных ОС GNU/Linux

<sup>&</sup>lt;sup>2</sup> строка с версией ядра Linux

<sup>&</sup>lt;sup>3</sup> Обозначения атрибутов доступа:  $R/W/X$  – чтение, запись, исполнение;  $C/D/N$  – создание, удаление, переименование;  $L$  – создание ссылки;  $M/E/n$  – создание, удаление, переименование каталога;  $G$  – переход в каталог.

<sup>4</sup> имя пользователя

<sup>&</sup>lt;sup>5</sup> lib64 для 64-разрядных ОС GNU/Linux

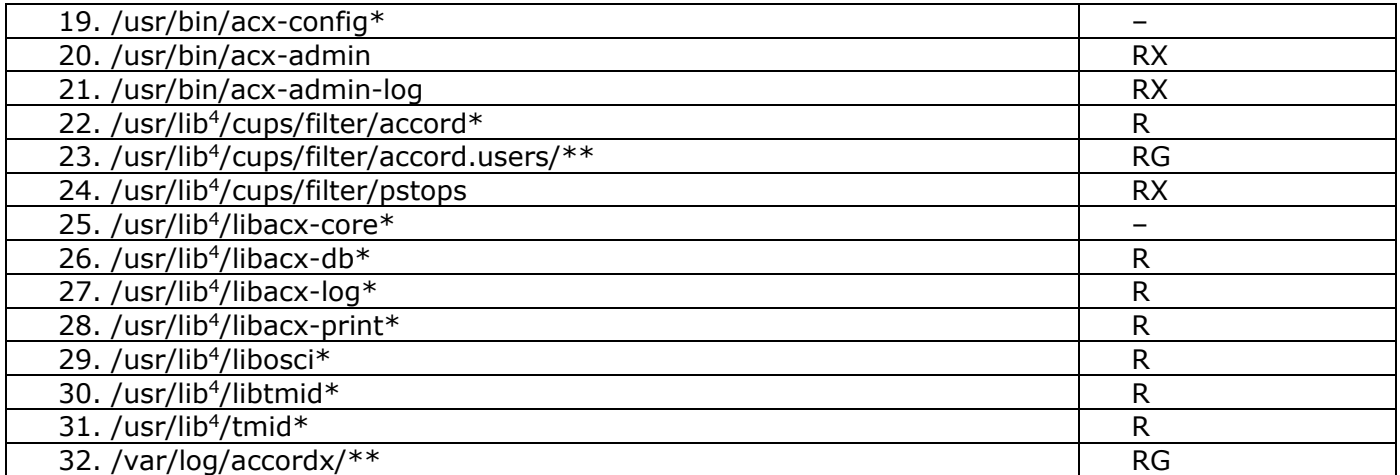